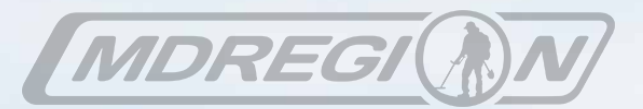

 $\circ$  +

 $\overline{u}$ 

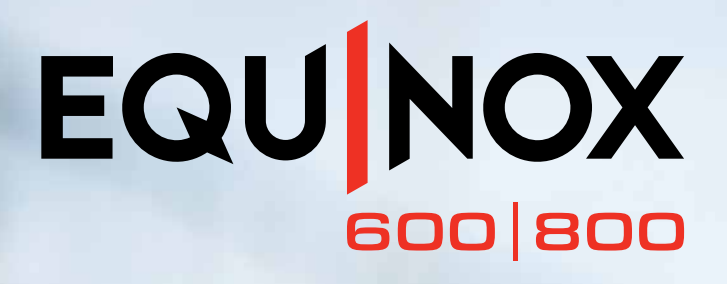

# **Руководство Пользователя**

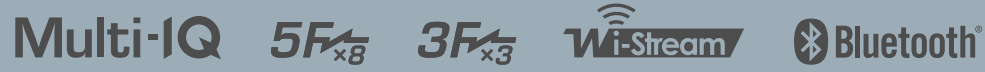

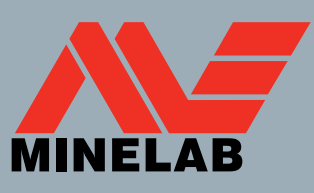

# **MDREGIA**

# **Добро пожаловать!**

### Поздравляем Вас с приобретением Вашего металлоискателя EQUINOX.

Поиск металлов - это увлекательная и полезная деятельность, которой занимаются с удовольствием люди во всем мире. Познакомившись со своим металлоискателем EQUINOX, Вы можете стать одним из многих, кто регулярно находит золотые самородки, монеты и сокровища.

EQUINOX - это высокопроизводительный металлоискатель, включающий новую технологию Multi-IQ от компании Minelab. С помощью этого Руководства Пользователя и прилагаемого Руководства по Началу Работы Вы быстро узнаете, как настроить металлоискатель для достижения наилучших результатов.

Компания Minelab желает Вам всяческих успехов в поисках кладов!

Последние руководства по эксплуатации продукции и обновления программного обеспечения для металлоискателя доступны на:

# **www.minelab.com**

Мы также рекомендуем регулярно посещать наши другие онлайн-ресурсы. Они часто обновляются и постоянно становятся источником информации о продукции.

**[@MinelabMetalDetectors](https://www.facebook.com/MinelabMetalDetectors)**

- **[/MinelabDetecting](https://www.youtube.com/user/MinelabDetecting)**
- **[Истории Успеха](https://www.minelab.com/ss-equinox)**

**[Блог «Разговор о Кладах»](https://www.minelab.com/tt-equinox)**

- Этический Кодекс Поиска Металлов
- Уважайте права и собственность других лиц.
- Соблюдайте все законы, будь- то национальные, государственные или местные.
- Всегда получайте разрешение перед началом поиска на месте.
- Никогда не разрушайте исторические или археологические ценности.
- Всегда засыпайте свои лунки после копания.

*«На пляжах, на которых постоянно проводят поиск, когда Вам нужно быстро обследовать грунт после насыщенного дня, удивительная скорость обнаружения EQUINOX помогает Вам быть на шаг впереди в пляжной охоте».*

- Gary Drayton, США

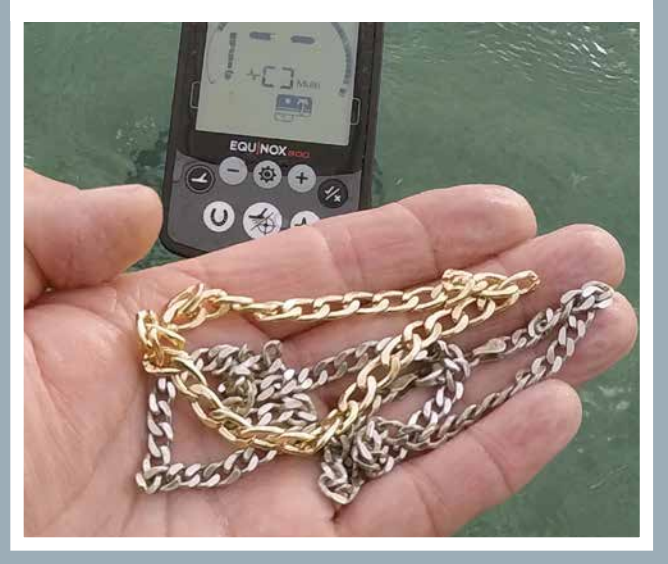

*«EQUINOX - самый удивительный металлоискатель, который я использую в течение длительного времени! Он просто поражает меня тем, что я нахожу в парках, где постоянно проводят поиск».*

- Mark Williams, Австралия

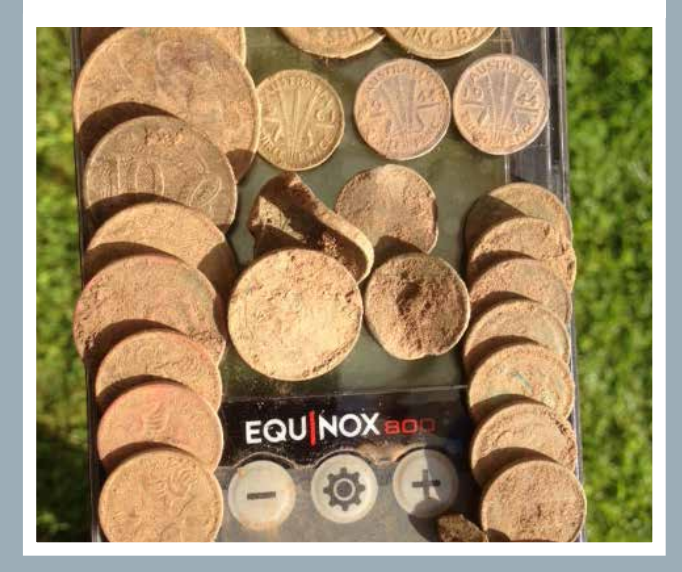

 $\bm{\mathsf{X}}$  Звездочка появляется во всем руководстве, указывая на функции, включенные только в модель EQUINOX 800.

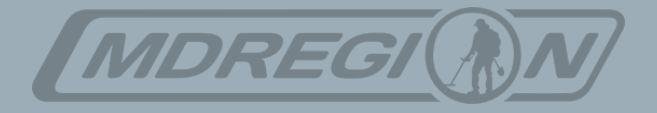

# <span id="page-2-0"></span>**Содержание**

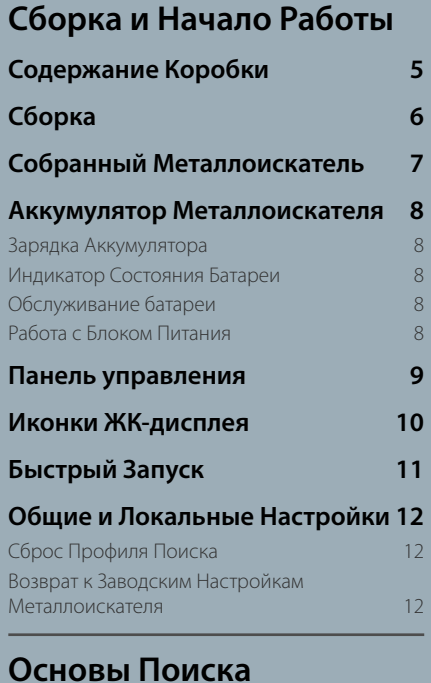

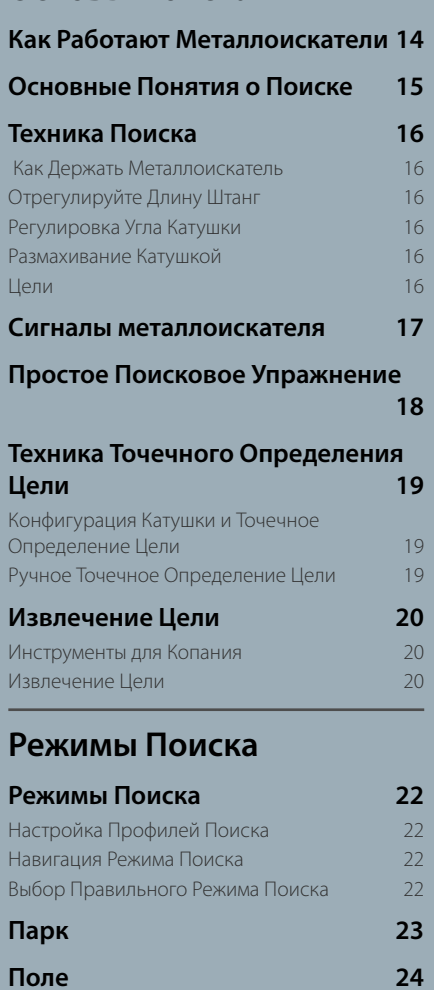

**[Пляж](#page-24-0) 25 [Золото\\*](#page-25-0) 26**

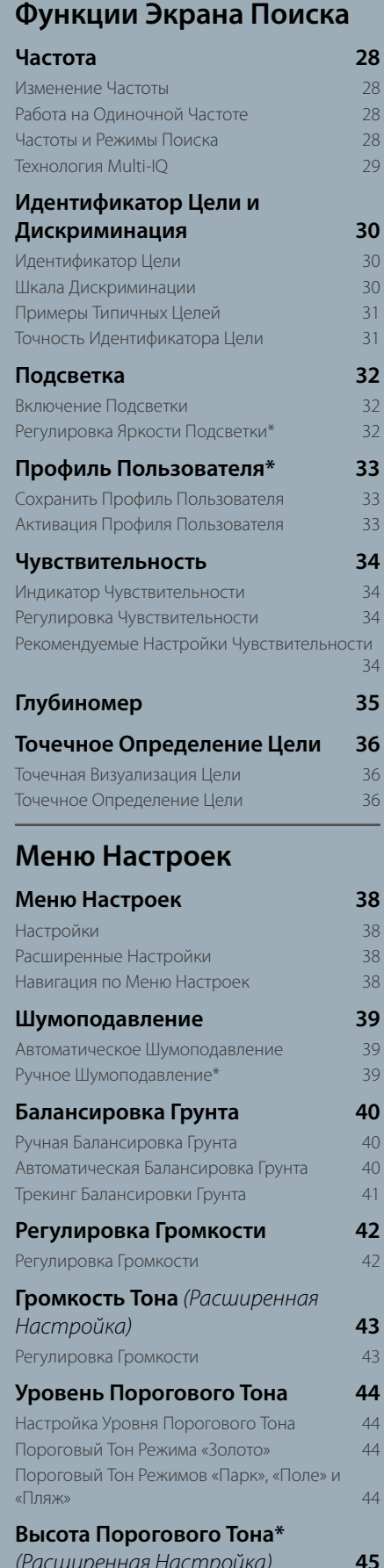

### *[\(Расширенная Настройка\)](#page-44-0)* **45** [Регулировка Высоты Порогового Тона](#page-44-0) 45 **[Тон Цели](#page-45-0) 46** [Выбор Количества Тонов Цели](#page-45-0) 46

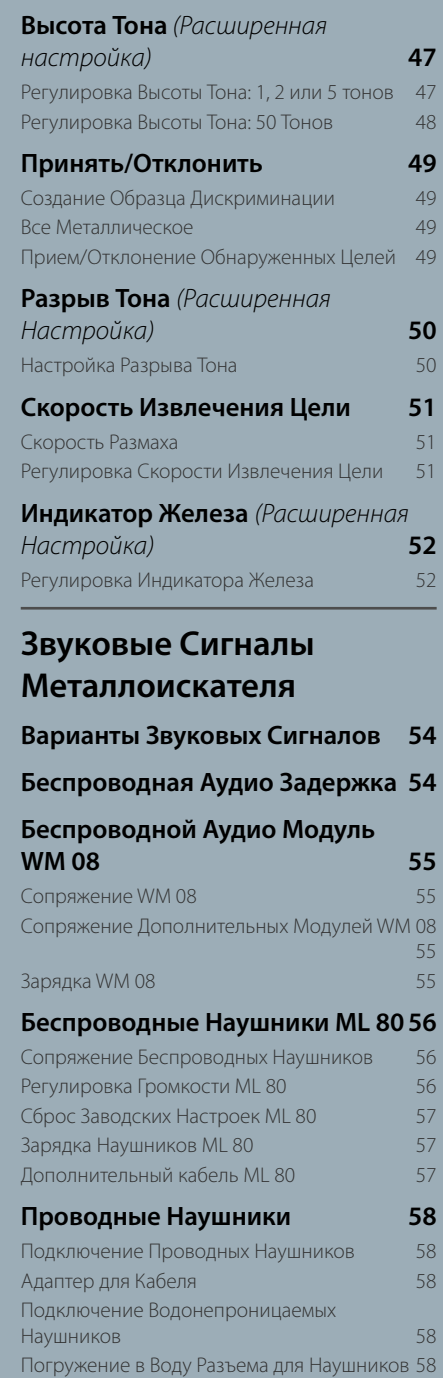

### **[Уход и Безопасность](#page-58-0)**

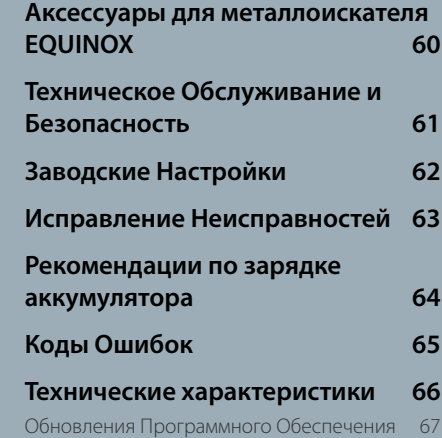

<span id="page-3-0"></span>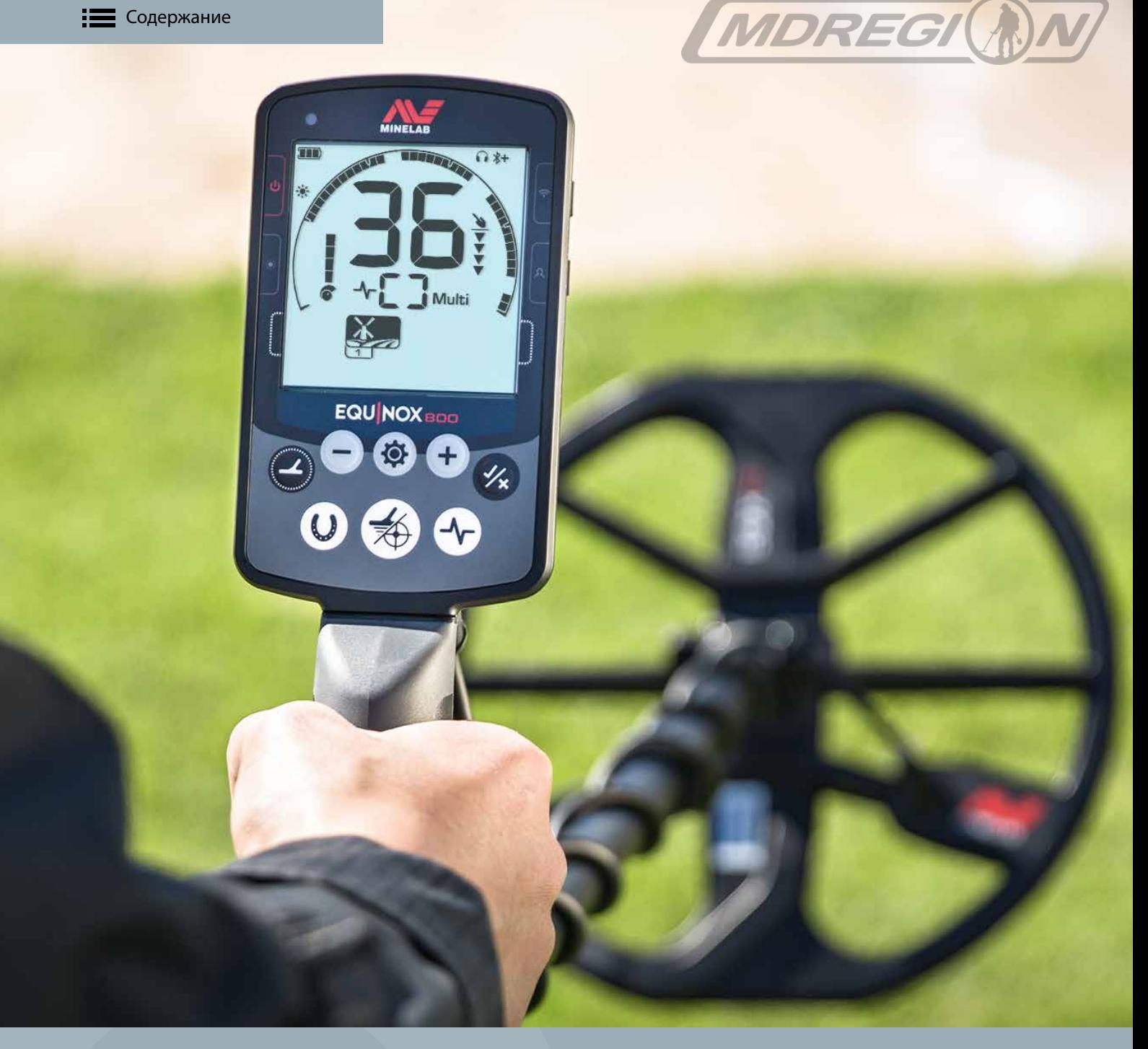

# **Сборка и Начало Работы**

Этот раздел рассказывает, как собрать металлоискатель серии EQUINOX, зарядить аккумулятор и представляет Вам панель управления.

 $\oslash$ 

<span id="page-4-0"></span>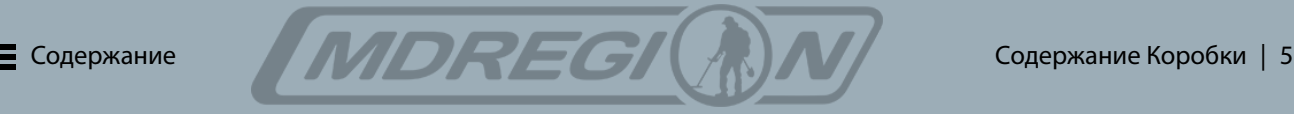

# **Содержание Коробки**

Металлоискатели серии EQUINOX поставляются со всем необходимым для начала поиска. EQUINOX 800 поставляется с дополнительными аксессуарами для еще большей универсальности.

Список основных принадлежностей, совместимых с Вашим металлоискателем, читайте в разделе [«Аксессуары для металлоискателя EQUINOX» на стр. 60](#page-59-1). Войдите в Интернет, чтобы увидеть полный диапазон на сайте: [www.minelab.com/equinox-accessories.](https://minelab.com/equinox-accessories) Подлокотник Ремешок Подлокотника Double-D смарт-катушка EQX 11 Защитная пластина (прилагается) Болт Подлокотника Подставка Застежки-липучки (× 2) Верхняя штанга с ручкой Смазочные шайбы (× 2, прилагаются) Срединная штанга Гайка и болт хомута (прилагаются) Нижняя штанга **EQUINOX** EQU EQU NOX Ä USB-кабель с магнитным Протектор для Руководство по Началу Содержание, Ссылки на Рекомендации по зарядке разъемом для зарядки многоязычного экрана Работы (× 2) (на английском и аккумулятора (на английском Содержание (на английском и русском языках) и русском языках) русском языках) **В комплекте с EQUINOX 600 В комплекте с EQUINOX 800** Твердый корпус Беспроводные наушники ML 80 Беспроводной аудио модуль WM 08 Инструкция ML 80 3,5 мм (1/8-дюймовые) проводные USB-кабель с магнитным Дополнительный кабель 3,5 мм / USB-кабель для зарядки наушники разъемом для зарядки (1/8-дюймовый)

Детали и спецификации могут незначительно отличаться от указаных и могут быть заменены.

<span id="page-5-0"></span>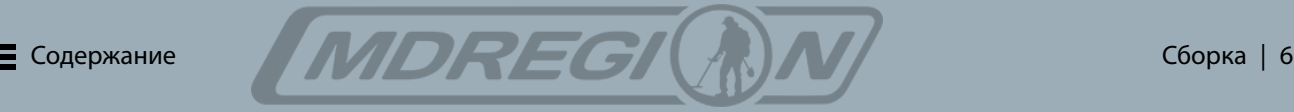

# **Сборка**

Следуйте этим простым этапам, чтобы собрать металлоискатель серии EQUINOX.

# Присоедините катушку к нижней штанге

- **1.** Вставьте две смазочные шайбы в отверстия с обеих сторон хомута.
- **2.** Вставьте хомут в кронштейн для хомута поверх катушки.
- $\mathbf{D}$ Убедитесь, что подпружиненный штифт в нижней штанге находится под ним.
- **3.** Вставьте пластиковый болт через хомут и кронштейн для хомута.
- **4.** Закрепите пластиковым болтом Не перетягивайте.

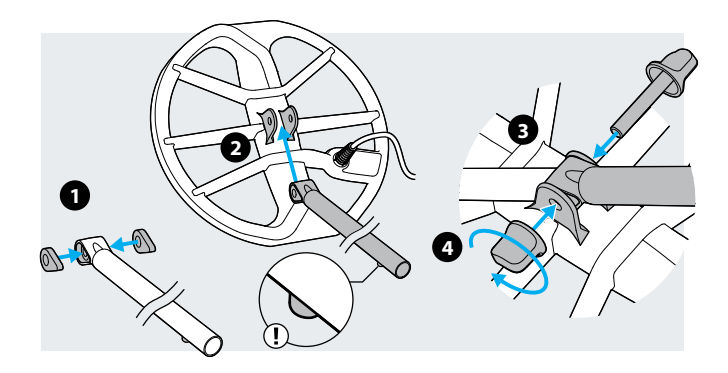

# Соедините штанги

- **1.** Ослабьте поворотные замки, вращая их против часовой стрелки.
- **2.** Нажмите подпружиненный штифт на нижней штанге и вставьте его в срединную штангу, пока штифт не достигнет регулировочных отверстий. Штифт защелкнется.
- **3.** Аналогичным образом присоедините срединную штангу к верхней штанге.
- **4.** Зафиксируйте положение штанг, вращая поворотные замки по часовой стрелке.

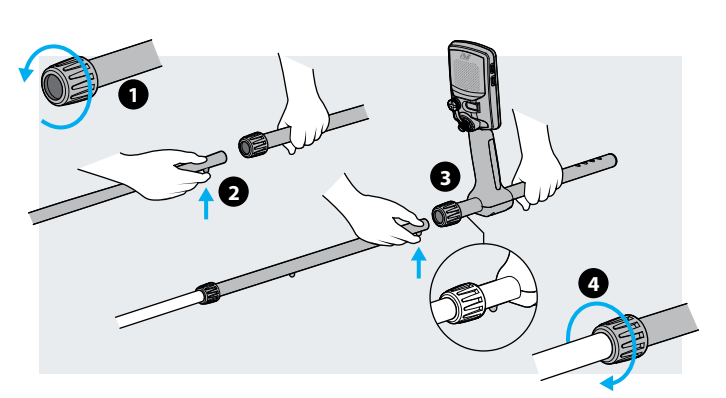

## Присоедините подлокотник

- **1.** Поместите подлокотник на верхнюю часть верхней штанги. Расположите подлокотник чуть ниже Вашего локтя, затем выровняйте центральное отверстие в подлокотнике с ближайшим отверстием в штанге.
- **2.** Вставьте винт через подставку в верхнюю штангу и подлокотник. Осторожно затяните винт.
- **3.** Затяните ремешок подлокотника через обе щели в подлокотнике застежкой-липучкой, обращенной вверх. Убедитесь, что конец ремешка будет закреплен снаружи от Вашей руки.

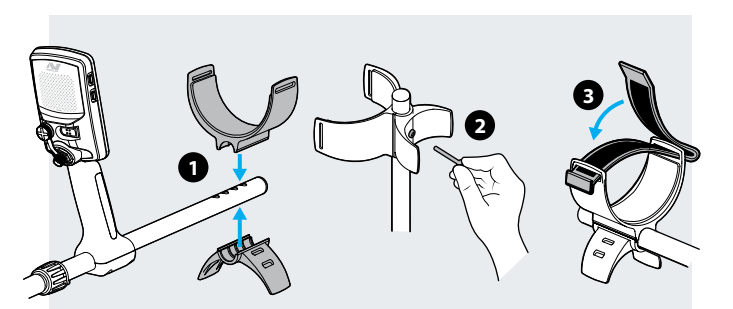

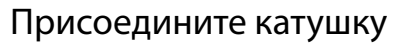

- **1.** Обмотайте кабель катушки вокруг нижней и срединной штанг так, чтобы не было провисания, но чтобы катушка все равно могла наклоняться без ограничений.
- **2.** Используйте застежки-липучки для крепления кабеля катушки к штанге.
- **3.** Совместите разъем катушки и вставьте в гнездо в задней части блока управления, затягивая стопорное кольцо.

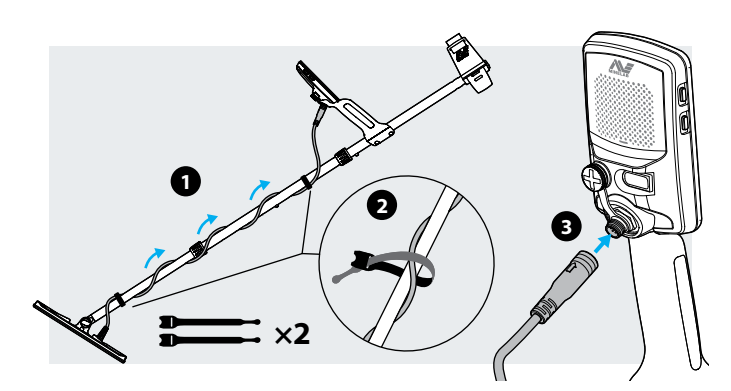

<span id="page-6-0"></span>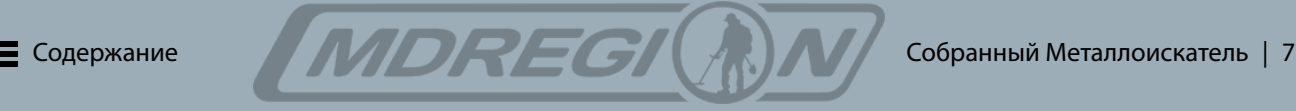

# **Собранный Металлоискатель**

Как только Вы собрали свой металлоискатель EQUINOX, он должен выглядеть так, как показано ниже. Основные перечисленные детали указаны в настоящем Руководстве Пользователя.

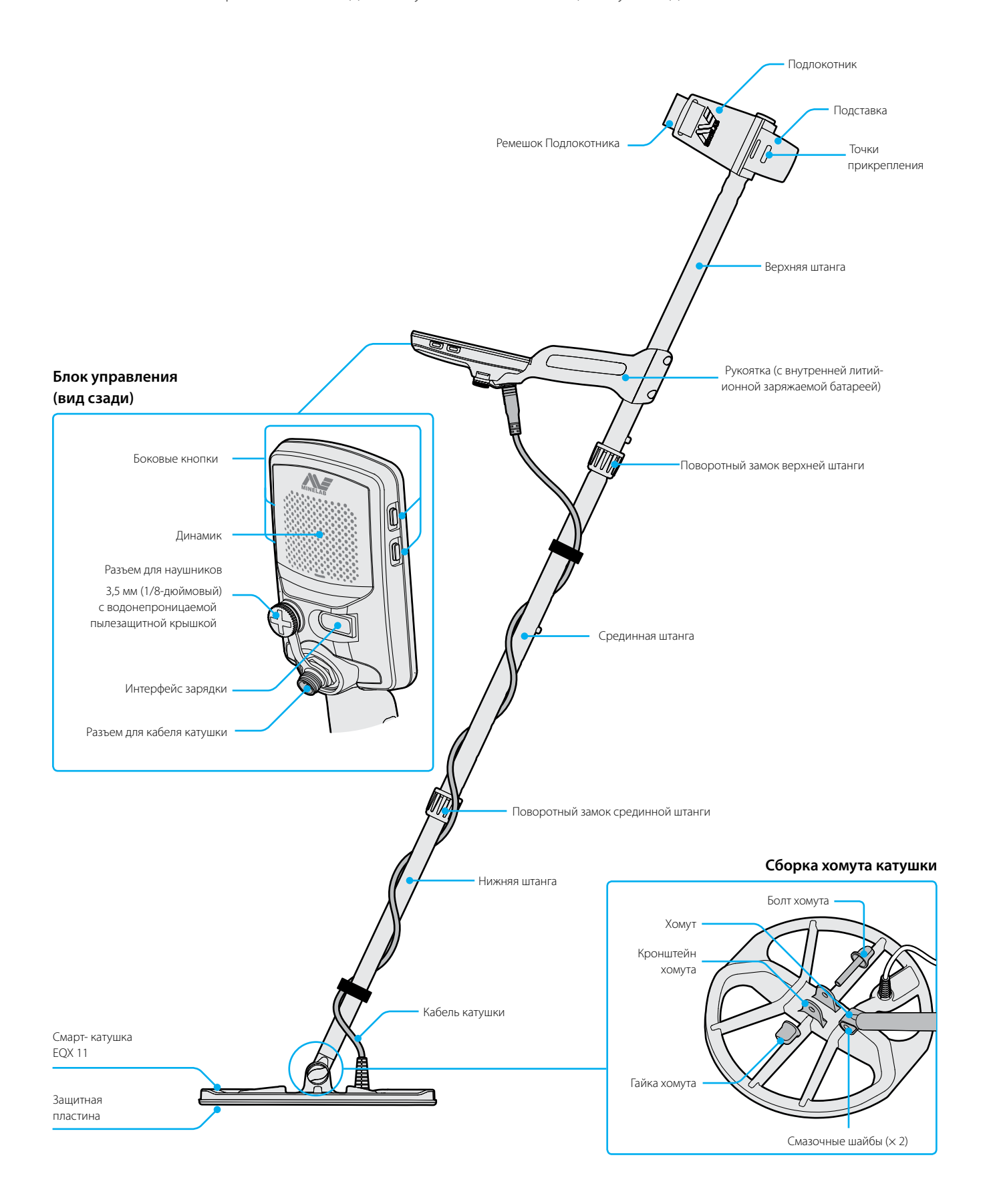

# <span id="page-7-0"></span>**Аккумулятор Металлоискателя**

Металлоискатель EQUINOX питается от внутреннего литий-ионного аккумулятора.

Ί

Для получения важной информации о безопасности прочтите раздел [«Рекомендации по зарядке аккумулятора» на стр. 64](#page-63-1) .

Инструкцию о том, как зарядить беспроводной аудио модуль WM 08, читайте на [стр.](#page-54-1) 55. Инструкции по зарядке беспроводных наушников ML 80 читайте на [стр.](#page-56-1) 57.

## <span id="page-7-2"></span>Зарядка Аккумулятора

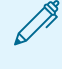

Рекомендуется проводить поиск с полностью заряженной батареей. Обычная продолжительность работы батареи составляет около 12 часов.

Металлоискатели серии EQUINOX поставляются с USB-зарядным кабелем, который оснащен защелкивающимся магнитным разъемом.

- **1.** Подключите прилагаемый зарядный кабель к любому порту USB-A со стандартным питанием.
- **2.** Подключите магнитный конец зарядного кабеля к интерфейсу зарядки на задней панели блока управления EQUINOX.

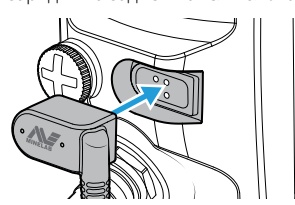

Зеленый Светодиод состояния зарядки в левом верхнем углу панели управления будет медленно мигать.

**3.** Когда аккумулятор полностью заряжен, Светодиод состояния зарядки останется включенным.

#### **Светодиод Состояния Зарядки**

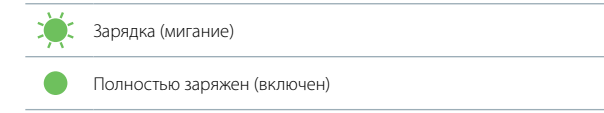

Время зарядки от полностью разряженного аккумулятора до 100% составляет приблизительно 4 часа, когда используется зарядное устройство большой мощности (> 1,7A @ 5В). Принадлежности для зарядки в автомобиле и в помещении можно купить отдельно.

Для зарядки аккумулятора можно использовать любой стандартный USB-порт, совместимый с USB-аккумулятором 1,2 (BC1.2), однако время зарядки может быть больше, если Вы используете опции с более низким энергопотреблением.

Если металлоискатель включен во время зарядки, время зарядки будет больше.

<span id="page-7-1"></span>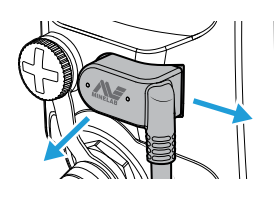

### **Отключение Зарядного Устройства**

Зарядный кабель можно извлечь из интерфейса зарядки, потянув его в бок или назад.

### Индикатор Состояния Батареи

Индикатор состояния батареи показывает текущий уровень заряда батареи.

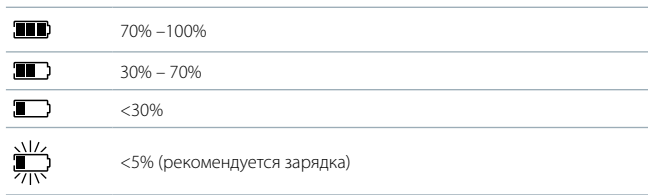

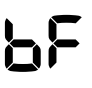

Когда уровень заряда батареи критически низкий, на дисплее Идентификатора Цели появится «bF». Затем металлоискатель автоматически отключится.

Металлоискатель регулирует напряжение батареи, так что его производительность остается постоянной независимо от зарядки батареи.

## Обслуживание батареи

Литий-ионные батареи могут стать неисправными, если они не используются в течение длительного времени. Полностью заряжайте аккумулятор не реже одного раза в 3-4 месяца, чтобы это не происходило.

При нормальном использовании емкость литий-ионной батареи со временем уменьшается. Поэтому батарею необходимо заменять каждые несколько лет. Запасные батареи могут поставляться и устанавливаться авторизованным сервисным центром.

## Работа с Блоком Питания

Металлоискатель не должен использоваться под водой во время зарядки или при подключении к блоку питания.

Вы можете использовать Ваш металлоискатель EQUINOX, подключенный к портативному блоку питания. Это означает, что Вы можете продолжить поиск, даже если батарея металлоискателя разряжена.

Подключите блок питания к Вашему металлоискателю с помощью прилагаемого зарядного кабеля EQUINOX USB и продолжите поиск. Вы можете прикрепить его к подставке подлокотника через точки крепления подлокотника.

<span id="page-8-0"></span>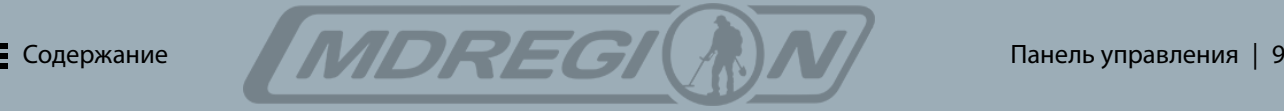

# **Панель управления**

Панель управления EQUINOX содержит большой монохромный ЖК-дисплей с подсветкой, клавиатурой и боковыми кнопками для отображения и управления всеми функциями металлоискателя.

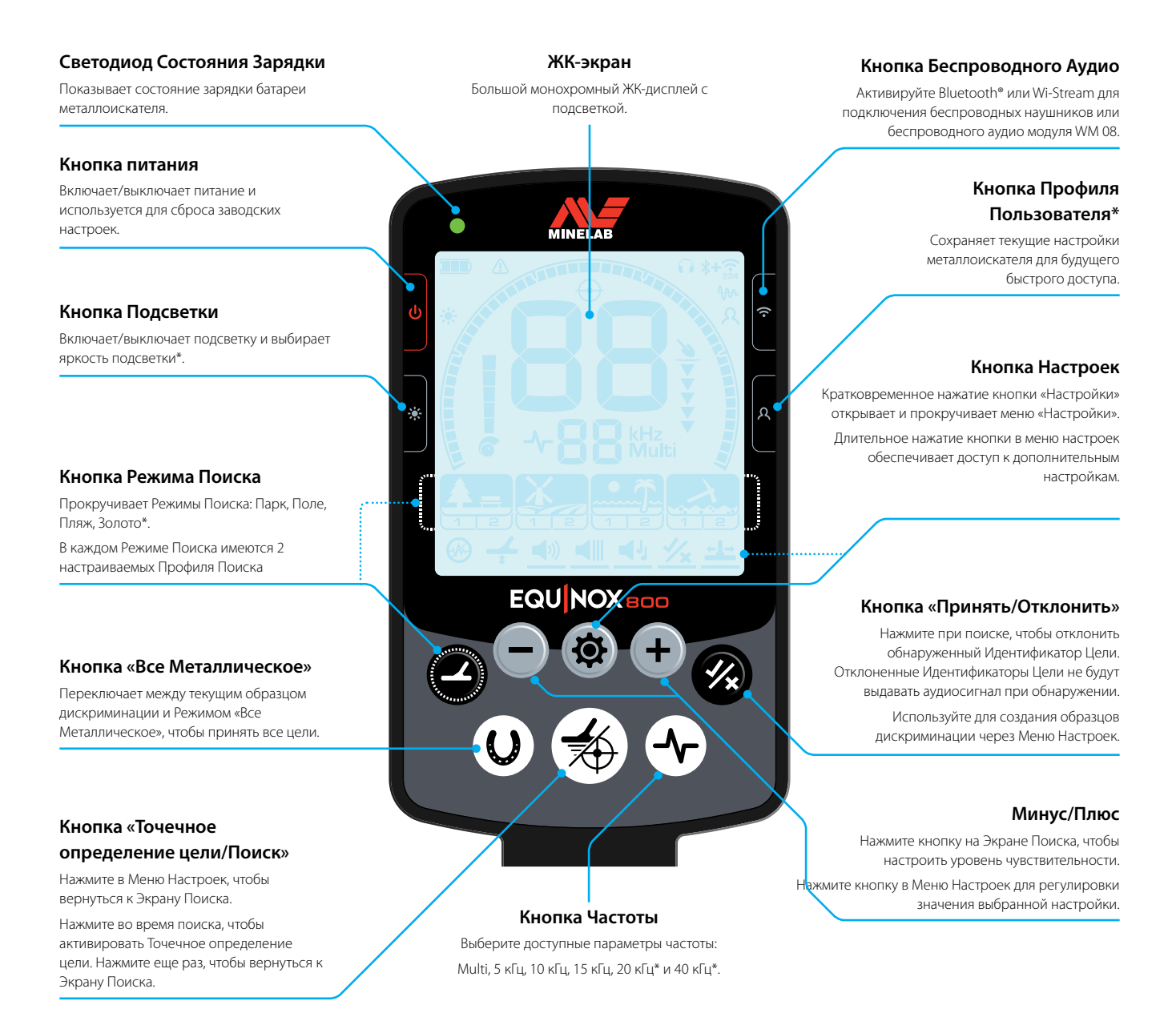

# Применение Протектора Экрана

Применение Протектора Экрана защитит Ваш экран от износа и царапин при нормальном использовании.

Кроме того, Протектор Экрана содержит текстовое руководство, которое поможет Вам познакомиться с настройками первого уровня в Меню Настроек.

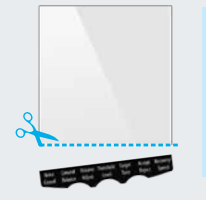

У Протекторов Экрана на языках, которые Вы не будете использовать, аккуратно отрежьте черную секцию острыми ножницами, а затем используйте, как обычно.

- **1.** Удалите тонкую пластиковую пленку с экрана металлоискателя. Убедитесь, что экран чист и не содержит пыли и отпечатков пальцев.
- **2.** Снимите защитную пленку с протектора экрана, следя за тем, чтобы не касаться клейкой стороны.
- **3.** Удерживайте края протектора экрана, совместите его с экраном и мягко нанесите на поверхность.
- **4.** Удалите все пузырьки до края мягкой чистой тканью.
- **5.** Снимите передний слой.

<span id="page-9-0"></span>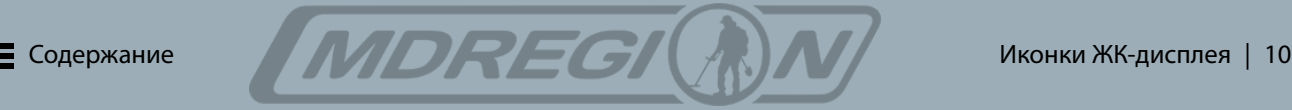

# **Иконки ЖК-дисплея**

Вся информация, которую Вы должны увидеть во время поиска и настройки параметров Вашего металлоискателя, отображается на большом ЖК-дисплее панели управления.

### **Индикатор Состояния Батареи**

Отображает уровень зарядки аккумулятора [\(стр.](#page-7-1) 8).

#### **Подсветка**

Появляется, когда включена подсветка [\(стр.](#page-31-1) 32).

### **Дисплей Идентификатора Цели**

Показывает Идентификатор Цели обнаруженной цели [\(стр.](#page-29-2) 30). *На дисплее Идентификатора Цели также отображаются значения параметров металлоискателя по мере их настройки.*

### **Шкала дискриминации**

50-сегментная шкала дискриминации высокого разрешения (от -9 до 40) для точной и стабильной идентификации цели [\(стр.](#page-29-1) 30). *Шкала дискриминации указывает на уровень сигнала цели при Точечном определении цели*  [\(стр.](#page-35-1) 36).

*Она также используется для настройки Областей Тона при расширенной регулировке звука.*

### **Индикатор Чувствительности**

Указывает приблизительный уровень чувствительности - 25 уровней с указанным шагом 5 [\(стр.](#page-33-1) 34).

#### **Меню Настроек**

Настройки и Расширенные Настройки металлоискателя находятся в меню настроек металлоискателя [\(стр.](#page-36-1) 37).

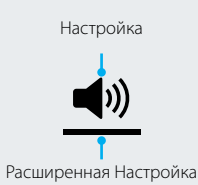

### **Индикатор Перегрузки Режима «Пляж»**

Указывает на автоматически уменьшенную мощность передаваемого сигнала, чтобы предотвратить перегрузку в Режиме Пляж в экстремальных условиях [\(стр.](#page-24-1) 25).

TID

### **Точечное определение цели**

Появляется при активации Точечного определения цели [\(стр.](#page-35-1) 36).

#### Отображает текущие проводные и беспроводные аудиоустройства,

 $\bigcap$   $*+$   $\widehat{S}_{34}$ 

 $400$ 

п

kHz

# металлоискателю [\(стр.](#page-52-1) 53).

подключенные к Вашему

**Аудиосвязь**

### **Трекинг Балансировки Грунта**

Появляется при активном отслеживании балансировки грунта [\(стр.](#page-39-1) 40).

### **Профиль Пользователя\***

Появляется, когда сохраненный Профиль Пользователя активирован [\(стр.](#page-32-1) 33).

### **Глубиномер**

Указывает приблизительную глубину обнаруженной цели  $(c_{\text{TD}}$  35).

#### **Дисплей Частоты**

Дисплей Частоты Показывает текущую рабочую частоту

#### [\(стр.](#page-27-1) 28).

*Дисплей Частоты также показывает коды ошибок и указывает выбранную Область Тона для Расширенных Настроек.*

### **Режимы Поиска**

Отображает Режим Поиска: Парк, Поле, Пляж, Золото\*. В каждом Режиме Поиска имеются 2 настраиваемых Профиля Поиска [\(стр.](#page-21-1) 22).

Профили Поиска

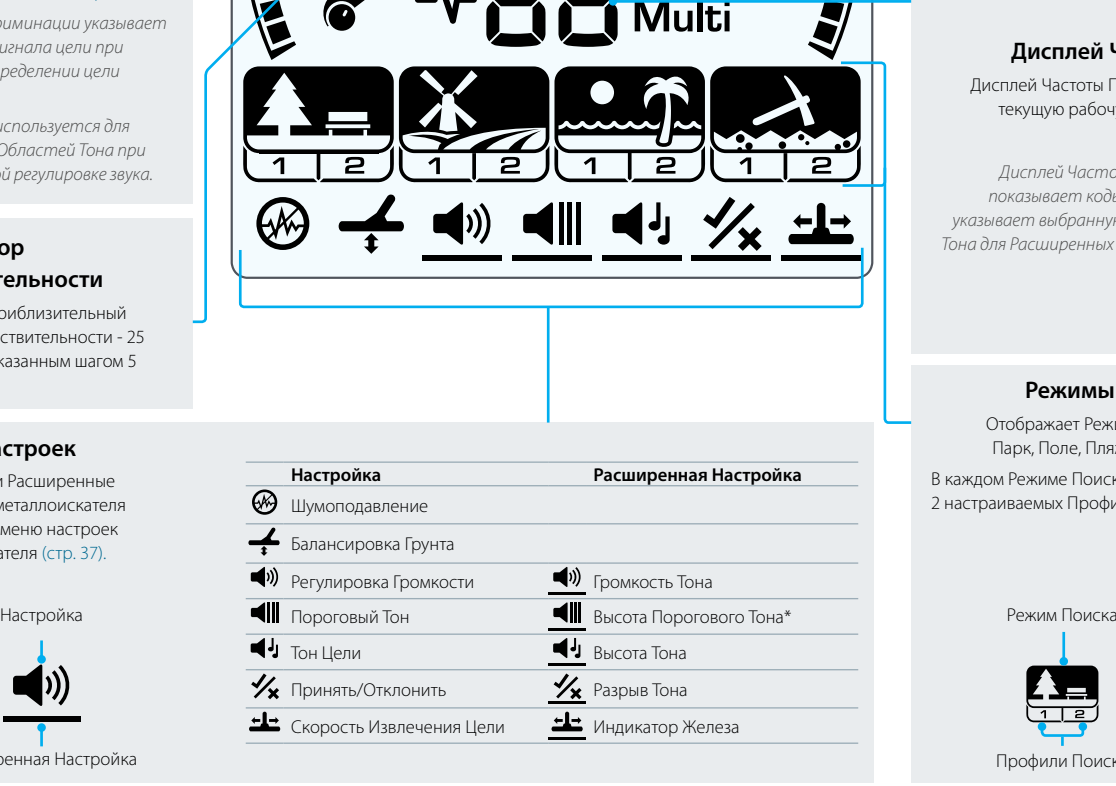

<span id="page-10-0"></span>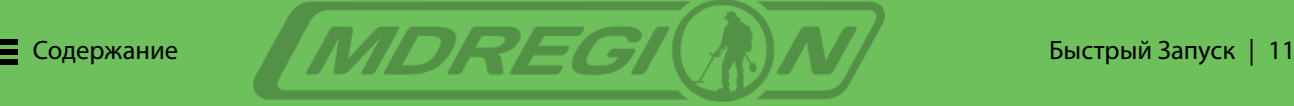

# **Быстрый Запуск**

EQUINOX настолько прост в использовании, даже новичок может успешно начать поиск, вынув его из коробки ! Для начала работы имеются всего 4 простых этапа.

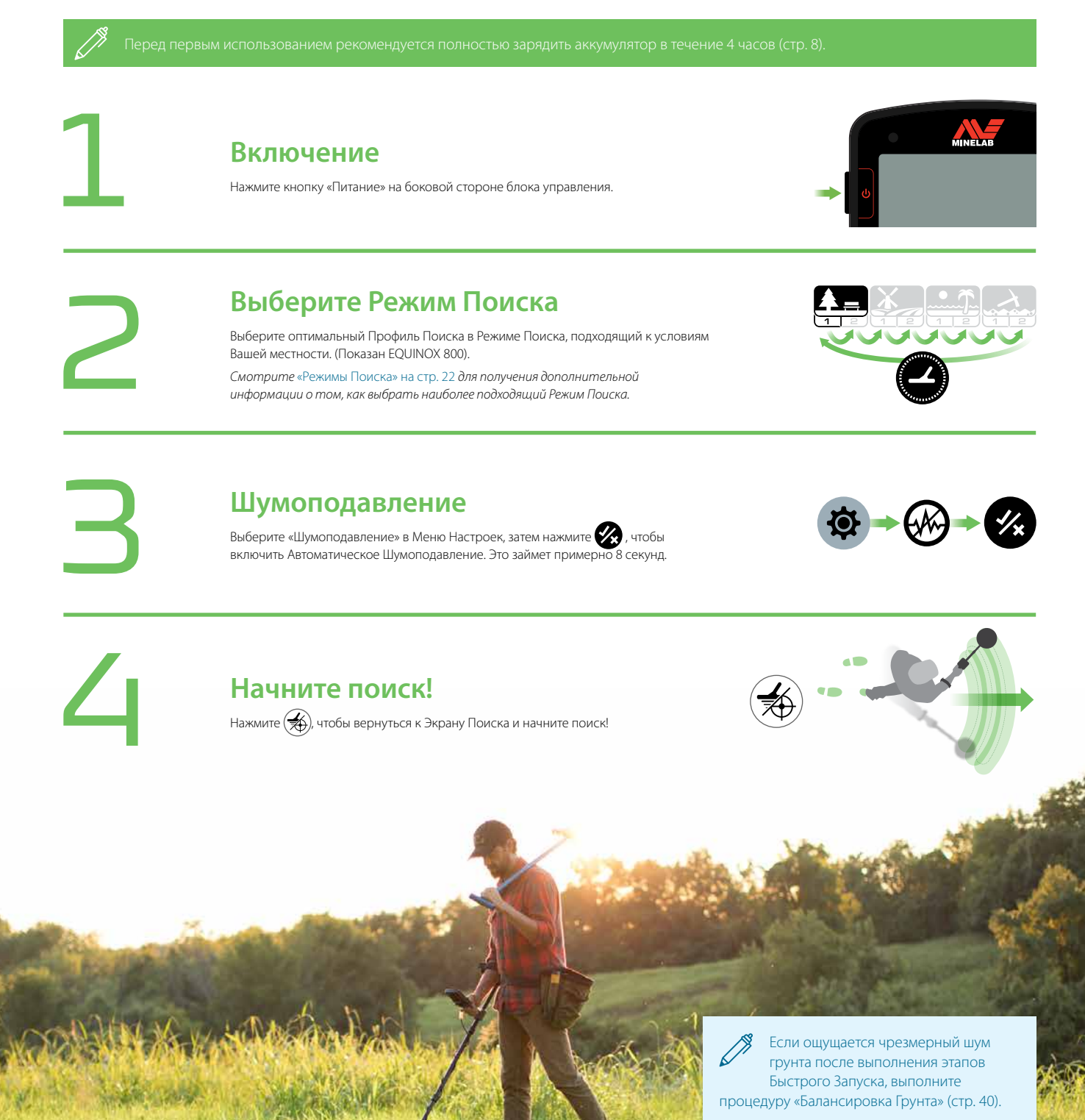

Если все еще ощущается чрезмерный шум, попробуйте отрегулировать Чувствительность на более низкий уровень, чтобы уменьшить шум [\(стр.](#page-33-1) 34).

<span id="page-11-1"></span><span id="page-11-0"></span>Когда Вы регулируете Настройки и Расширенные Настройки, на ЖК-дисплее появляются иконки соответствующих Режимов Поиска.

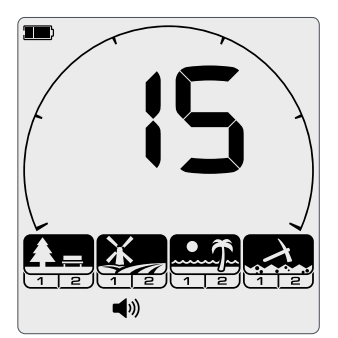

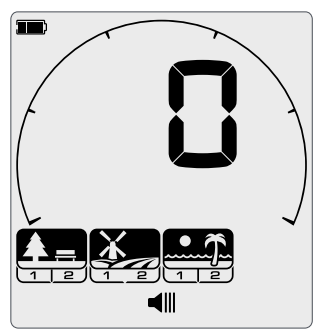

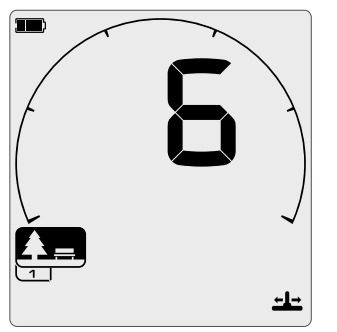

### **Общие Настройки**

Корректировки некоторых O Настроек и Расширенных Настроек являются Общими. Изменения в настройках будут влиять на все Профили Поиска Режима Поиска.

*Общая Настройка, например, Громкость; Все иконки Режимов Поиска и Профиля Поиска включены.*

#### **Неполные Общие Настройки**

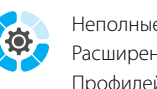

Неполные Общие Настройки и Расширенные Настройки для Профилей Поиска Режимов

«Парк», «Поле» и «Пляж» одинаковые, а для Профилей Поиска Режима Золото другие.

*Неполная Общая Настройка, например, Пороговый Тон; Все Режимы Поиска и Профили Поиска, подвергающиеся изменениям, включены.*

#### **Локальные Настройки**

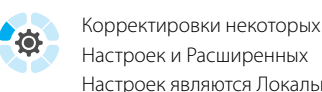

Настроек являются Локальными. Изменения в настройках будут влиять

только на активный Профиль Поиска Режима Поиска.

*Локальная Настройка, например, Скорость Извлечения Цели; Включен только Профиль Поиска Режима Поиска, на который повлияли изменения.*

# <span id="page-11-2"></span>Сброс Профиля Поиска

Индивидуальные Профили Поиска можно легко вернуть к заводским настройкам. Только локальные настройки будут сброшены; любые общие корректировки будут оставаться в состоянии их последнего использования.

- **1.** Перейдите к Профилю Поиска Режима Поиска, который Вы хотите сбросить.
- **2.** Нажмите и удерживайте кнопку «Режим Поиска» в течение 5 секунд.
- **3.** Иконка Режима будет мигать, на дисплее Идентификатора Цели появится «SP», что указывает на сброс Профиля Поиска.

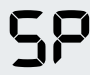

*«SP» появится на дисплее Идентификатора Цели, когда Профиль Поиска Режима Поиска будет сброшен.*

**4.** Отпустите кнопку «Режим Поиска». Прозвучит восходящий тональный сигнал подтверждения.

### **Ссылки на Общие и Локальные Настройки**

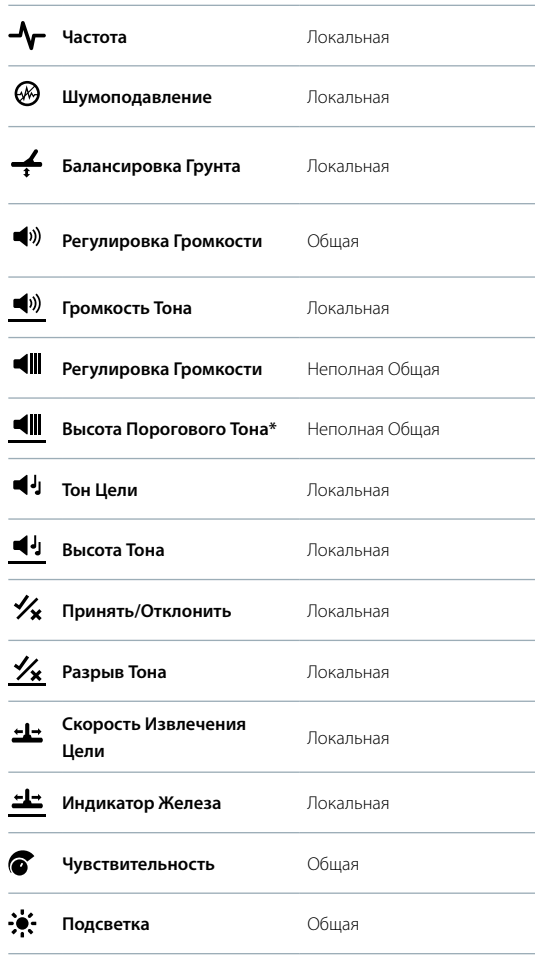

# <span id="page-11-3"></span>Возврат к Заводским Настройкам Металлоискателя

Возврат к Заводским Настройкам вернет все настройки металлоискателя и Режимы Поиска к установленным заводским значениям и отключит все сопряженные беспроводные устройства.

- **1.** Выключение металлоискателя.
- **2.** «FP» появится на Дисплее Идентификатора Цели, указывая, что заводские настройки восстанавливаются.
- **3.** «FP» появится на Дисплее Идентификатора Цели при восстановлении заводских настроек.

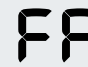

*«FP» появится на Дисплее Идентификатора Цели при восстановлении заводских настроек.*

**4.** Отпустите кнопку питания. Прозвучит восходящий тональный сигнал подтверждения.

<span id="page-12-0"></span>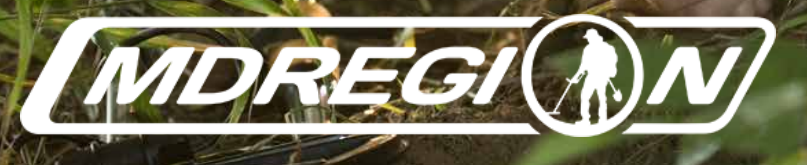

# **Основы Поиска**

Этот раздел содержит большую информацию как для новичков, так и для опытных поисковиков.

Он объясняет основные принципы и методы металлоискания. Вы можете узнать, как настроить металлоискатель для максимального комфорта и простоты использования.

# <span id="page-13-0"></span>**Как Работают Металлоискатели**

Металлоискатели создают электромагнитное поле, которое проникает в грунт. Металлические объекты вызывают изменение в этом поле, потому что они проводят электричество. Металлоискатель воспринимает это изменение и посылает сигнал обратно на блок управления, оповещая оператора.

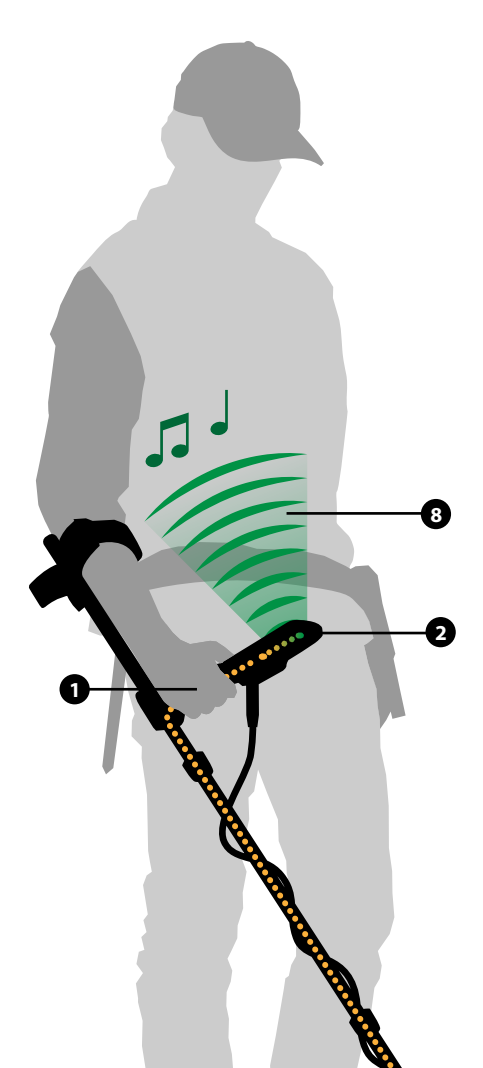

 **4**

 **5**

 **6**

 **3**

### Основные Принципы

Металлоискатели работают, передавая электромагнитное поле из поисковой катушки в грунт. Любые металлические объекты (цели) внутри этого электромагнитного поля активируются, создавая свои собственные круговые электрические токи (вихревые токи), и передают собственное электромагнитное поле. Поисковая катушка металлоискателя воспринимает этот принимаемый сигнал и оповещает пользователя, производя ответ цели. Металлоискатели компании Minelab также способны различать (или дифференцировать) разные типы целей и могут быть настроены на игнорирование нежелательных целей.

#### **1. Батарея (Внутренняя ручка)**

Батарея обеспечивает питание металлоискателя.

### **2. Блок Управления**

Здесь генерируется передаваемый сигнал, а принимаемый сигнал обрабатывается и преобразуется в ответ цели.

#### **3. Поисковая Катушка**

Поисковая катушка металлоискателя передает электромагнитное поле в грунт и получает обратное электромагнитное поле от цели.

#### **4. Передаваемое Электромагнитное Поле (синий)**

Передаваемое Электромагнитное Поле (Tx) заряжает энергией цели, чтобы они могли быть обнаружены.

 **7**

#### **5. Цель**

Целью является любой металлический объект, который может быть обнаружен металлоискателем. В этом примере обнаруженная цель - это ценность, которая является хорошей (принятой) целью.

#### **6. Нежелательные Цели**

Нежелательные цели могут быть железными (железо), такими как гвозди, а также могут быть из цветных металлов, например, язычками от банок. Если металлоискатель настроен на отклонение нежелательных целей, то сигнал цели не будет создан для этих объектов.

### **7. Принимаемое Электромагнитное Поле (желтый)**

Принимаемое Электромагнитное Поле (Rx) генерируется из заряженных энергией целей и принимается поисковой катушкой.

### **8. Ответ Цели (зеленый)**

Когда обнаружена хорошая (принятая) цель, металлоискатель будет производить звуковой сигнал в виде гудка или изменения тона, и на экране будет отображаться визуальная индикация информации о цели.

<span id="page-14-0"></span>Полезно понять несколько основных принципов технологии металлоискания, чтобы Вы могли выбрать наилучшие настройки для разных условий поиска.

Полный глоссарий поисковых терминов можно найти на сайте: [www.minelab.com/knowledge-base/getting-started/glossary-of-terms.](https://www.minelab.com/knowledge-base/getting-started/glossary-of-terms)

### Частота

Рабочая частота металлоискателя является одной из основных характеристик, определяющих, насколько хорошо могут быть обнаружены цели.

Частота металлоискателя - это количество сигналов, передаваемых в грунт в секунду, и измеряется в Герцах (Гц). 1000 Гц = 1 кГц.

EQUINOX уникален тем, что он предлагает как многочастотный, так и одночастотный процесс. Подробнее читайте раздел [«Частота» на стр.](#page-27-1)  [28](#page-27-1).

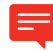

Узнайте больше о технологии Multi-IQ металлоискателя EQUINOX на блоге компании [Minelab «Разговор о Кладах».](https://www.minelab.com/tt-equinox)

### Балансировка Грунта

Балансировка Грунта - это переменная настройка, которая улучшает глубину поиска, уменьшая шум в минерализованном грунте. Минерализованный грунт может содержать соли, например, влажный пляжный песок или мелкие частицы железа, например, краснозем. Эти минералы реагируют на передаваемое поле металлоискателя аналогичным образом, как и цель. Из-за гораздо большей массы грунта по сравнению со скрытой целью эффект минерализации может легко маскировать небольшие цели.

EQUINOX имеет разные Режимы Поиска (Парк, Поле, Пляж, Золото\*), чтобы справиться с типичными условиями грунта.

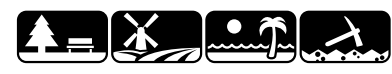

Также доступна настройка «Балансировка Грунта», для получения дополнительной информации обратитесь к разделу [«Балансировка](#page-39-1)  [Грунта» на стр. 40.](#page-39-1)

## Факторы Глубины Обнаружения

Самый распространенный вопрос о металлоискателях: Насколько глубоко они проникают?

Простой ответ: «Настолько же глубоко, как и диаметр катушки для цели размером с монету». Таким образом, металлоискатели с более большими катушками будут обнаруживать на большей глубине. Однако глубина обнаружения также зависит от технологии металлоискателя и многих факторов окружающей среды. Более сложный ответ обычно начинается со слов «Это зависит от ...» глубины, на которой металлоискатель может вести поиск цели и от ряда факторов:

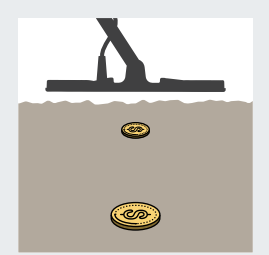

### **Размер Цели**

Крупные цели могут быть обнаружены на большей глубине, чем мелкие цели.

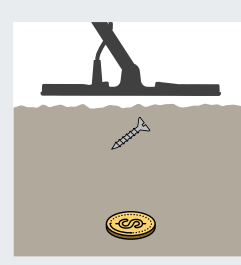

#### **Форма Цели**

Круглые формы (например, монеты и кольца) могут быть обнаружены на большей глубине, чем длинные тонкие формы (например, гвозди).

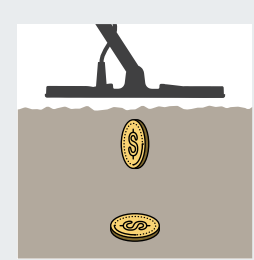

#### **Ориентация Цели**

Горизонтальная монета (например, лежащая плоско) может быть обнаружена на большей глубине, чем вертикальная монета (например, стоящая на ребре).

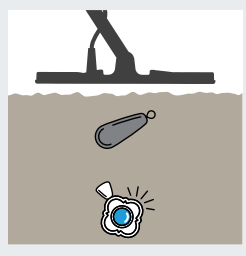

#### **Состав Цели**

Высокопроводящие металлы (например, серебро) могут быть обнаружены на большей глубине, чем менее проводящие металлы (например, свинец).

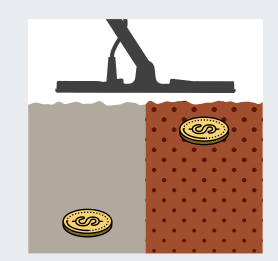

#### **Минерализация Грунта**

Цель в мягком (не минерализованном) грунте может быть обнаружена на большей глубине, чем цель в сильно минерализованной почве.

<span id="page-15-0"></span>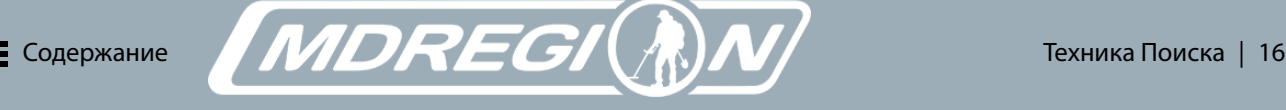

# **Техника Поиска**

Правильная техника поиска важна для максимального использования Вашего металлоискателя. Описанные методы дадут Вам наилучшие шансы на успех.

### Как Держать Металлоискатель

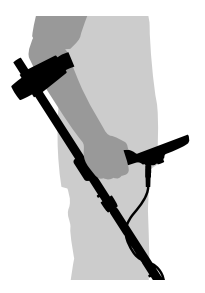

### Проденьте руку через подлокотник и ремешок. Возьмите металлоискатель за ручку и разместите предплечье в подлокотнике.

Правильное положение подлокотника должно позволить Вам удобно удерживать ручку. Ваш локоть должен находиться чуть выше задней части подлокотника, а металлоискатель должен ощущаться как удлинение Вашего предплечья.

# Отрегулируйте Длину Штанг

Нижнюю штангу можно отрегулировать на несколько заданных вариантов длины между полностью выдвинутым и полностью сложенным. Отрегулируйте нижниюю штангу до правильной длины и затяните поворотный замок, чтобы удерживать ее на месте.

Правильная длина вштанги позволит Вам размахивать катушкой над землей без неудобного растяжения или сутулости. Если катушка слишком далека от Вашего тела, будет трудно балансировать и маневрировать во время поиска. Если катушка находится слишком близко к Вашему телу, она может находить Ваши инструменты для копания или любой другой металл, который Вы носите, создавая запутанные звуки.

# Регулировка Угла Катушки

- **1.** Ослабьте болт, соединяющий нижнюю штангу с катушкой. Он должен быть достаточно свободным, чтобы катушка могла быть перемещена для регулировки, но достаточно плотно фиксироваться, чтобы катушка могла удерживать свое положение.
- **2.** Держа металлоискатель, как при поиске, слегка прижмите катушку к земле, пока она не встанет плоско/ параллельно к земле. Катушка должна оставаться параллельно при подъеме на высоту размаха, примерно на 25 мм (1 дюйм) над поверхностью грунта.
- **3.** Затяните болт достаточно, чтобы удерживать катушку в нужном положении.

# Размахивание Катушкой

Металлоискатели серии EQUINOX являются металлоискателями движения, что означает, что катушка должна перемещаться по земле для обнаружения цели. Если катушка удерживается неподвижно над целью, то цель не будет обнаружена. Движение из стороны в сторону называется «размахиванием» или «раскачиванием» и с опытом станет удобным и быстрым способом покрытия грунта.

Неправильное размахивание катушкой может привести к пропуску целей или вызвать ложные сигналы.

Хотя сборка катушки является жесткой и прочной, внезапные толчки или удары могут вызывать случайные сигналы и неточные Идентификаторы Цели, а также чрезмерный износ. Аккуратное размахивание гарантирует, что катушка будет работать на оптимальном уровне в любое время.

### **Перемещайте катушку параллельно земле**

Вы получите наилучшую производительность, когда катушка будет скользить близко и параллельно к земле в любое время. Это увеличит глубину обнаружения и улучшит ответ на небольшие объекты. Избегайте чрезмерного касания катушки земли.

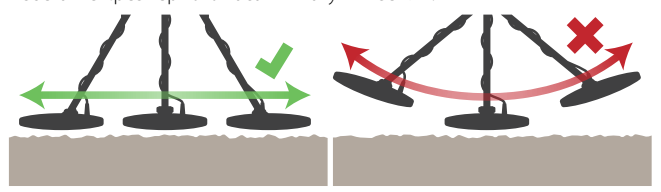

#### **Перекрытие Ваших размахов**

Практикуйте размахивание катушки над землей движением из стороны в сторону, медленно продвигаясь вперед в конце каждого размаха. Слегка перекрывайте предыдущий размах, чтобы обеспечить полное покрытие грунта. Средняя скорость размаха - три секунды слева направо и налево.

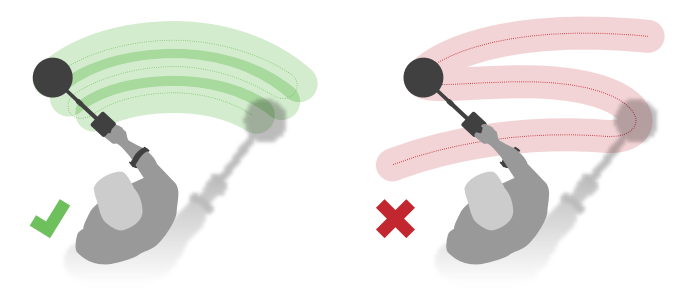

### Цели

Металлические объекты называются целями. Цели состоят из железных и цветных металлов. Железными металлами являются металлы, содержащие железо, такие как сталь, гвозди и некоторые типы монет. Цветные металлы - это те, которые не являются магнитными, например, золото, серебро, медь, бронза и алюминий.

Вы можете захотеть найти целый ряд железных целей и целей из цветных металлов.

#### **Примеры общих целей:**

- Желательная железная цель военный артефакт
- Нежелательная железная цель железный гвоздь
- Желательная цель из цветного металла золотая монета
- Нежелательная цель из цветного металла язычок от банки

# <span id="page-16-0"></span>**Сигналы металлоискателя**

EQUINOX производит множество разных звуковых сигналов для целей, шума окружающей среды и различных функций металлоискателя.

### Цели

Сигнал цели - это звук, производимый металлоискателем при обнаружении любого металлического объекта.

Как правило, железная (железо) цель издает низкий тональный ответ, а цель из цветного металла издает более высокий тональный ответ, который изменяется в соответствии с проводящими свойствами металла (например, серебро будет давать более высокий тон, чем алюминий).

### **Громкость и Близость Цели**

Крупные цели и цели, находящиеся близко к поверхности земли, дают более громкие звуковые сигналы.

Сигналы, производимые целями, находящимися вдали от катушки, тихие, становящиеся все громче по мере приближения катушки к цели.

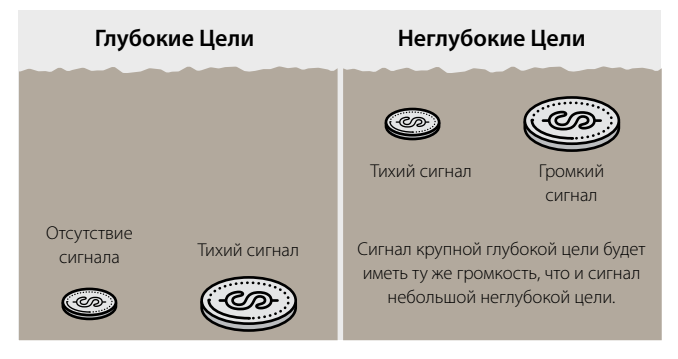

Звук, производимый металлоискателем в режиме «Точечное определение цели» или «Балансировка грунта», будет варьироваться по громкости и высоте в зависимости от силы сигнала (от цели или минерализации грунта). Этот диапазон громкости пропорционален максимальной настройке громкости.

### Шум/Ложные Сигналы

Металлоискатель может воспринимать нежелательные шумовые сигналы как по воздуху, так и от грунта. Эти ложные сигналы могут быть уменьшены с помощью функций «Шумоподавление» и «Балансировка грунта». Отключение чувствительности также позволит эффективно работать с металлоискателем в сложных (или шумных) местах.

#### **Электрический Шум**

Электромагнитные помехи (EMI) могут возникать вблизи воздушных линий электропередач, телефонных башен или электрических ограждений. Это может привести к нестабильной работе металлоискателя, выдавая ложные сигналы и неточный Идентификатор Цели.

Эффект электрических шумов может быть уменьшен с помощью функции «Шумоподавление» [\(стр.](#page-38-1) 39).

Электромагнитные помехи также могут быть получены от других работающих металлоискателей. Всегда проводите поиск на расстоянии не менее 15 метров (45 футов) от других металлоискателей.

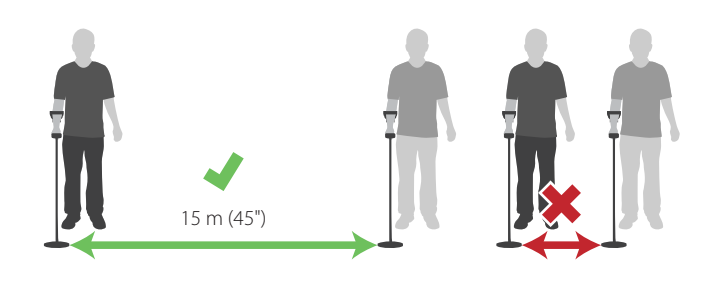

EQUINOX не следует эксплуатировать в помещении, где металл находится в полах и стенах, вместе с бытовыми приборами это будет вызывать значительные помехи.

#### **Шум Грунта**

Наземные помехи (или шум грунта) могут возникать при высоком уровне минерализации в почве. Это может быть очень распространено в местах для поиска, особенно месторождениях золота.

Эффекты шума грунта можно уменьшить с помощью функции «Балансировка Грунта» [\(стр.](#page-39-1) 40).

### Клавиатура

Металлоискатель будет издавать звук при нажатии кнопок на клавиатуре. Правильное нажатие кнопки издает короткий высокий звуковой сигнал «гудок»; неправильное нажатие кнопки издает низкий звуковой сигнал.

## Пороговый Тон

Постоянный фоновый «гул», который может быть вызван металлоискателем, называется Пороговым Тоном. Некоторым пользователям нравится использовать пороговый тон в качестве эталонного тона, против которого они могут слышать как целевые сигналы, так и отклоненные целевые звуковые сигналы.

При обнаружении отклоненной цели Пороговый Тон становится «глухим» (бесшумным), указывая на то, что объект находится под катушкой, но отклонен Образцом Дискриминации.

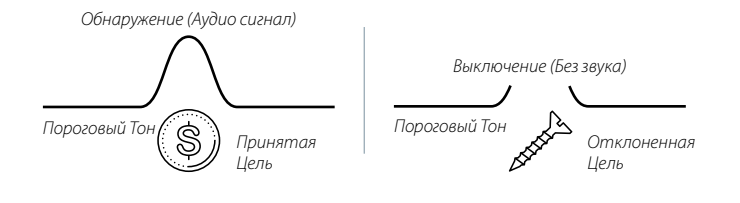

# <span id="page-17-0"></span>**Простое Поисковое Упражнение**

Прежде чем попытаться восстановить реальные цели, важно понять, как интерпретировать звуковые и визуальные сигналы металлоискателя.

- **1.** Соберите коллекцию из разных металлических предметов, например, различные монеты, ювелирные изделия из золота и серебра, гвоздь, язычок от банки, латунную пуговицу и алюминиевую фольгу.
- **2.** Возьмите металлоискатель на открытом воздухе вдали от известных источников электромагнитных помех (EMI) и металлических предметов.
- **3.** Положите предметы в линию на достаточном расстоянии друг от друга, чтобы катушка проходила между ними.
- **4.** Перемещайте катушку над каждым предметом по отдельности. Наблюдайте за Экраном Поиска и слушайте звуки металлоискателя при прохождении через каждый предмет. Экран Поиска и звуковой ответ дадут Вам подробную информацию об Идентификаторе Цели.

Не волнуйтесь, если металлоискатель не издает звук над гвоздем - это происходит потому, что металлоискатель начинает работу в режиме по умолчанию «Парк» Профиль 1, который отклоняет сигналы от обычных нежелательных целей, включая железные цели.

Если Вы получаете сигналы от чистого участка земли, там могут быть скрытые металлические объекты. Попробуйте найти другое место.

 $\oslash$ Вы можете сделать запись Идентификаторов Цели для каждого из Ваших объектов.

 $\oslash$ Когда Вы отправитесь на поиск, всегда имейте при себе «пробную цель», например, монету, которая подобна целям, которые Вы ищете.

Закопайте ее примерно на 4 - 6 дюймов в пределах Вашей зоны поиска и настраивайте свой EQUINOX, пока желаемый ответ не будет слышен над тестовой целью.

Таким образом, Вы гарантированно обнаружите одни и те же цели, если они там есть. Не забудьте откопать тестовую цель после того, как Вы завершите поиск!

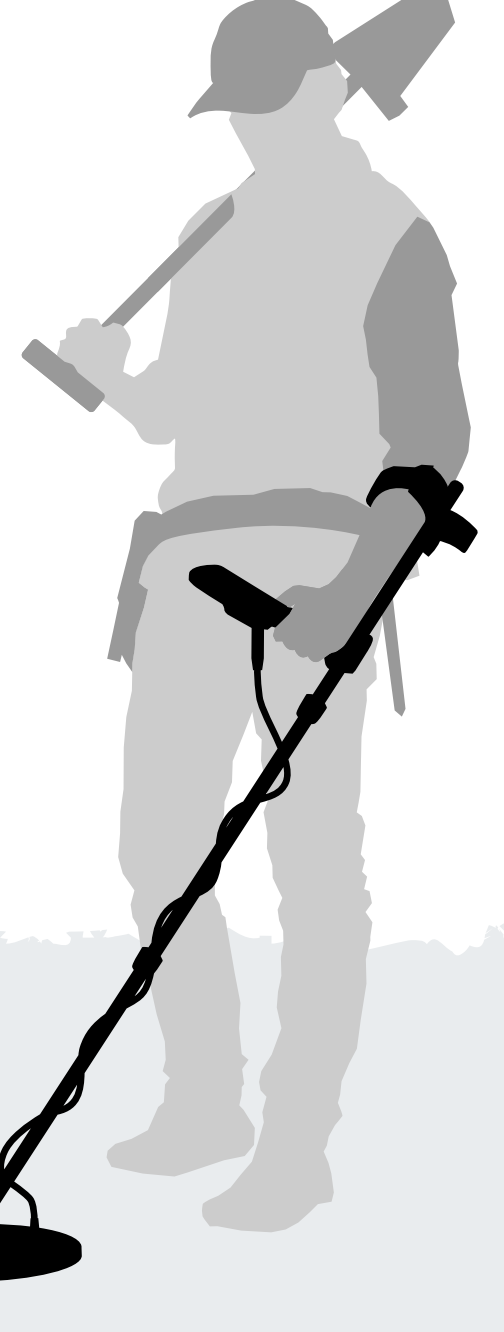

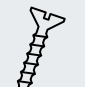

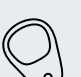

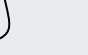

 $(\widehat{\varsigma})$ 

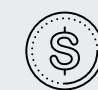

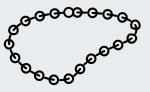

*Гвоздь или Винт Язычок от банки Крошечная* 

*Золотое Кольцо Маленькая Крупная Монета Монета*

*Тяжелая Серебряная Цепь*

*Монета*

# <span id="page-18-1"></span><span id="page-18-0"></span>**Техника Точечного Определения Цели**

Хорошая методика точечного определения цели помогает Вам быстро сузить место нахождения скрытой цели, позволяя Вам определить ее точное местоположение перед выкапыванием.

Комбинируя хорошую методику точечного определения цели с помощью функции EQUINOX «Точечное определение цели», Вы сможете точно найти скрытую цель на месте до начала копки.

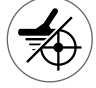

Дополнительную информацию о Точечном определении цели с помощью функции [«Точечное Определение Цели» на](#page-35-1)  [стр. 36.](#page-35-1)

Можно точно определить цель, не используя функцию «Точечное определение цели», однако это требует опыта.

# Конфигурация Катушки и Точечное Определение Цели

Стандартная катушка металлоискателя EQUINOX EQX 11 имеет конфигурацию проводной обмотки, известную как Double-D.

Катушка Double-D имеет две перекрывающие друг друга проволочные обмотки в форме двух D. Области, создаваемые перекрывающимися обмотками (идущими от переднего центра катушки назад), являются наиболее чувствительными и дают самый громкий ответ, когда цель находится прямо под ней.

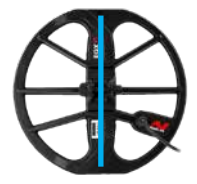

*Линия показывает самую сильную зону сигнала на катушке EQX 11. Это также справедливо для всех дополнительных катушек EQX Double-D.*

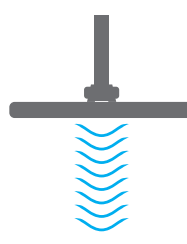

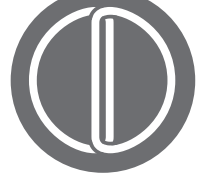

*Вид спереди самого сильного профиля сигнала катушки Double-D.*

*Самый сильный сигнал возникает в месте перекрытия обмоток катушек Tx и Rx.*

Преимущества этой конфигурации заключаются в более низкой восприимчивости к шуму (особенно в минерализованном грунте), более высокой чувствительности и в более точном образце поиска, требующим меньшего перекрытия.

Катушки Double-D могут вызывать сложные сигналы от неглубоких объектов. Иногда три отдельных сигнала могут быть слышны для одной цели при перемещении над ней катушки.

### Ручное Точечное Определение Цели

- **1.** Проведите катушку медленно через место расположения цели, удерживая катушку параллельно земле.
- **2.** Определите центр цели, ориентируясь на самый громкий сигнал ответа цели.
- **3.** Запомните положение или отметьте линию на земле своей обувью или инструментом для копания.
- **4.** Двигайтесь в одну сторону, чтобы Вы могли перемещать катушку над целью под прямыми углами по отношению к Вашему начальному направлению.
- **5.** Выровняйте цель на 90 ° от начального направления и повторите процесс. Объект находится там, где пересекаются две воображаемые линии.

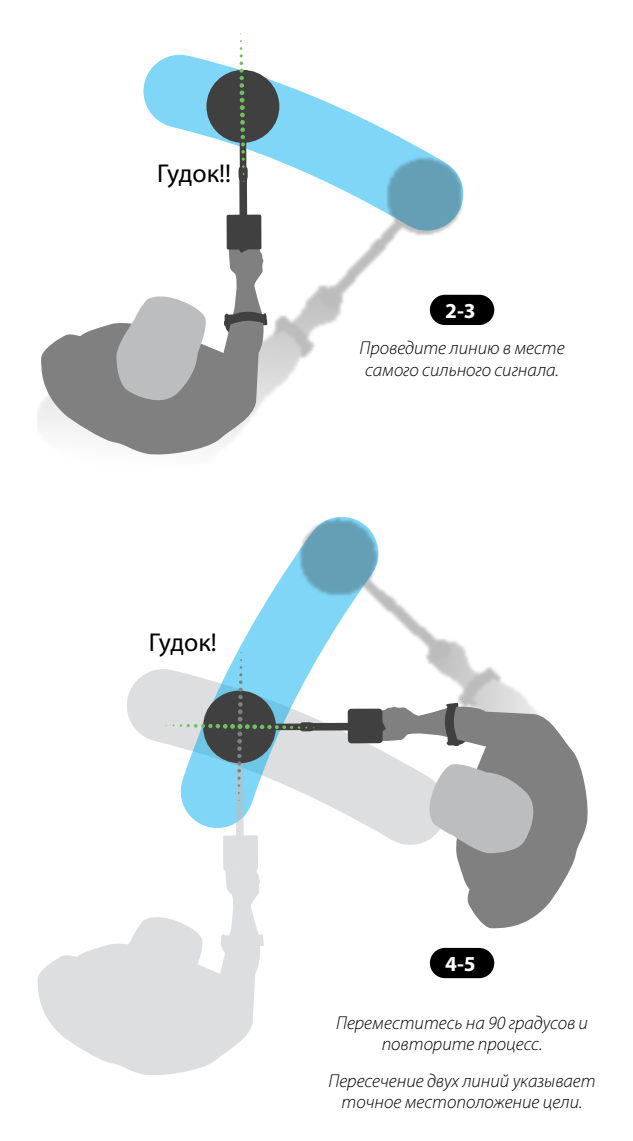

<span id="page-19-0"></span>Использование правильных инструментов и хорошей методики извлечения цели важны для предотвращения повреждения скрытого объекта, что может значительно снизить его ценность.

### Инструменты для Копания

В разных местах поиска имеются разные типы грунта, поэтому Вам нужно будет взять с собой подходящие инструменты. Вы можете использовать комбинацию инструментов при копке для ускорения процесса извлечения цели.

Покупайте качественные инструменты для копания, которые Вы можете использовать; Приобретите их у специалиста по металлоисканию, поскольку инструменты, найденные в хозяйственных магазинах, могут быть неподходящими для извлечения цели и широко варьироваться по качеству.

Вы ведь не хотите оказаться во время поиска со сломанным инструментом для копания!

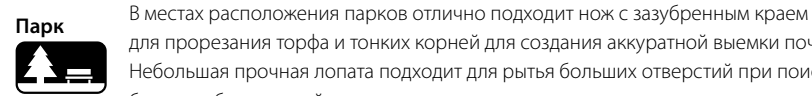

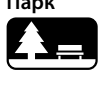

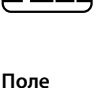

для прорезания торфа и тонких корней для создания аккуратной выемки почвы. Небольшая прочная лопата подходит для рытья больших отверстий при поиске более глубоких целей.

лопата подходит для рытья больших отверстий при поиске более глубоких целей.

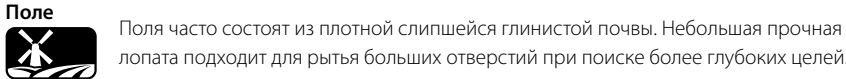

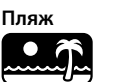

**Пляж** На типичных песчаных Пляжах цели можно легко извлечь с помощью пластикового совка или даже руками. Для извлечения подводных целей необходим совок для песка с длинной ручкой.

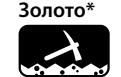

**Золото\*** В типичных золотых приисках небольшая кирка поможет вскрыть грунт, а пластиковый совок поможет проверить почву на нахождение в ней золотых самородков, не повреждая их.

## Извлечение Цели

- Не надевайте кольца, браслеты или часы, так как они будут издавать сигнал при извлечении цели.
- Пинпойнтер серии PRO-FIND компании Minelab еще один полезный инструмент для быстрого сужения зоны поиска скрытой цели в лунке.
- **1.** Как только место расположения цели точно определено, очистите поверхность грунта от сыпучего материала и снова проверьте его на наличие сигнала. Если сигнала нет, то цель находится среди материала с поверхности. Если цель все еще находится в грунте, снова проведите точечное определение цели.
- **2.** Попытайтесь оставить грунт в том же виде, как Вы его нашли. Используя острый инструмент, произведите аккуратную выемку грунта, оставив часть травы, прикрепленную с одной стороны, как шарнир. Извлеките грунт. Это предотвращает рассеяние почвы и позволяет быстро заполнять лунку.
- **3.** Проверьте лунку на наличие цели. Если цель не находится в лунке, поместите металлоискатель с плоской катушкой на землю. Возьмите горсть почвы и пропустите ее над катушкой, возвращая почву в лунку после того, как Вы ее проверили. Повторяйте эту процедуру до тех пор, пока цель не будет найдена.
- **4.** Убедитесь, что в лунке нет других целей. Заполните лунку всей почвой и травой настолько аккуратно, насколько это возможно. Наступите слегка на почву, чтобы прижать ее.

Незаполненные лунки или борозды могут привести к запрету металлоискания. Убедитесь, что грунт оставлен в первоначальном виде, и удалите весь мусор.

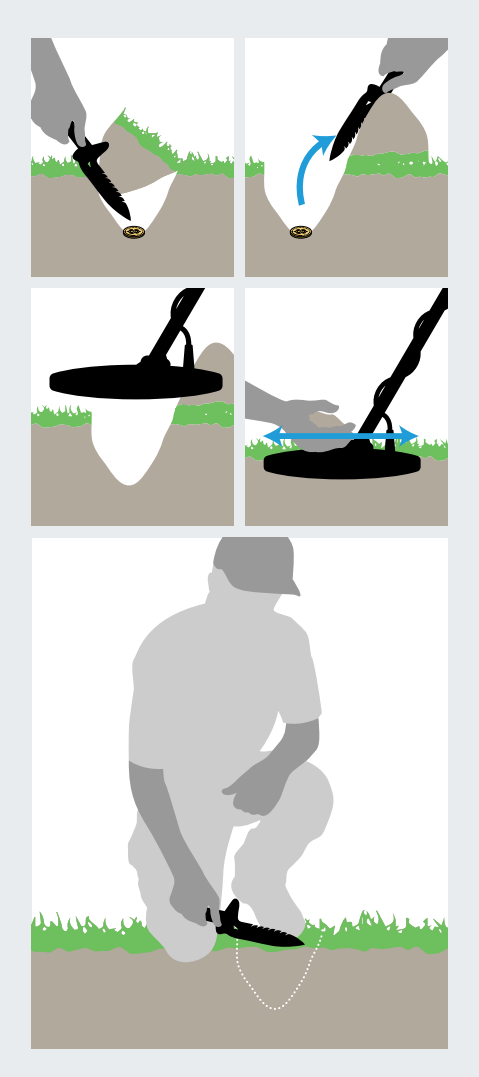

<span id="page-20-0"></span>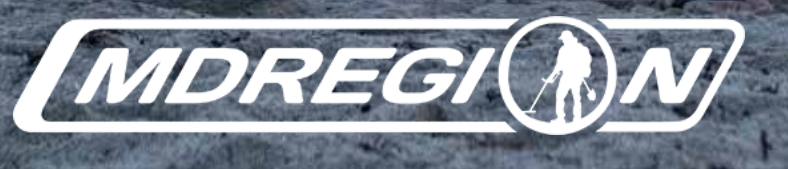

# **Режимы Поиска**

Металлоискатель EQUINOX одинаково подходит для всех типов целей и условий грунта ... просто выберите свое место для поиска и отправляйтесь на поиск!

Режимы Поиска основываются на обычных местах поиска, что позволяет любому человеку уверенно выбирать правильный режим для своего поискового сеанса.

В этом разделе объясняются различия между Режимами Поиска, он включает в себя множество полезных советов от наших экспертов, чтобы помочь Вам освоить каждый режим.

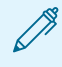

Описание Режимов Поиска в следующем разделе относится к типичным местам для поиска. Некоторые Режимы Поиска будут полезны в местах, не обозначенных именем режима, иконкой или описанием.

<span id="page-21-0"></span>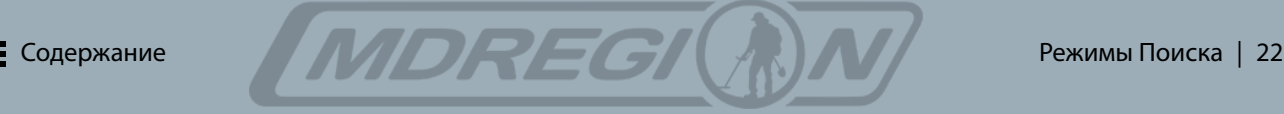

# <span id="page-21-1"></span>**Режимы Поиска**

Серия EQUINOX переопределяет универсальный поиск с помощью Режимов Поиска, которые основаны на общих местах обнаружения. Просто выберите лучшее совпадение и начните поиск.

В серии EQUINOX имеются четыре Режима Поиска, каждый из которых предназначен для использования при обычном поиске: Парк, Поле, Пляж и Золото\*.

Каждый Режим Поиска содержит два Профиля Поиска.

*Режим Поиска Профили Поиска*

Каждый Профиль Поиска был предварительно настроен, чтобы оптимизировать металлоискатель для обеспечения максимальной производительности в условиях, типичных для этого местоположения. Каждый из предварительно настроенных Профилей может быть изменен и сохранен.

Металлоискатель EQUINOX запоминает свой последний использованный Профиль Поиска и возвращается к нему при включении устройства. Например, если Профиль 1 в режиме «Поле» был активным при выключении, этот Профиль Поиска будет активен, когда металлоискатель снова будет включен.

# Навигация Режима Поиска

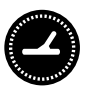

Профили Поиска Режима Поиска можно циклически перемещать, нажав кнопку «Режим Поиска».

Каждое нажатие переведет к следующему Профилю Поиска в направлении слева направо. При достижении последнего Профиля Поиска очередное нажатие кнопки «Режим Поиска» вернет Вас к профилю «Парк 1».

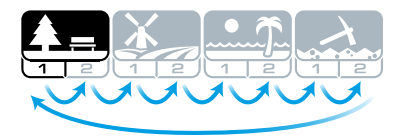

# Настройка Профилей Поиска

Сохраните Ваши любимые настройки поиска в Профиле 1 или 2 в каждом Режиме Поиска, как только Вы ознакомитесь с металлоискателем.

Помните, что некоторые настройки являются общими [\(стр.](#page-11-1) 12) и будут скорректированы для всех Профилей Поиска при внесении изменений.

Полный список заводских настроек для каждого Профиля Поиска Режима Поиска представлен в разделе [«Заводские Настройки» на стр.](#page-61-1)  [62.](#page-61-1)

#### **Чтобы настроить Профиль Поиска:**

- **1.** Перейдите к Профилю Поиска Режима Поиска, который Вы хотите настроить.
- **2.** Выполните настройку параметров этого профиля. Они будут автоматически сохранены.
- **3.** В следующий раз при выборе Профиля Поиска будут сохранены локальные настройки, которые Вы выбрали.

Если Вы хотите восстановить заранее установленное состояние отдельного Профиля Поиска Режима Поиска, обратитесь к разделу [«Сброс Профиля Поиска» на стр. 12](#page-11-2).

Для возврата всех настроек металлоискателя и Режимов Поиска к заводским параметрам обратитесь к разделу [«Возврат к Заводским](#page-11-3)  [Настройкам Металлоискателя» на стр. 12](#page-11-3).

# Выбор Правильного Режима Поиска

Выбор правильного Режима Поиска важен для достижения наилучшей производительности в месте, в котором Вы проводите поиск. Для легкого начала работы выберите режимы «Парк», «Поле», «Пляж» или «Золото\*» в соответствии с Вашим местоположением.

Профиль Поиска 1 подходит для общих условий. Профиль Поиска 2 оптимизирован для более сложных условий. Чувствительность цели усиливается, но также может возникнуть дополнительный шум.

Подробные описания каждого Режима Поиска приведены на следующих страницах.

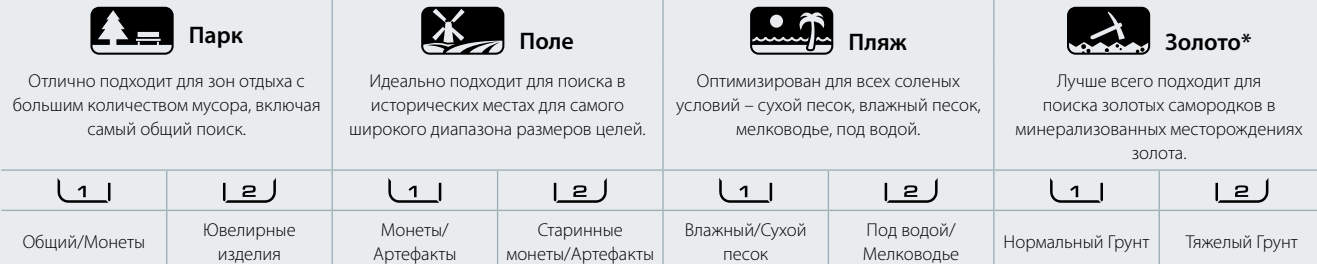

<span id="page-22-0"></span>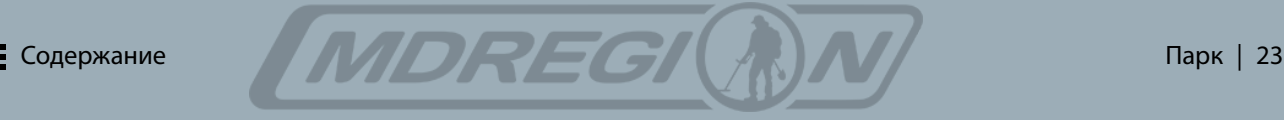

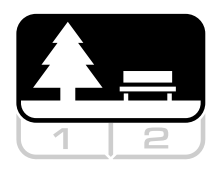

# **Парк**

Отлично подходит для зон отдыха с большим количеством мусора, включая самый общий поиск.

**Режим «Парк»** предназначен для поиска в городских парках или других недавно заселенных местах, где могут находиться монеты и ювелирные изделия, а также много общего металлического мусора, алюминиевой фольги, язычков от банок и т. д. Режим «Парк» является хорошей отправной точкой для общего использования, например, при поиске пресной воды или артефактов путем принятия железных Идентификаторов Цели. Настройки по умолчанию Режима «Парк» обеспечат большую глубину обнаружения, точное разрешение цели и достаточную дискриминацию в замусоренных местах, характерных для среды парков отдыха. Если частота установлена на «Multi», Режим «Парк» будет наиболее чувствительным к широкому диапазону целей, в то же время отклоняя большую часть мусора.

Если Вы сомневаетесь в новом месте или это Ваш первый поиск, сначала попробуйте Режим «Парк»!

### Парк 1: Общий/Монеты

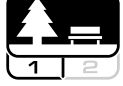

Профиль «Парк 1» оптимизирован для современных монет и более крупных ювелирных изделий с образцом дискриминации по умолчанию, установленным для

отклонения множества обычной алюминиевой фольги (Идентификатор Цели 1). В связи с этим, это идеальный профиль для начала изучения металлоискателя EQUINOX, прежде чем начать экспериментировать с другими Режимами и более специализированными настройками.

Профиль «Парк 1 Multi-IQ» обрабатывает более низкую взвешенную комбинацию многочастотного диапазона, а также использует алгоритмы, которые максимизируют балансировку грунта, достигая наилучшего соотношения сигнала к шуму. Следовательно, Профиль «Парк 1» наиболее подходит для общего поиска и поиска монет.

# Парк 2: Ювелирные Изделия

Сложные Области - Алюминиевая Фольга

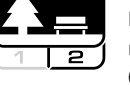

Профиль «Парк 2» лучше подходит для меньших целей и большей плотности мусора. Он будет обнаруживать более широкий диапазон целей, включая цели с

низкой проводимостью (или более высокой частотой), например, ювелирные изделия. По умолчанию принимаются все цели из цветных металлов. Скорость Извлечения Цели также увеличена для четкого определения хороших целей, замаскированных под железный мусор. Тон Цели установлен на 50, чтобы обеспечить более четкую звуковую идентификацию цели, а не полагаться больше на визуальные Идентификаторы Цели. Профиль «Парк 2 Multi-IQ» обрабатывает более высокую взвешенную комбинацию многочастотного диапазона при балансировке грунта.

# Горячие Точки при Поиске в Режиме «Парк»

Чтобы максимизировать успех поиска, следите за местами, где собираются люди. Они могут включать парковые скамейки или места под деревьями и другие тенистые места, где сидели люди, или на площадках для отдыха возле клубных помещений или зрительских трибун.

После фестивалей или других мероприятий часто находится много предметов (особенно монет, которые обронили), но Вам, возможно, придется посоревноваться с другими поисковиками! Всегда удостоверьтесь, что Вам разрешено проводить поиск в общественных парках, зонах отдыха и на территории частной собственности.

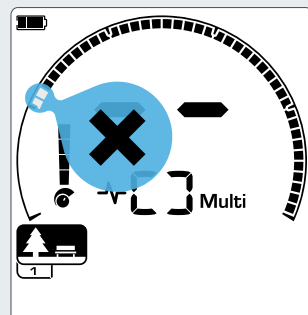

*Отклоненные Идентификаторы Цели 1 и 2 в образце дискриминации для Профилей Поиска Режима «Парк».*

### Современные парки обычно содержат большое количество алюминиевых фрагментов выброшенного мусора (например, банки для

напитков, язычки и кольца от банок и т. д.). Поскольку алюминий является очень низко проводящей целью из цветного металла, его Идентификатор Цели находится в том же диапазоне, что и ювелирные изделия.

Профиль «Парк 1» является хорошим вариантом в сильно загрязненных парках. Отклонение Идентификаторов Цели 1 и 2 (или выше, если нежелательный алюминий больше по размеру) также может помочь с выкапыванием меньшего количества мусора.

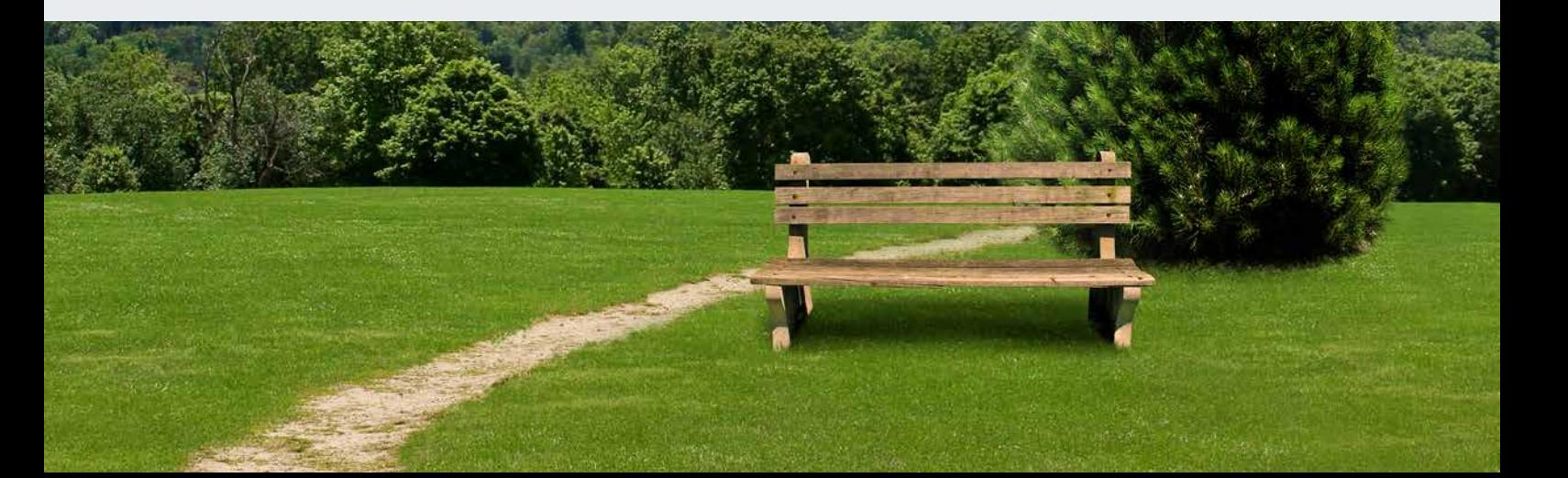

<span id="page-23-0"></span>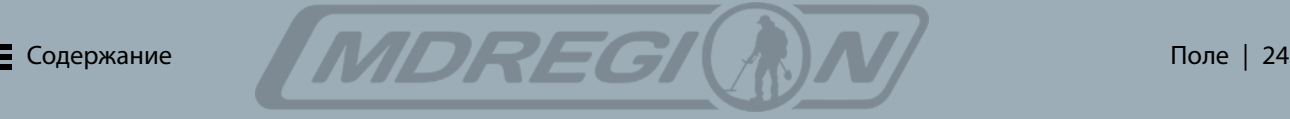

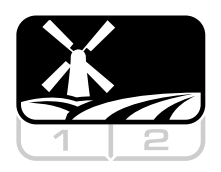

# **Поле**

Идеально подходит для поиска в исторических местах для самого широкого диапазона размеров целей.

**Режим «Поле»** предназначен для поиска на открытых пастбищах, скошенных или вспаханных полях и исторических местах. В этих местах обычно содержатся железный мусор и кокс от предыдущих цивилизаций.

В сильно загрязненных местах Режим «Поле» хорошо подходит для отклонения кокса и обнаружения чеканных монет и древних артефактов среди железного мусора. С частотой, установленной на настройку «Multi», Режим «Поле» будет наиболее чувствительным к самому широкому диапазону целей и более точно идентифицирует объекты в пределах глубины обнаружения по сравнению со всеми одночастотными вариантами.

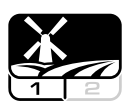

### Поле 1: Монеты/Артефакты

Профиль «Поле 1» предназначен для общего поиска с высоким отклонением мусора. Это облегчает поиск желаемых целей. Образец Дискриминации по умолчанию

установлен на отклонение Идентификаторов Цели 1 и 2 (большинство сигналов кокса). Первый Разрыв Тона устанавливается так, чтобы Идентификаторы Цели 1 и 2 производили такой же низкий тон, как и железные цели. Профиль «Поле 1 Multi-IQ» обрабатывает более низкую взвешенную комбинацию многочастотного диапазона, а также использует алгоритмы, которые максимизируют балансировку грунта, для достижения наилучшего соотношения сигнала к шуму. Следовательно, наиболее подходит для общего поиска и обнаружения монет.

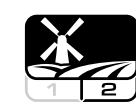

# Поле 2: Старинные монеты/ Артефакты

Профиль «Поле 2» подходит для мест с высокой плотностью целей и мусора. Он лучше обнаруживает маленькие чеканные монеты, стоящие на ребре или залегающие на большей глубине. Образец Дискриминации по умолчанию установлен на отклонение Идентификаторов Цели 1 и 2 (большинство сигналов кокса).

Тон Цели установлен на 50 для улучшения идентификации звука и более быстрой Скорости Извлечения Цели. Первый Разрыв Тона был установлен так, чтобы Идентификаторы Цели 1 и 2 производили такой же низкий тон, что и железные цели. Профиль «Поле 2 Multi-IQ» обрабатывает более высокую взвешенную комбинацию многочастотного диапазона при балансировке грунта.

# Горячие Точки при Поиске в Режиме «Поле»

Если дело доходит до поиска исторических объектов, Вам захочется найти старые населенные пункты, которые, возможно, давно исчезли из виду.

Проведение исследования - отличный способ узнать, где, возможно, существовали старые населенные пункты, например, из старых текстов, карт и статей. Этот метод выбора места может окупиться и дать замечательные результаты. Просто поищите в Интернете «клад для металлоискателя», чтобы узнать, что откроется! Свежевспаханные поля также являются очень хорошими местами для поиска, так как цели, залегающие на глубине, могут всплыть на поверхность во время вспашки.

### Сложные Области - Кокс

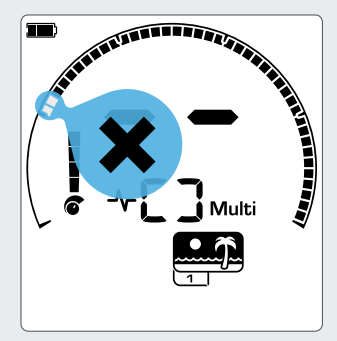

*Отклоненные Идентификаторы Цели 1 и 2 в образце дискриминации для Профилей Поиска Режима «Поле».*

Кокс - это уголь и побочный углеродный продукт сжигаемого угля, распространенный вокруг исторически населенных районов.

Обычно кокс имеет Идентификатор Цели 1 или 2. По этой причине он отклоняется по умолчанию в Режиме «Поле». Обратите внимание, что это может привести к пропуску некоторых небольших объектов из цветных металлов.

Профиль «Поле 1 Multi-IQ» даже с принятыми Идентификаторами Цели 1 и 2 будет отклонять больше кокса, чем профиль «Поле 2», используя Multi-IQ.

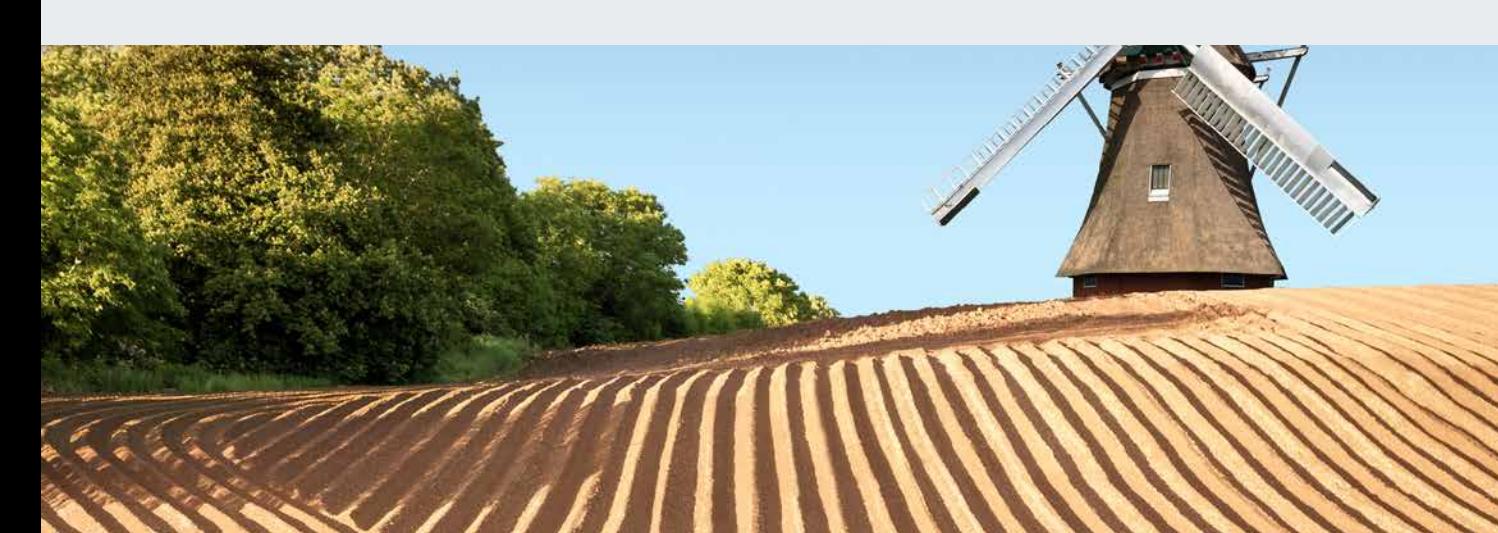

<span id="page-24-0"></span>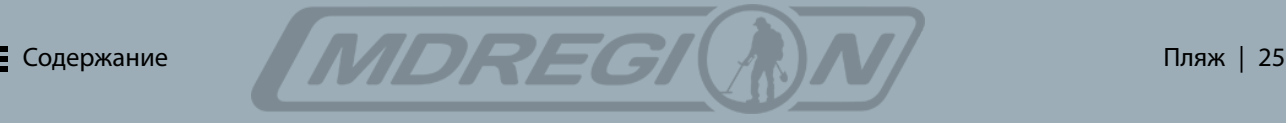

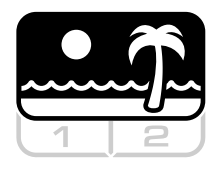

# <span id="page-24-1"></span>**Пляж**

Оптимизирован для всех соленых условий – сухой песок, влажный песок, мелководье, под водой.

**Режим «Пляж»** предназначен для пляжей с соленой водой, включая сухой песок, влажный песок, мелководье и подводные условия. Соль, которая обычно присутствует, делает песок и воду весьма проводящими, приводя к обнаружению шума соли. Частота «Multi-IQ» более способна уменьшить этот шум, чем любая одиночная частота. В связи с этим «Multi» является единственным вариантом частоты.

Режим «Пляж» специально определяет любой остаточный ответ соли и назначает железный Идентификатор Цели, указывая на то, что это нежелательная цель, так что желаемые низко проводящие цели (такие как золотые цепи) могут быть легко обнаружены при минимальных помехах от соленой воды.

Скорость Извлечения Цели относительно велика для дальнейшего уменьшения нежелательных сигналов соленой воды, не уменьшая при этом глубины обнаружения.

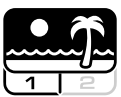

# Пляж 1: Мокрый/Сухой песок

Профиль «Пляж 1» наиболее полезен для поиска на мокром/сухом пляжном песке, а также на мелководье, где преобладают проводящие сигналы соли. Он имеет хорошую чувствительность к монетам и мелким/крупным ювелирным изделиям. Профиль «Пляж 1» уменьшает сигнал соли, сохраняя при этом высокую мощность передачи, он также все еще чувствителен к желаемым целям. Профиль «Пляж 1 Multi-IQ» обрабатывает более низкую взвешенную комбинацию многочастотного диапазона и использует специальные алгоритмы для максимизации балансировки соленого грунта.

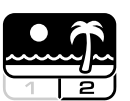

### Пляж 2: Под водой/Мелководье

Профиль «Пляж 2» дает наилучшие результаты при поиске в болотистой местности или на мелководье, когда катушка и/или металлоискатель полностью погружены в воду.

В этих случаях присутствует очень сильный солевой сигнал, поэтому профиль «Пляж 2» имеет более низкую мощность передачи, что приводит к значительно меньшему шуму. Этот профиль также может быть полезен в сухих условиях с чрезвычайно высокими уровнями шума грунта. Профиль «Пляж 2 Multi-IQ» обрабатывает очень низкую взвешенную комбинацию многочастотного диапазона, используя те же алгоритмы, что и «Пляж 1» для максимизации балансировки соленого грунта.

# Горячие Точки при Поиске в Режиме «Пляж»

Имеются хорошие шансы найти монеты и ювелирные изделия под причалами и дощатыми настилами, рядом со ступенями и проходами на пляж и обратно.

Найдите места, где люди больше всего плавают, и проводите поиск в более глубокой воде. Вхождение в воду может дать Вам преимущество перед другими поисковиками, оставшимися на песке. Исследуйте места кораблекрушений, если Вас интересуют исторические находки.

Иногда верхние слои песка могут быть смыты штормовыми погодными условиями, обнажая некоторые более глубокие слои, часто содержащие хорошие цели.

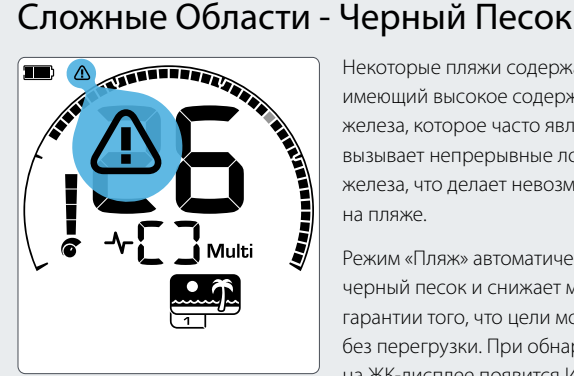

*Индикатор Перегрузки Пляжа появится, когда уровень передаваемого сигнала будет автоматически уменьшен.*

Некоторые пляжи содержат черный песок, имеющий высокое содержание природного железа, которое часто является магнитным. Это вызывает непрерывные ложные обнаружения железа, что делает невозможным обычный поиск на пляже.

Режим «Пляж» автоматически распознает черный песок и снижает мощность передачи для гарантии того, что цели могут быть обнаружены без перегрузки. При обнаружении черного песка на ЖК-дисплее появится Индикатор Перегрузки Пляжа. Когда эта иконка исчезнет, полная мощность передачи возобновится автоматически.

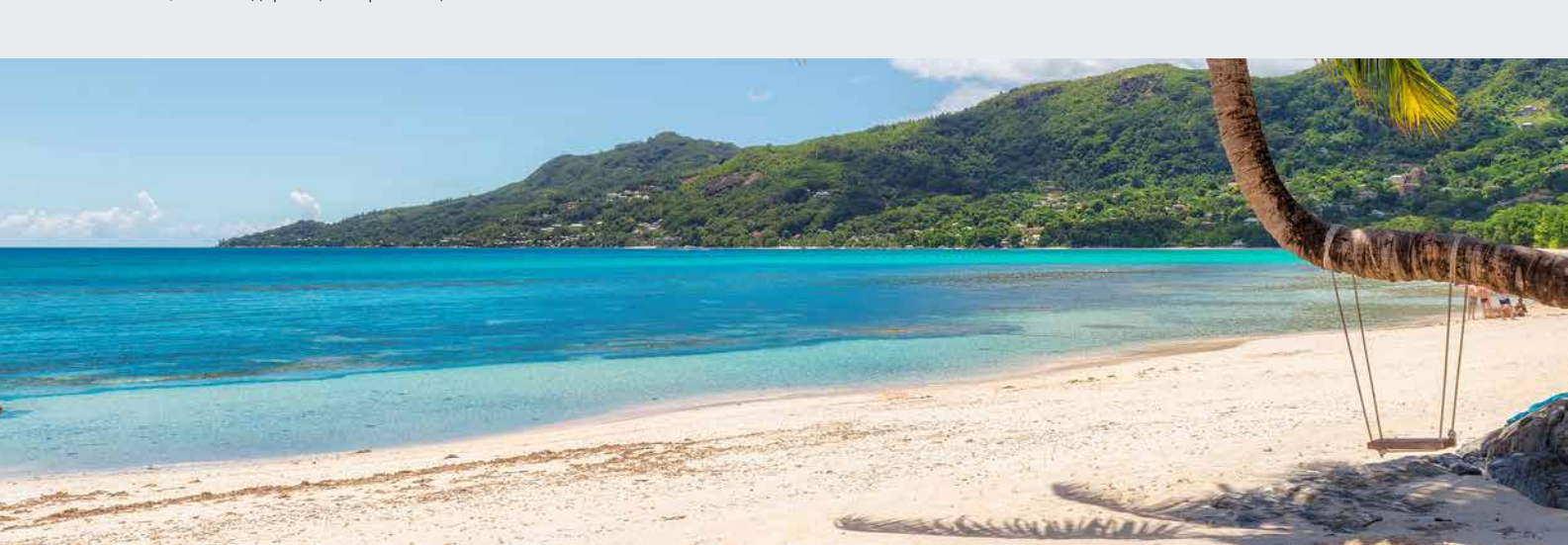

<span id="page-25-0"></span>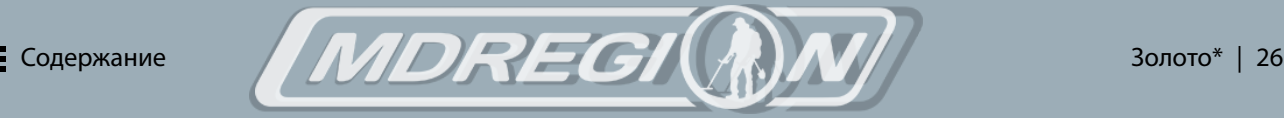

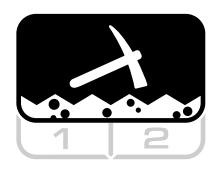

# **Золото\***

Лучше всего подходит для поиска золотых самородков в минерализованных месторождениях золота.

**Режим «Золото\*»** предназначен для поиска золотых самородков. Как правило, золотые самородки встречаются в отдаленных золотых месторождениях, где цели расположены более редко.

Режим «Золото\*» использует специальный звуковой сигнал, имеющий непрерывный звук с более тонким изменением, чем другие Режимы Поиска. Этот звуковой сигнал начинается, когда катушка приближается к цели, а затем продолжается, пока катушка не отходит от нее. В течение периода обнаружения громкость и высота сигнала изменяются пропорционально силе сигнала цели.

Режим «Золото\*» идеально подходит для поиска более мелких поверхностных золотых самородков (и некоторых больших и более глубоко залегающих), которые присутствуют в минерализованной почве.

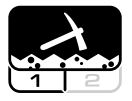

### Золото 1: Нормальный Грунт

Профиль «Золото 1» подходит для поиска небольших золотых самородков в «умеренной» почве. Большинство

месторождений золота имеют переменный уровень минерализации железа, требующий постоянной регулировки Балансировки Грунта, поэтому Трекинг Балансировки Грунта является настройкой по умолчанию. Тон Цели установлен на 1, а звуковой сигнал оптимизирован для поиска золотых самородков.

Профиль «Gold 1 Multi-IQ» обрабатывает более высокую взвешенную комбинацию многочастотного диапазона в сочетании с балансировкой грунта для минерализованной почвы.

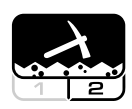

### Золото 2: Тяжелый Грунт

Профиль «Золото 2» лучше всего подходит для поиска более глубоко залегающих золотых самородков в

«тяжелых» условиях грунта. Профиль «Золото 2» имеет более низкую Скорость Извлечения Цели, что увеличивает глубину обнаружения. Тем не менее, это может привести к большему шуму грунта в более минерализованных участках. Трекинг Балансировки Грунта является настройкой по умолчанию. Тон Цели установлен на 1, а звуковой сигнал оптимизирован для поиска золотых самородков.

Профиль «Gold 2 Multi-IQ» обрабатывает более высокую взвешенную комбинацию многочастотного диапазона в сочетании с балансировкой грунта для минерализованной почвы.

# Горячие Точки при Поиске в Режиме «Золото»

Лучшие места для обнаружения золотых самородков - это места, где ранее было найдено золото. Окружающие районы с очень похожей геологией также заслуживают исследования. Многие правительственные горнодобывающие агентства публикуют карты расположения золотых месторождений и предлагают консультации по получению соответствующих лицензий на поиск и добычу золота.

Некоторые специфические области для добычи золота включают хвосты обогащения на золотых приисках, старые раскопки с 1800-х годов, ручьи (и места рядом с ними), где осуществляется панорамирование золота, засушливые места и старые отвалы и склоны рифовых шахт.

## Сложные Области - Горячие Породы

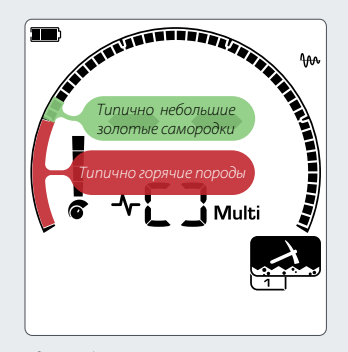

*Идентификаторы Целей 1 и 2 часто указывают на низко проводящие мелкие золотые самородки. Горячие породы обычно встречаются в диапазоне железа.*

### «Горячие» породы обычно встречаются в местах поиска золота. Это породы по-разному минерализованы к окружающему грунту. Высоко минерализованные камни, находящиеся в умеренно минерализованной почве, будут считаться горячей горной породой.

Горячие породы ошибочно легко принимаются за золотые самородки. Идентификатор цели может помочь, так как горячие породы обычно имеют отрицательный Идентификатор Цели, а золото имеет положительный Идентификатор в очень низком диапазоне проводимости.

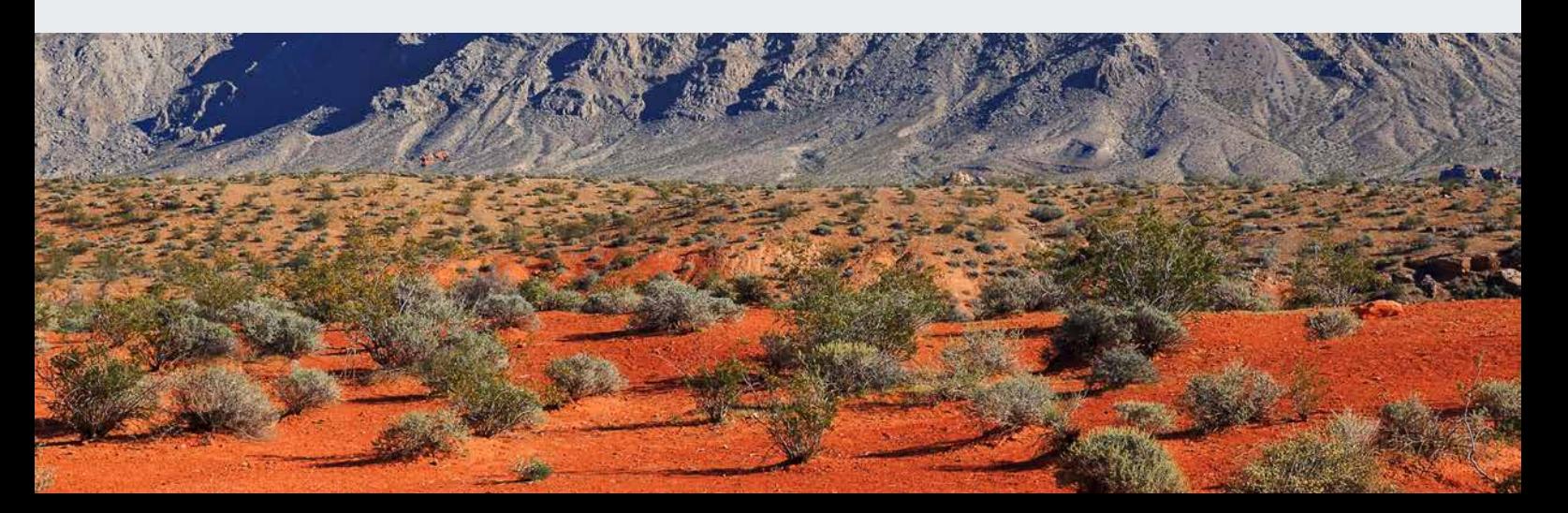

<span id="page-26-0"></span>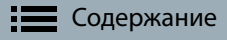

MDRE

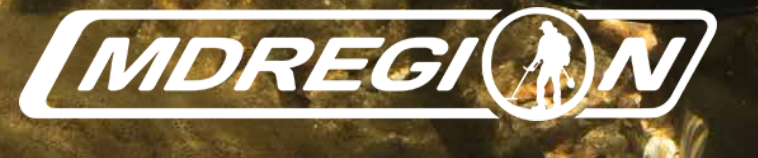

# **Функции Экрана Поиска**

Экран Поиска будет отображаться во время активного проведения поиска. Основная информация о поиске может быть просмотрена и отрегулирована по ходу.

Функции Экрана Поиска - это настройки металлоискателя или экраны состояния, которые доступны на Экране Поиска.

<span id="page-27-0"></span>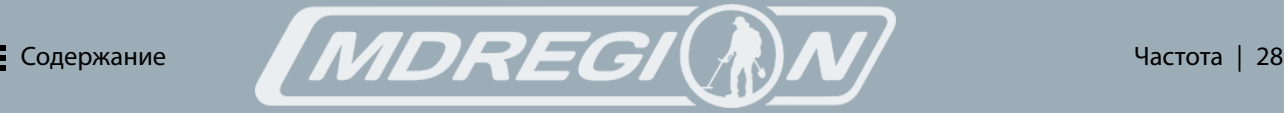

# <span id="page-27-1"></span>**Частота**

С металлоискателем EQUINOX Вы можете работать одновременно на широком спектре частот для достижения максимальных результатов или Вы можете работать на одной частоте.

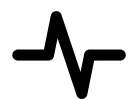

Металлоискатели серии EQUINOX имеют одновременную многочастотную возможность с технологией, называемой Multi-IQ, а также выбор отдельных частот.

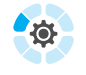

*Настройка Частоты является локальной; изменения этой настройки будут влиять только на текущий Профиль Поиска Режима Поиска.*

# Изменение Частоты

Рабочая частота легко изменяется и имеет специальную кнопку на панели управления.

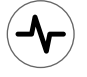

 $\oslash^3$ 

Нажмите кнопку «Частота», чтобы перейти к следующей доступной частоте. Частота будет отображаться на Дисплее Частоты.

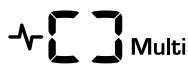

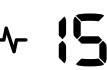

*Отображается прямоугольник при работе в Одновременном Многочастотном режиме.*

*Отображается текущая выбранная одиночная частота в кГц: 5, 10, 15, 20\* или 40\*.*

Для всех Режимов Поиска параметр «Multi» является рекомендуемой настройкой Частоты.

 $\oslash^{\!\!\!3}$ Шумоподавление должно выполняться всякий раз, когда изменяется настройка Частоты.

# Работа на Одиночной Частоте

Использование одиночной частоты может иметь небольшое преимущество перед использованием многочастотных режимов в определенных поисковых ситуациях.

Например, если Вы ищете только большие высоко проводящие цели, расположенные на большой глубине, использование 5 кГц может дать преимущество. Точно так же, если Вы охотитесь только на очень мелкие золотые украшения на малой глубине, то 20 кГц\* или 40 кГц\* могут дать лучшие результаты в некоторых местах для поиска, например, на пляже в сухом песке.

В некотором шумном грунте (например, при высоком уровне Электромагнитных Помех, где Шумоподавление полностью неэффективно) одиночная частота может обнаружить меньше шума, чем частота «Multi», однако максимальная чувствительность к широкому диапазону целей будет уменьшена.

# Частоты и Режимы Поиска

Режимы Поиска металлоискателя EQUINOX имеют разные варианты выбора одиночных и нескольких частот. Каждый Режим Поиска ограничен теми частотами, которые обеспечивают максимальную производительность для этого режима. Например, Режимы «Парк» и «Поле» могут работать во всех доступных настройках частоты, так как хорошие результаты могут быть достигнуты на любой частоте.

Однако Режим «Пляж» может успешно работать только в типичных условиях пляжа при частоте «Multi», поэтому одиночные частоты недоступны.

Аналогичным образом Режим «Золото\*» оптимизирован для обнаружения низко проводящих золотых самородков, которые легче найти на более высоких частотах. В связи с этим, более низкие одиночные частоты (5 кГц, 10 кГц и 15 кГц) недоступны.

### **EQUINOX 600**

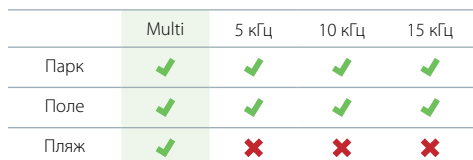

### **EQUINOX 800**

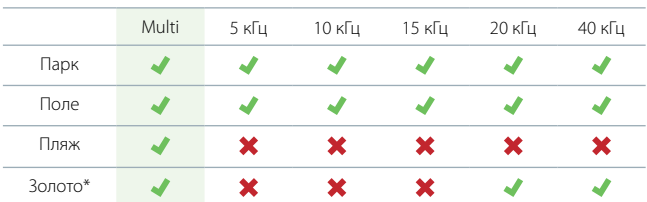

<span id="page-28-0"></span>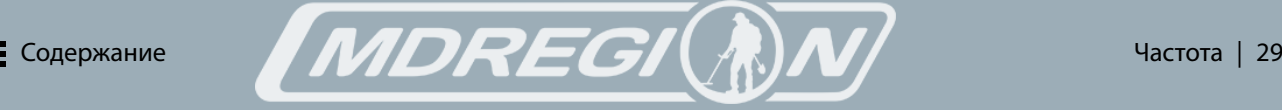

### Технология Multi-IQ

Multi-IQ является одновременной многочастотной технологией поиска и может рассматриваться как сочетания преимуществ производительности технологий FBS и VFLEX в их новом слиянии.

Multi-IQ обеспечивает высокий уровень точности Идентификатора Цели на глубине намного лучше, чем может достичь любой отдельный одночастотный металлоискатель, включая переключаемые одночастотные металлоискатели, которые позиционируются как многочастотные. Когда компания Minelab использует термин «многочастотный», мы имеем в виду «одновременный», то есть

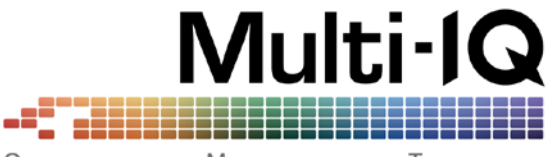

Одновременная Многочастотная Технология

передается, принимается и обрабатывается одновременно более одной частоты. Это обеспечивает максимальную чувствительность цели на всех типах и размерах целей при минимизации шума грунта (особенно в соленой воде).

Диаграмма предназначена для упрощенного представления о том, как различные частоты лучше подходят для разных типов цели, т. е. низкие частоты (например, 5 кГц) более чувствительны к высоким проводникам (например, крупным серебряным целям), а высокие частоты (например, 40 кГц\*) более чувствительны к низким проводникам (например, к мелким золотым самородкам).

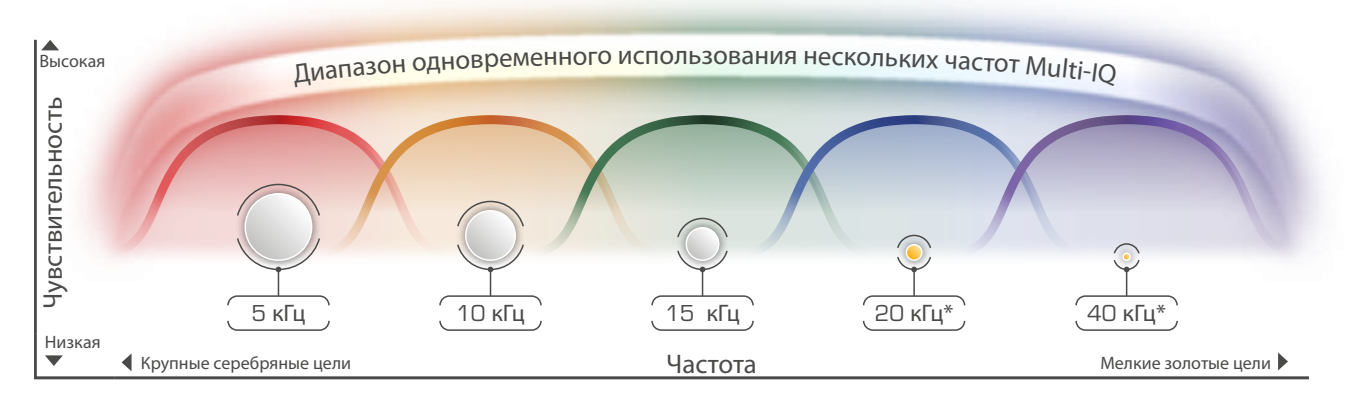

*\* 20 кГц и 40 кГц недоступны как одиночные рабочие частоты в металлоискателе EQUINOX 600. Диапазон частот Multi-IQ показан как для металлоискателя EQUINOX 600, так и для 800 модели. Эта диаграмма представлена только в целях презентации. Фактические уровни чувствительности будут зависеть от типов и размеров цели, состояния грунта и настроек металлоискателя.*

Посетите Блог компании Minelab «Разговор о Кладах» на сайте: [www.minelab.com/tt-equinox](https://www.minelab.com/tt-equinox) для получения дополнительной информации о технологиях металлоискателя EQUINOX.

### Одночастотные Диапазоны

Помимо работы с многочастотной передачей металлоискатели EQUINOX также имеют варианты одиночных частот, где вся мощность передатчика объединена в одну частоту для обнаружения определенного типа цели.

При выборе металлоискателя с одночастотными параметрами важно учитывать не только количество частот, но и частотный диапазон. Металлоискатель с большим количеством частот, но с меньшим диапазоном обычно будет менее универсальным, чем металлоискатель с меньшим количеством частот и более широким диапазоном.

Также важно признать, что некоторые полосы частот могут иметь ограниченную ценность из-за того, что они широко используются агентствами связи, что делает их недоступными для потребительской продукции, таких как металлоискатели.

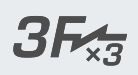

Металлоискатель EQUINOX 600 предлагает 3 одиночные частоты 5 кГц, 10 кГц, 15 кГц в дополнение к Multi, обеспечивая 3-кратный (×3) диапазон или соотношение от 5 кГц до 15 кГц, отсюда и обозначение технологии как 3F×3.

# $5F_{\overline{3}}$

Металлоискатель EQUINOX 800 предлагает 5 одиночных частот 5 кГц, 10 кГц, 15 кГц, 20 кГц и 40 кГц в дополнение к Multi, обеспечивая расширенный 8-кратный (×8) диапазон или соотношение от 5 кГц до 40 кГц.

# <span id="page-29-0"></span>**Идентификатор Цели и Дискриминация**

Обнаруженная цель отображается номером и сегментом на шкале. Это отображает как ее свойства железа, так и цветных металлов для быстрой и легкой идентификации.

# <span id="page-29-2"></span>Идентификатор Цели

При перемещении катушки над целью металлоискатель в цифровой форме обрабатывает сигнал цели и представляет результат в виде номера на ЖК-дисплее. Идентификатор Цели используется для отделения одного типа металлической цели от другой. Номера Идентификатора Цели варьируются от -9 до 40.

Железные цели (железо) варьируются от -9 до 0. Цели из цветных металлов варьируются от 1 до 40.

Последний обнаруженный Идентификатор Цели остается на ЖКдисплее в течение пяти секунд или пока не будет обнаружена другая цель. Если ничего не обнаруживается или металлоискатель проходит над целью, которую он отклоняет, на ЖК-дисплее отобразятся две черточки.

Запишите Идентификаторы Цели найденных Вами объектов. Со временем Вы сможете создавать свои собственные образцы дискриминации, используя эту информацию, чтобы сделать Ваши поисковые сеансы более продуктивными.

## <span id="page-29-1"></span>Шкала Дискриминации

Эта круговая шкала соответствует 50 Идентификаторам Цели, сгруппированным в 5 Областей. Принятые (обнаруженные) цели отображаются как видимые сегменты. Отклоненные (не обнаруженные или «немые») цели отключены.

*Примечание: у металлоискателей X-TERRA, Safari, E-TRAC и CTX 3030 это по-другому.*

Вы можете различать желаемые и нежелательные цели, которые появляются на Шкале Дискриминации. В связи с этим, Вы слышите только сигналы цели от тех, которые Вы хотите найти. Нежелательные цели игнорируются.

Вы можете сделать это следующими способами:

- Принятие /Отклонение обнаруженных целей при обнаружении с помощью кнопки «Принять/ Отклонить» [\(стр.](#page-48-1) 49)
- Создание образца дискриминации с помощью настройки «Принять/ Отклонить [\(стр.](#page-48-1) 49)

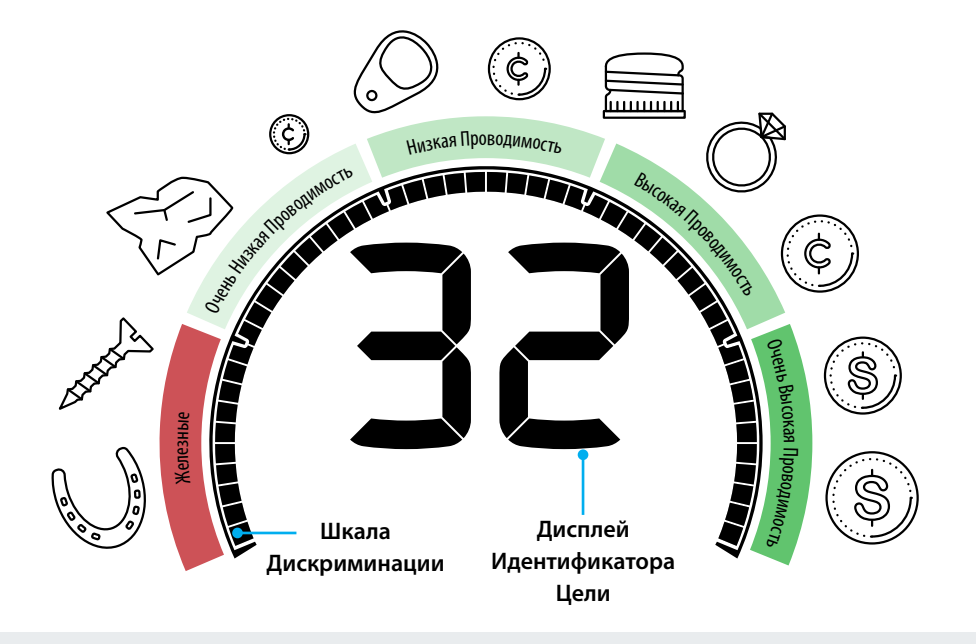

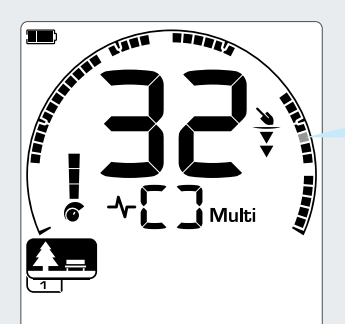

*Идентификатор Цели 32 указывает на высоко проводящую цель из цветного металла, (например, монета).*

Иконка серого цвета представлена мигающей иконкой на ЖК-дисплее.

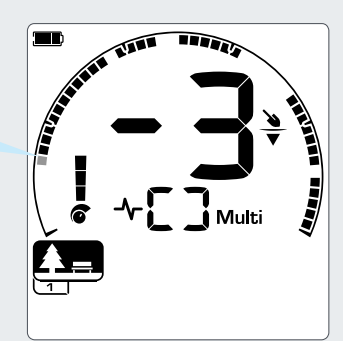

*Идентификатор Цели -3 указывает на железную цель (например, гвоздь).*

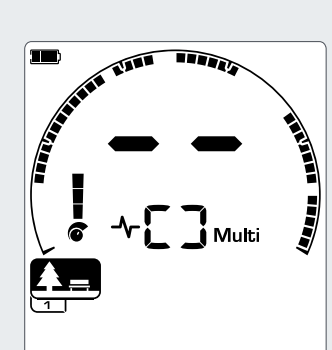

*Если ничего не обнаруживается, на Дисплее Идентификатора Цели отображаются две черточки.*

## <span id="page-30-0"></span>Примеры Типичных Целей

Хотя номера Идентификаторов Цели и Шкала Дискриминации дают хорошее представление о железных и не железных свойствах цели, желаемые и нежелательные цели могут попадать в пределы всего диапазона от -9 до 40. В таблице приведены некоторые общие примеры для хороших и плохих целей, показывающие Области Тона, где они, вероятно, будут обнаружены.

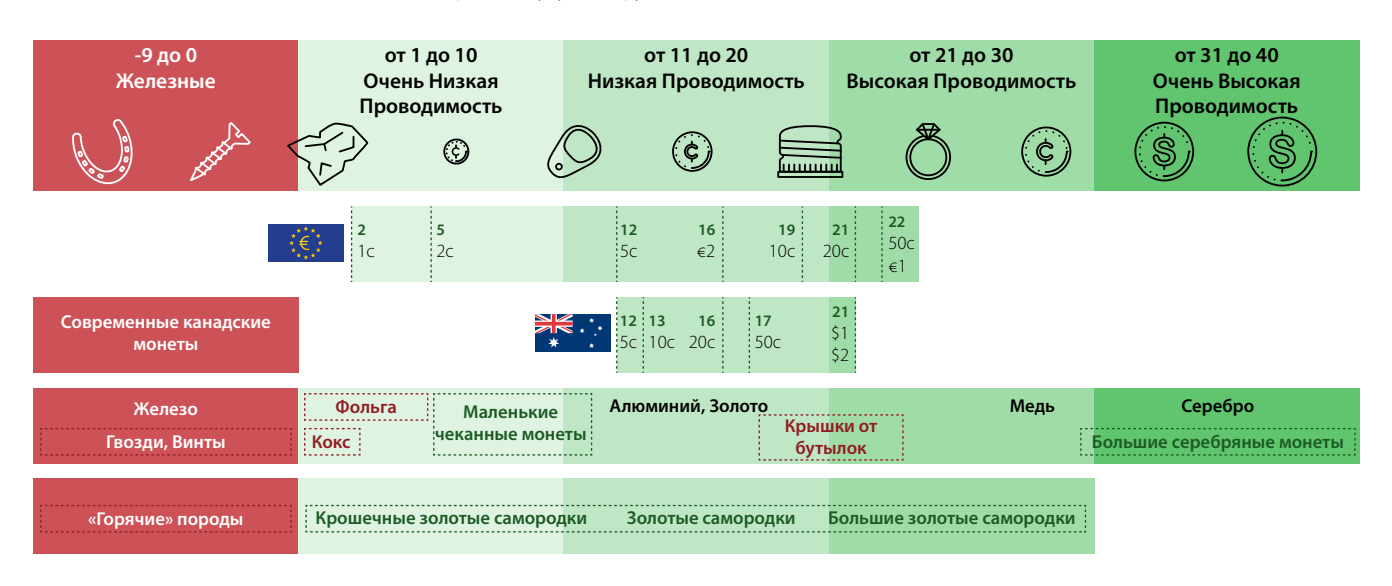

Эта диаграмма предназначена только как начальное руководство. Идентификаторы Цели могут отличаться от представленных примеров в зависимости от реального состава металлической цели, условий грунта и настроек металлоискателя.

## Точность Идентификатора Цели

Технология Multi-IQ обеспечивает большую точность Идентификатора Цели и повышенную производительность при обнаружении, особенно в сильно минерализованной почве. В мягком грунте одиночная частота может адекватно выполнять свою функцию, однако глубина и стабильность Идентификатора Цели будут ограничены шумом грунта.

Одновременная многочастотная технология Multi-IQ обеспечит максимальную глубину с очень стабильным сигналом цели. В минерализованном грунте одиночные частоты не смогут эффективно отделить сигнал цели от сигнала грунта, что снижает результаты поиска. Технология «Multi-IQ» попрежнему будет обнаруживать на глубине, минимально теряя точность Идентификатора Цели.

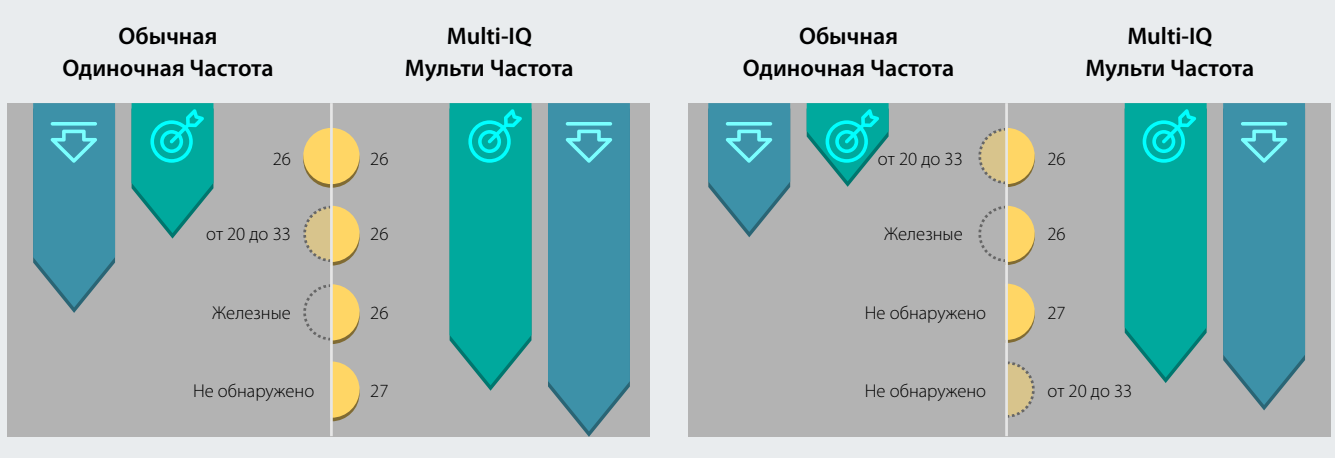

**Стабильность Цели в мягкой почве Стабильность Цели в минерализованной почве**

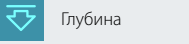

<span id="page-31-0"></span>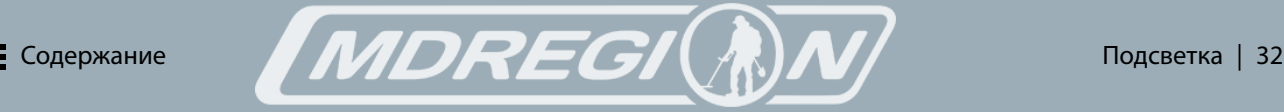

# <span id="page-31-1"></span>**Подсветка**

ЖК-дисплей металлоискателя EQUINOX имеет подсветку для улучшения контрастности экрана в условиях плохого освещения.

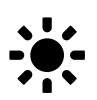

*Металлоискатель EQUINOX 600 имеет 2 уровня подсветки – « Выкл». и «Высокий». Металлоискатель EQUINOX 800 имеет 4 уровня подсветки – « Выкл.», «Высокий», «Средний» и «Низкий».*

*Подсветка выключена по умолчанию.*

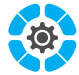

*Настройка Подсветки является общей; изменения этой настройки повлияют на все Профили Поиска Режима Поиска.*

Продолжительное использование подсветки, особенно при полной яркости (Высокий уровень), приведет к снижению времени работы аккумулятора.

## Включение Подсветки

Нажмите кнопку «Подсветка» в левом верхнем углу панели управления.

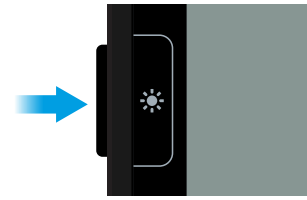

Подсветка загорится на полную яркость (Высокий уровень).

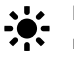

Иконка «Подсветка» появится на ЖК-дисплее при включении подсветки.

После выключения металлоискателя он запомнит настройку подсветки. Когда металлоискатель снова будет включен, подсветка автоматически вернется в свое последнее состояние.

## Регулировка Яркости Подсветки\*

Металлоискатель EQUINOX 800 имеет регулируемую подсветку с четырьмя возможными уровнями: «Выкл.», «Высокий», «Средний» и «Низкий».

- **1.** Нажмите кнопку «Подсветка» слева на панели управления. Подсветка загорится на полную яркость (Высокий уровень).
- **2.** Каждое нажатие кнопки «Подсветка» уменьшает яркость Подсветки на один уровень до тех пор, пока подсветка не выключится полностью.

<span id="page-32-0"></span>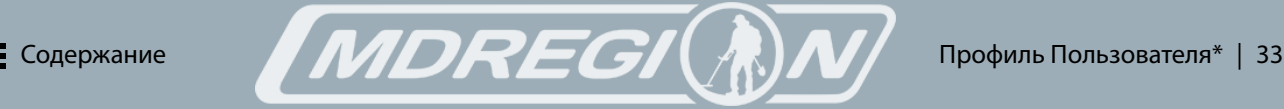

# <span id="page-32-1"></span>**Профиль Пользователя\***

Металлоискатель EQUINOX 800 имеет дополнительную боковую кнопку «Профиль Пользователя», которая сохраняет копию текущих настроек металлоискателя для очередного быстрого доступа к ним.

Профиль Пользователя сохраняет заданные значения всех текущих локальных настроек, чтобы Вы могли получить к ним мгновенный доступ позже.

*Настройки по умолчанию для Профиля Пользователя - это копия Профиля Поиска 1 в Режиме «Парк».*

# Сохранить Профиль Пользователя

- **1.** Выберите Режим Поиска, который Вы хотите использовать в качестве основы для Вашего Профиля Пользователя. Отрегулируйте настройки, которые Вы хотите сохранить.
- **2.** Убедитесь, что Вы находитесь на Экране Поиска, а не в Меню Настроек.
- **3.** Нажмите и удерживайте кнопку «Профиль Пользователя» в правой части панели управления.

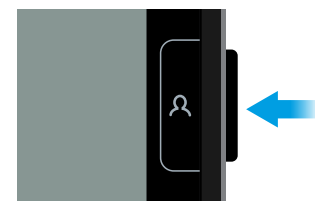

**4.** Иконка «Профиль Пользователя» на ЖК-дисплее начнет быстро мигать. Затем она останется включенной и раздастся восходящий тональный сигнал подтверждения, указывая, что Профиль Пользователя сохранен.

Вы можете сохранить Профиль Пользователя в любое время, повторив описанную выше процедуру.

# Активация Профиля Пользователя

Нажмите кнопку «Профиль Пользователя» в любое время, чтобы повторно активировать сохраненный Профиль Пользователя.

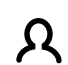

Иконка «Профиль Пользователя» появится на ЖК-дисплее при активировании Профиля Пользователя.

Любые изменения, внесенные в локальные настройки при активном Профиле Пользователя, будут автоматически сохранены.

Чтобы выйти из Профиля Пользователя, нажмите кнопки «Профиль Пользователя» или «Режим Поиска». Настройки вернутся к последнему используемому Профилю Поиска Режима Поиска, а Иконка «Профиль Пользователя» выключится.

<span id="page-33-0"></span>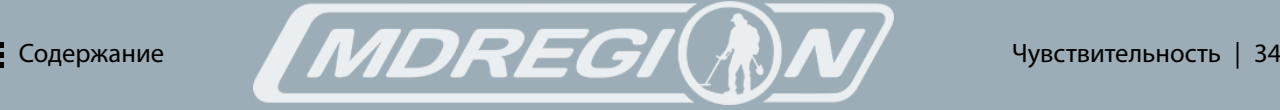

# <span id="page-33-1"></span>**Чувствительность**

Металлоискатель EQUINOX является высокочувствительным прибором и имеет 25 уровней Чувствительности. Важно установить правильный уровень Чувствительности для Ваших условий поиска.

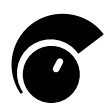

Чувствительность регулирует уровень ответа металлоискателя на цели и окружающую среду, контролируя величину усиления, применяемого к сигналам, принимаемым металлоискателем (иногда называемым усилением приема Rx).

Цели обнаруживаются как отдельные звуковые сигналы, которые прекращаются, если катушка удерживается неподвижно. Помехи или шум обычно звучат как треск или хлопок, которые обычно продолжаются, когда катушка удерживается неподвижно.

*Настройка Чувствительности имеет диапазон от 1 до 25 с настройкой по умолчанию на значении 20.*

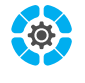

*Настройка уровня Чувствительности является общей; изменения этой настройки будут влиять на все Профили Поиска Режима Поиска.*

## Индикатор Чувствительности

Индикатор Чувствительности на ЖК-дисплее металлоискателя EQUINOX показывает приблизительный уровень чувствительности с шагом 5.

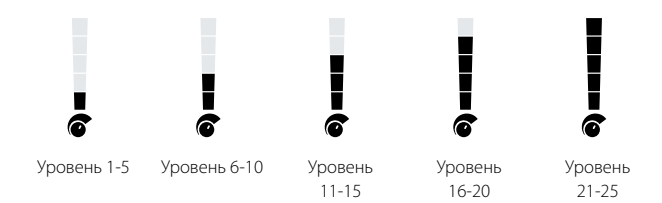

# Регулировка Чувствительности

Всегда выбирайте самую высокую стабильную настройку Чувствительности для обеспечения оптимальной производительности.

Вы можете отрегулировать уровень Чувствительности только на Экране Поиска. Прежде чем попытаться настроить Чувствительность, убедитесь, что Вы не находитесь в Меню Настроек или в Точечном Определении Цели.

- **1.** Удерживая катушку неподвижно, используйте кнопку «Плюс» (+), чтобы увеличить Чувствительность до тех пор, пока не начнут появляться ложные сигналы.
- **2.** Уменьшите уровень Чувствительности, нажимая кнопку «Минус» (–) до тех пор, чтобы эти ложные сигналы исчезли.
- **3.** Точный Уровень Чувствительности будет отображаться на Дисплее Идентификатора Цели и исчезнет через 3 секунды бездействия.

# Рекомендуемые Настройки Чувствительности

Некоторые эксперименты с уровнем Чувствительности могут потребоваться для разных мест поиска. Для начинающих рекомендуется начинать с низкой настройки и постепенного ее увеличения.

Уменьшение Чувствительности металлоискателя EQUINOX может уменьшить ложные сигналы и помехи. Это также улучшит дифференциацию сигналов, вызванных металлическими целями и минерализацией почвы.

Следующие рекомендуемые настройки помогут Вам начать работу:

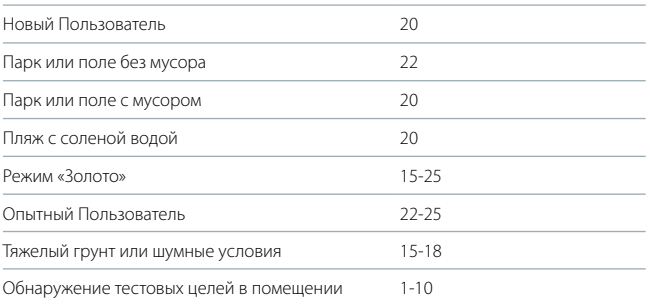

Крошечные цели железного мусора могут быть обнаружены, когда Чувствительность установлена на высокий уровень. На работу металлоискателя также будут влиять минералы в определенных почвах и сигналы от электроприборов.

<span id="page-34-0"></span>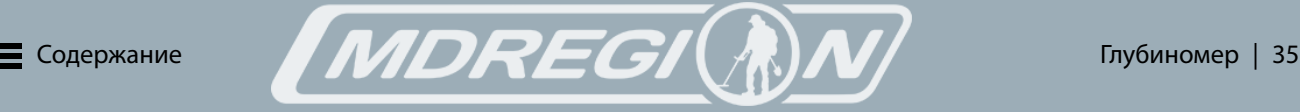

# <span id="page-34-1"></span>**Глубиномер**

Глубиномер показывает приблизительную относительную глубину обнаруженной цели.

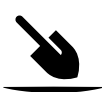

Глубиномер является только руководством; меньшее количество стрелок указывает на более мелко залегающую цель, больше стрелок указывают на более глубоко залегающую цель. Точность может варьироваться в зависимости от типа цели и условий грунта.

*Глубиномер имеет 5 уровней с шагом приблизительно 50 мм (2 дюйма).*

Если ничего не обнаруживается, иконка «Глубиномер» и стрелки выключены.

После обнаружения цели Глубиномер останется на ЖК-дисплее в течение 5 секунд или до обнаружения следующей цели.

Вот пример показаний Глубиномера и приблизительная глубина залегания цели для монеты в 25 центов США, обнаруженной в мягкой почве:

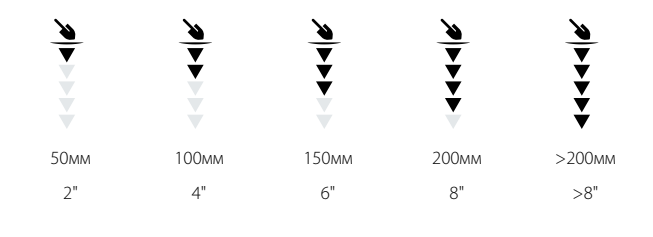

Точность глубиномера снижается в ∕∂ высокоминерализованной почве.

<span id="page-35-0"></span>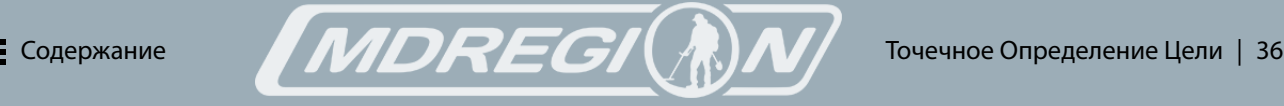

# <span id="page-35-1"></span>**Точечное Определение Цели**

Переключение на Точечное определение Цели при обнаружении цели активирует визуализацию силы сигнала цели на Шкале Дискриминации, чтобы помочь Вам точно найти скрытую цель.

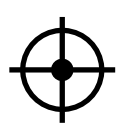

При включенном режиме «Точечное Определение Цели» образец дискриминации временно отключается, так что металлоискатель EQUINOX будет обнаруживать все металлы. Точечное Определение Цели также отключает обнаружение во время движения, поэтому сигнал цели будет слышен, даже если катушка неподвижна.

Точечное Определение Цели постепенно маскирует ответ Цели, уменьшая Чувствительность с каждым размахом катушки, пока не останется только очень точный ответ цели. Это помогает определить точное местоположение цели.

В режиме «Точечное Определение Цели» ответ металлоискателя указывает силу сигнала цели непосредственно под катушкой. Звуковой ответ Точечного Определения Цели - это модулированный тон и громкость. Разница в тоне и громкости поможет определить местоположение и глубину залегания цели.

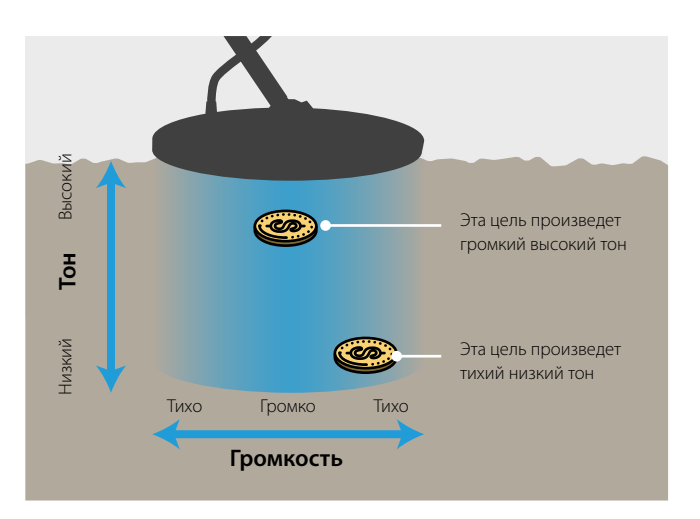

### Точечное Определение Цели

1. **1.** Нажмите кнопку «Точечное Определение Цели/ Поиск», чтобы войти в функцию Точечного Определения Цели. Иконка «Точечное определение Цели» появится в верхней центральной части ЖК-дисплея.

Идентификатор Цели обнаруженной цели останется на Дисплее Идентификатора Цели, а индикатор глубины отобразит приблизительную глубину.

- **2.** Проведите катушку медленно через место расположения цели, удерживая катушку параллельно земле.
- **3.** Принимая во внимание ответ цели, найдите центр цели, услышав самый громкий сигнал и/или просмотрев Шкалу Дискриминации ЖК-дисплея.
- **4.** Когда все сегменты на Шкале Дискриминации включены, цель будет находиться ниже центра катушки.

Если у Вас возникли трудности с Точечным Определением Цели, нажмите кнопку «Точечное Определение Цели/ Поиск»еще раз, чтобы металлоискатель вышел из Точечного Определения Цели, а затем вернитесь к Этапу 1.

Металлоискатель может стать шумным, если оставить его в режиме «Точечное Определение Цели». Если это произойдет, вернитесь к нормальному поиску, затем повторите попытку.

Для получения дополнительной информации о методике точечного определения цели прочитайте раздел [«Техника Точечного](#page-18-1)  [Определения Цели» на стр. 19.](#page-18-1)

### Точечная Визуализация Цели

Шкала Дискриминации на ЖК-дисплее используется для представления близости цели к центру катушки.

По мере приближения цели к центру катушки громкость сигнала увеличивается и становится выше по тону, а сегменты на Шкале Дискриминации начинают появляться снаружи шкалы.

Когда все сегменты на Шкале Дискриминации включены, цель будет находиться ниже центра катушки.

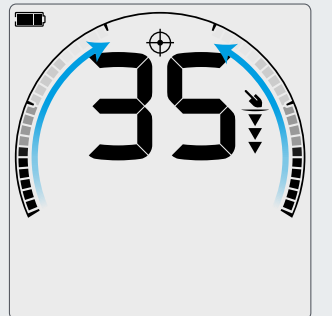

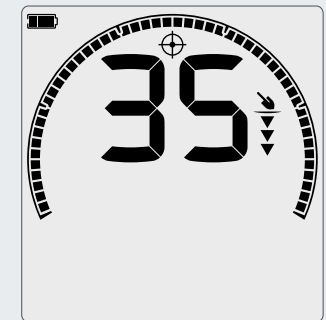

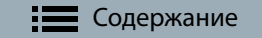

<span id="page-36-0"></span>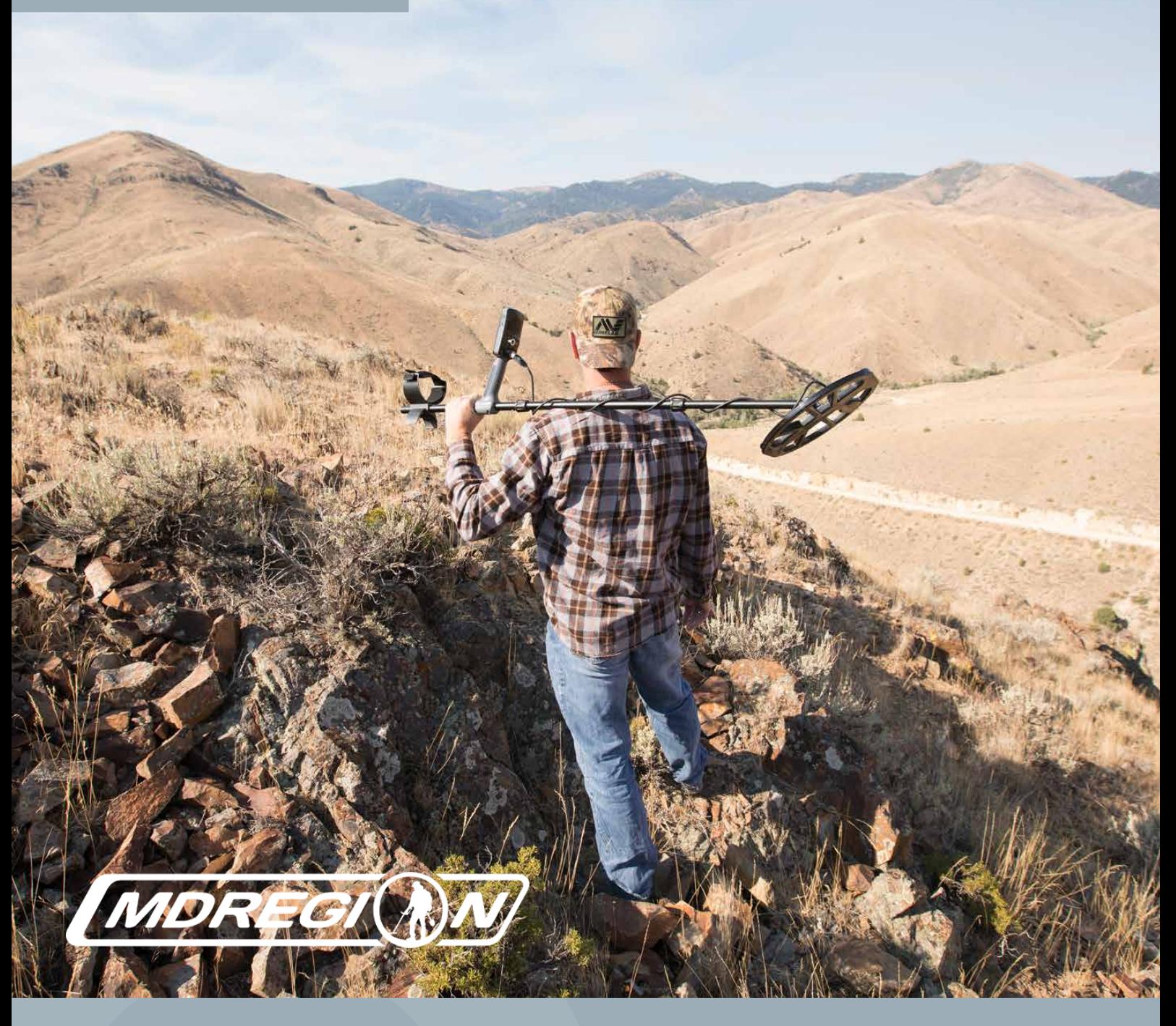

# <span id="page-36-1"></span>**Меню Настроек**

Меню Настроек содержит множество регулируемых настроек для повышения производительности металлоискателя.

Вы можете настроить Шумоподавление, Балансировку Грунта, Громкость, Тоны Цели и многое другое...

<span id="page-37-0"></span>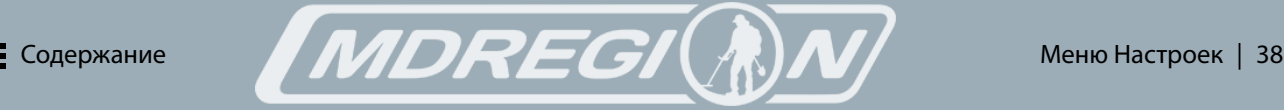

# **Меню Настроек**

Меню Настроек содержит регулируемые настройки, относящиеся к металлоискателю. В этом меню Вы можете изменить настройки звука и другие параметры поиска.

### Настройки

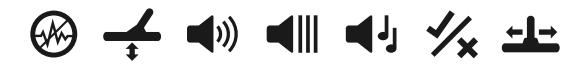

Эти настройки верхнего уровня являются стандартными настройками поиска, которые контролируют работу Вашего металлоискателя.

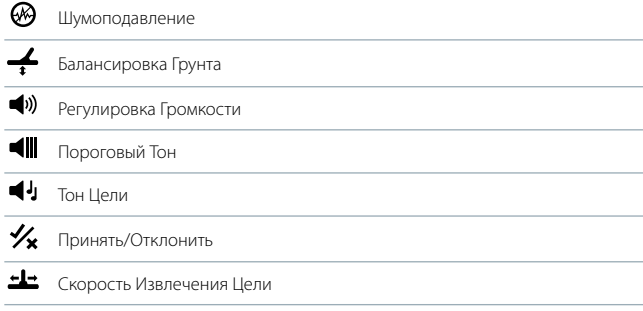

### Навигация по Меню Настроек

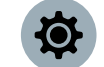

В Меню Настроек можно попасть с любого экрана, нажав кнопку «Настройки».

Каждое нажатие кнопки «Настройки» переместит к следующей настройке в Меню Настроек в направлении слева направо. После последней Настройки металлоискатель возвращается к Экрану Поиска. Нажмите кнопку «Настройки» еще раз, чтобы снова начать перемещение слева.

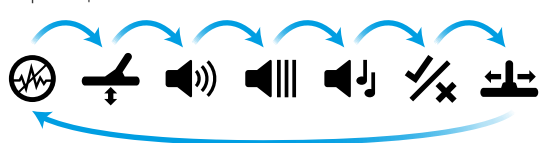

Нажатие кнопки «Режим Поиска» или кнопки «Точечное Определение Цели/Поиск» в Меню Настроек вернет Вас к Экрану Поиска.

Меню Настроек запоминает последнюю доступную настройку и вернет Вас к этой настройке при следующем нажатии кнопки «Настройки».

# Расширенные Настройки

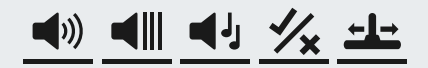

Расширенные Настройки обеспечивают дополнительный контроль для индивидуальной настройки звука и сигналов цели металлоискателя. У Вас имеются варианты звуковых сигналов, которые помогут услышать еще больше информации об обнаруженных объектах, только исходя из звукового сигнала. Расширенные Настройки находятся в Меню Настроек, обозначенные линией под иконкой Настроек верхнего уровня.

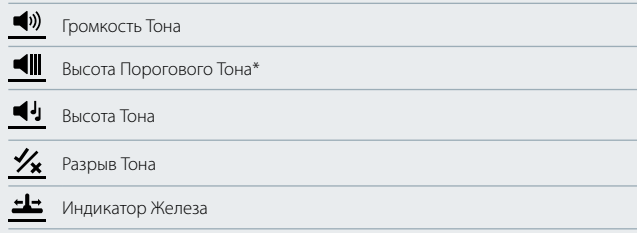

*Высота Порогового Тона недоступна в металлоискателе EQUINOX 600.*

# Доступ к Расширенным Настройкам

- **1.** Перейдите к любой Настройке верхнего уровня, в которой есть Расширенная Настройка (например, Настройка Громкости).
- **2.** Нажмите и удерживайте кнопку «Настройки» в течение 2 секунд. Под иконкой появится линия, указывающая, что теперь Вы можете отрегулировать Расширенную Настройку (например, Громкость Тона). Экран также изменится, отображая расширенные значения, которые Вы теперь сможете настроить.

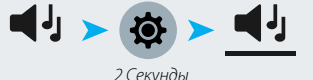

**3.** Нажмите и удерживайте кнопку «Настройки» в течение 2 секунд, чтобы вернуться к настройке верхнего уровня.

Меню Настроек запоминает, была ли доступная Расширенная Настройка последней, и вернет Вас к этому параметру при следующем нажатии кнопки «Настройки».

<span id="page-38-0"></span>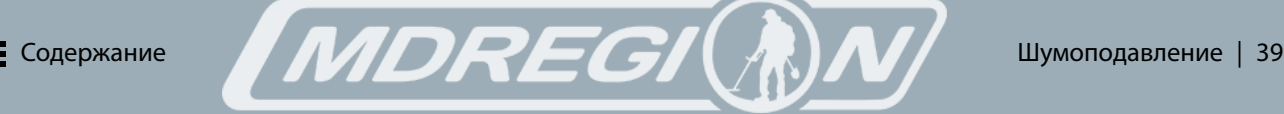

# <span id="page-38-1"></span>**Шумоподавление**

Настройка «Шумоподавление» уменьшает влияние электромагнитного шума окружающей среды из таких источников, как линии электропередач, вышки мобильных телефонов, и других металлоискателей.

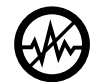

Металлоискатели могут стать шумными из-за электрических помех от линий электропередач, электрооборудования или других металлоискателей, работающих поблизости. Металлоискатель интерпретирует эту помеху как противоречивые, неустойчивые находки.

Настройка «Шумоподавление» позволяет Вам изменить канал подавления шума. Это немного меняет частоту передачи металлоискателя для меньшей восприимчивости к источнику шума.

Настройка «Шумоподавление» влияет как на уровень шума звукового поиска, так и на точность точечного определения цели.

*Настройка «Шумоподавление» имеет 19 каналов с диапазоном от -9 до 9 с установкой по умолчанию на значении 0 для всех Профилей Поиска Режима Поиска.*

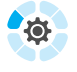

*Настройка «Шумоподавление» является локальной; изменения этой настройки будут влиять только на текущий Профиль Поиска Режима Поиска.*

Автоматический режим является рекомендуемым методом подавления шума.

Шумоподавление должно выполняться каждый раз при изменении настройки частоты.

### Ручное Шумоподавление\*

Ручная настройка позволяет прослушивать каждый канал, чтобы Вы смогли вручную выбрать тот, который имеет наименьшие помехи.

Это может быть полезно при проведении поиска в непосредственной близости от других металлоискателей или в местах с большим количеством электрических помех.

- **1.** Держите катушку неподвижно и подальше от земли.
- **2.** Нажмите кнопку «Настройки», чтобы перейти к настройке «Шумоподавление» в Меню Настроек.
- **3.** Нажмите кнопки «Минус» (–) или «Плюс» (+), чтобы изменить канал. Канал отображается на Дисплее Идентификатора Цели. Сделайте паузу и прослушайте принимаемые помехи. Держите металлоискатель неподвижно во время этого процесса.
- **4.** Как только канал с наименьшими помехами будет обнаружен, нажмите кнопку «Режим Поиска» или кнопку «Точечное Определение Цели/Поиск», чтобы вернуться к Экрану Поиска.
- **5.** Новый канал Шумоподавления будет сохранен для текущего Профиля Поиска.

### Автоматическое Шумоподавление

Автоматическое Шумоподавление автоматически сканирует и прослушивает каждый частотный канал, а затем выбирает тот, который имеет наименьшие помехи.

- **1.** Держите катушку неподвижно и подальше от земли.
- **2.** Нажмите кнопку «Настройки», чтобы перейти к настройке «Шумоподавление» в Меню Настроек.
- **3.** Нажмите кнопку «Принять/Отклонить», чтобы начать процесс Автоматического Шумоподавления.

*Автоматическое Шумоподавление также можно запустить на металлоискателе EQUINOX 600, нажав кнопки «Минус» (*–*) или «Плюс» (+).*

**4.** Во время процесса Автоматического Шумоподавления Шкала Дискриминации покажет ход операции, и будет воспроизведена серия восходящих тонов (приблизительно 8 секунд).

При завершении этого процесса автоматически выбранный канал появится на Дисплее Идентификатора Цели и прозвучат три тона подтверждения.

- **5.** Нажмите кнопку «Режим Поиска» или кнопку «Точечное Определение Цели/Поиск», чтобы вернуться к Экрану Поиска.
- **6.** Новый канал Шумоподавления будет сохранен для текущего Профиля Поиска.

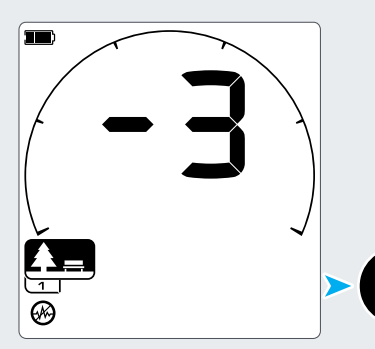

*Текущий канал Шумоподавления отображается на Дисплее Идентификатора Цели. Нажмите кнопку «Принять/Отклонить», чтобы начать Автоматическое Шумоподавление.*

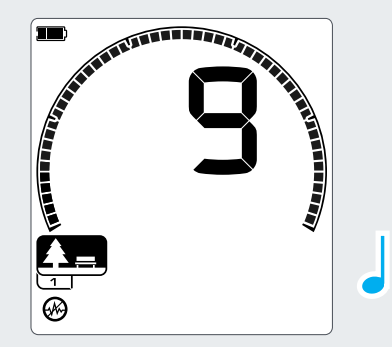

*Автоматическое Шумоподавление завершено. Автоматически выбранный канал отображается на Дисплее Идентификатора Цели (например, 9)*

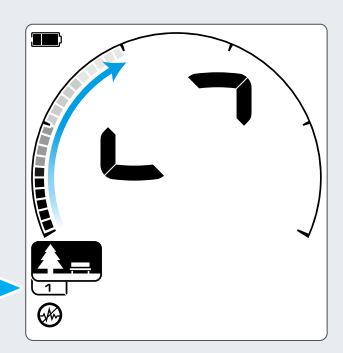

*Дисплей Идентификатора Цели обладает анимацией, а Шкала Дискриминации указывает на прогресс операции.*

Автоматическое Шумоподавление выбирает «самый тихий» канал звукового сигнала на основании нескольких критериев. Однако иногда на этом выбранном канале может по-прежнему присутствовать слышимый шум.

<span id="page-39-0"></span>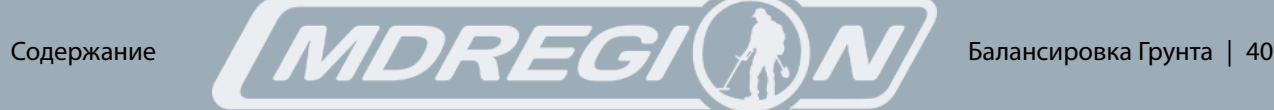

# <span id="page-39-1"></span>**Балансировка Грунта**

Балансировка Грунта уменьшает шум, вызванный минерализацией грунта, что позволяет лучше выявлять хорошие цели.

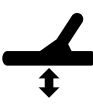

Настройка «Балансировка Грунта» калибрует металлоискатель на местный грунт, чтобы исключить ложные сигналы, вызванные минерализацией.

*Настройка «Балансировка Грунта» имеет диапазон от -9 до 99 с установкой по умолчанию на значении 0 для всех Профилей Поиска в Режимах «Парк», «Поле» и «Пляж».*

*Трекинг Балансировки Грунта является рекомендуемым методом и методом по умолчанию балансировки грунта для Режима «Золото».*

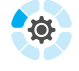

*Настройка «Балансировка Грунта» является локальной; изменения этой настройки будут влиять только на текущий Профиль Поиска Режима Поиска.*

# Ручная Балансировка Грунта

Балансировка Грунта может быть отрегулирована вручную до тех пор, пока не будет слышно минимальное количество звукового сигнала грунта.

- **1.** Нажмите кнопку «Настройки», чтобы перейти к настройке «Балансировка Грунта» в Меню Настроек.
- **2.** Постоянно поднимайте и опускайте катушку над чистым участком почвы, который не содержит никаких целей.

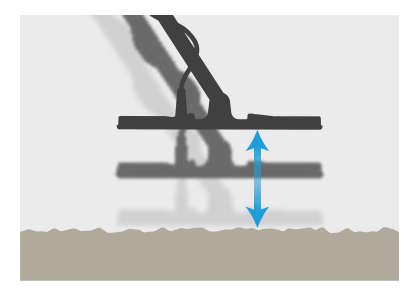

Слушайте звуковой ответ для интерпретации результата Балансировки Грунта; низкий тон означает, что Вы должны увеличить значение Балансировки Грунта, а высокий тон, что Вы должны уменьшить его.

**3.** Нажмите кнопки «Минус» (–) и «Плюс» (+), чтобы вручную изменить значение Балансировки Грунта до тех пор, пока не будет слышно минимальное количество звукового сигнала грунта. На Дисплее Идентификатора Цели отображается значение Ручной Балансировки Грунта.

## Автоматическая Балансировка Грунта

При Автоматической Балансировке Грунта металлоискатель автоматически определяет наилучшую настройку Балансировки Грунта после запуска процесса балансировки оператором.

Использование Автоматической Балансировки Грунта является рекомендуемым Методом Балансировки Грунта.

- **1.** Нажмите кнопку «Настройки», чтобы перейти к настройке «Балансировка Грунта» в Меню Настроек.
- **2.** Нажмите и удерживайте кнопку «Принять/ Отклонить» в процессе Автоматической Балансировки Грунта.

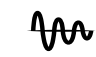

Иконка «Трекинг Балансировки Грунта» на ЖК-дисплее начнет быстро мигать.

- **3.** Постоянно поднимайте и опускайте катушку над чистым участком почвы, который не содержит никаких целей. Наблюдайте за значением Балансировки Грунта, которое регулярно обновляется на Дисплее Идентификатора Цели, так как звуковой сигнал уменьшается в ответ на грунт.
- **4.** Ответ застабилизируется, когда значения на Дисплее Идентификатора Цели будут установлены на одном значении.
- **5.** Отпустите кнопку «Принять/Отклонить».

Настройка «Балансировка Грунта», установленная по умолчанию на значении 0, рекомендуется для Режимов «Парк», «Поле» и «Пляж», потому что эти места обычно имеют меньшую минерализацию, чем золотые прииски.

Однако, если грунт генерирует много шумовых сигналов (и/или уровень Чувствительности установлен на очень низком значении), то рекомендуется использовать Автоматическую Балансировку Грунта.

Если процесс Автоматической Балансировки Грунта не уменьшает значительно шум грунта (из-за высокоминерализованного грунта или высоких уровней соли), повторите процесс Автоматической Балансировки Грунта, перемещая катушку из стороны в сторону, а не стандартными движениями вверх и вниз.

<span id="page-40-0"></span>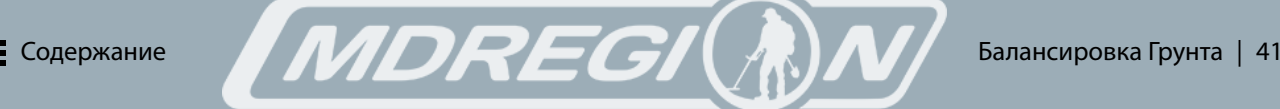

# Трекинг Балансировки Грунта

При активном Трекинге Балансировки Грунта металлоискатель непрерывно автоматически настраивает Балансировку Грунта во время поиска. Это гарантирует, что Балансировка Грунта всегда будет установлена правильно.

> Трекинг Балансировки Грунта является методом по умолчанию и рекомендуемым методом для Режима «Золото».

Трекинг Балансировки Грунта также может быть полезен при использовании в Режиме «Пляж 2» под водой на пляже (в соленой воде).

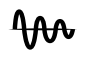

Иконка «Трекинг Балансировки Грунта» появится на ЖК-дисплее, когда Трекинг активен.

- **1.** Нажмите кнопку «Настройки», чтобы перейти к настройке «Балансировка Грунта» в Меню Настроек.
- **2.** Нажмите кнопку «Принять/Отклонить», чтобы активировать Трекинг Балансировки Грунта. На ЖК-дисплее появится иконка «Трекинг».
- **3.** Когда Вы вернетесь к Экрану Поиска, Балансировка Грунта будет автоматически отслеживаться в фоновом режиме, обозначенная иконкой «Трекинг». Иконка будет оставаться включенной до тех пор, пока Трекинг Балансировки Грунта не отключится.

#### **Отключение Трекинга Балансировки Грунта**

- **1.** Нажмите кнопку «Настройки», чтобы перейти к настройке «Балансировка Грунта» в Меню Настроек.
- **2.** Нажмите кнопку «Принять/Отклонить», чтобы отключить Трекинг Балансировки Грунта. Иконка «Трекинг» исчезнет, а Ручная Балансировка Грунта будет активирована.

<span id="page-41-0"></span>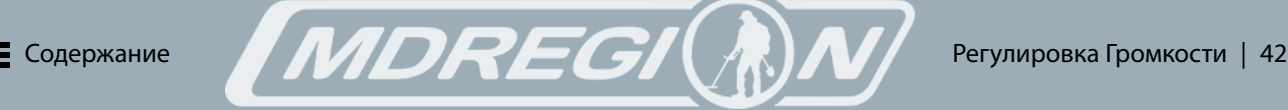

# **Регулировка Громкости**

Настройка «Регулировка Громкости» регулирует уровень всех звуковых сигналов металлоискателя, делая их громче или тише.

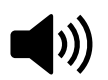

Регулировка Громкости изменяет громкость всех звуковых сигналов металлоискателя, включая сигналы поиска, пороговый тон и подтверждающие сигналы.

*Настройка «Регулировка Громкости» имеет диапазон от 0 (выкл.) до 25 с настройкой по умолчанию на значении 20 для всех Профилей Поиска Режима Поиска.*

*Когда уровень громкости установлен на значении 0, весь звук отключается (выключен).*

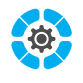

*Изменения Регулировки Громкости являются общими; изменения этой настройки повлияют на все Профили Поиска Режима Поиска.*

# Регулировка Громкости

- **1.** Используйте кнопку «Настройки», чтобы перейти к настройке «Регулировка Громкости» в Меню Настроек.
- **2.** Используйте кнопки «Минус» (–) или «Плюс» (+) для уменьшения или увеличения громкости до комфортного уровня, следя за тем, чтобы громкие сигналы (близко расположенные или большие цели) не повредили Ваши уши.

Если Вы попытаетесь превысить максимальную громкость, раздастся сигнал нажатия неправильной кнопки.

# <span id="page-42-0"></span>**Громкость Тона** *(Расширенная Настройка)*

Эта Расширенная настройка позволяет Вам установить другой уровень громкости для каждой Области Тона. Это отличная функция при поиске в местах, загрязненных железом.

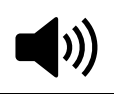

Можно отрегулировать громкость каждого тона, связанного с Областью Тона.

*Настройка «Громкость Тона» имеет диапазон от 0 (выкл.) до 25 с настройкой по умолчанию на значении 12 для железных тонов и 25 - для тонов цветных металлов.*

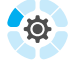

*Регулировка Громкости Тона является локальной; изменения этой настройки будут влиять только на текущий Профиль Поиска Режима Поиска.*

Количество Областей Тона будет меняться в зависимости от установленного значения настройки «Тон Цели». Это позволяет выбрать из 1, 2, 5 и 50 тонов. Подробнее читайте в разделе [«Выбор](#page-45-1)  [Количества Тонов Цели» на стр. 46](#page-45-1).

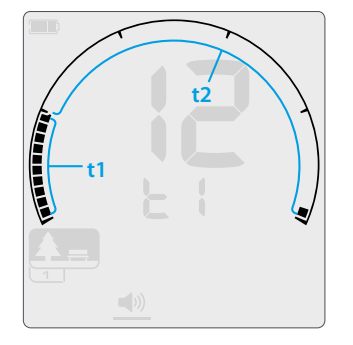

*Экран регулировки Громкости Тона для Области Тона 1 (t1) с настройкой Тона Цели из 2; Шкала Дискриминации делится на 2 области.*

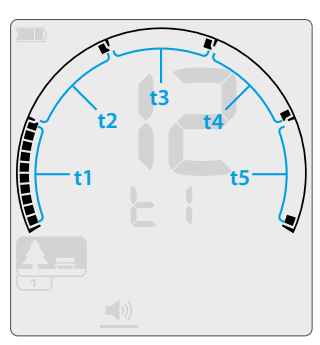

*Экран регулировки Громкости Тона для Области Тона 1 (t1) с настройкой Тона Цели из 5; Шкала Дискриминации делится на 5 областей.*

## Регулировка Громкости

- **1.** Используйте кнопку «Настройки» для перехода к настройке «Регулировка Громкости» в Меню Настроек.
- **2.** Нажмите и удерживайте кнопку «Настройки» в течение 2 секунд. Под иконкой появится линия, указывающая, что была выбрана Расширенная Настройка «Громкость Тона».
- **3.** Дисплей Частоты отобразит выбранную Область Тона (например, t1), а сегменты Области Тона в Шкале Дискриминации будут включены. Нажмите кнопки «Минус» (–) или «Плюс» (+), чтобы отрегулировать громкость выбранной Области Тона.
- **4.** Нажмите кнопку «Принять/Отклонить» еще раз, чтобы перейти к следующей Области Тона (т. е. t2). 1, 2 или 5 Областей Тона могут регулироваться в зависимости от выбранной настройки Tона Цели. *На металлоискателе EQUINOX 600 можно настроить только тон железа (t1).*
- **5.** Повторяйте до тех пор, пока не будут отрегулированы все Области Тона.
- **6.** Длительное нажатие кнопки «Настройки» вернет Вас к настройке «Регулировка Громкости».

 В замусоренных местах или местах, насыщенных железом, установите Громкость Тона Области Тона железа на значение 0 и увеличьте громкость Областей Тона, где будут отображаться Ваши предпочтительные цели.

Вы не услышите нежелательных железных целей, а очень желательные сигналы высоко проводящих целей будут усилены, производя самый громкий ответ цели.

Другие объекты из цветных металлов, которые не входят в предпочтительную Область Тона цели, будут по-прежнему слышны, но звуковой сигнал будет более тихим.

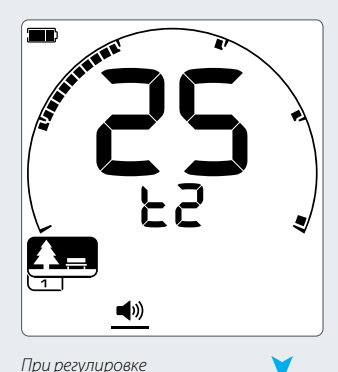

*настройки «Громкость Тона» нажмите кнопку «Принять/Отклонить», чтобы перейти к следующей Области Toна. (Показано 5 тонов)*

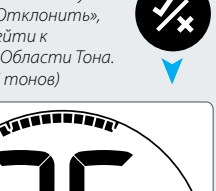

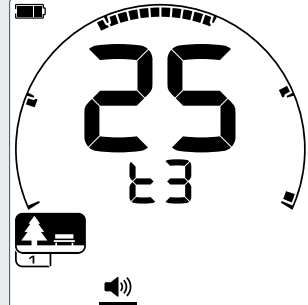

<span id="page-43-0"></span>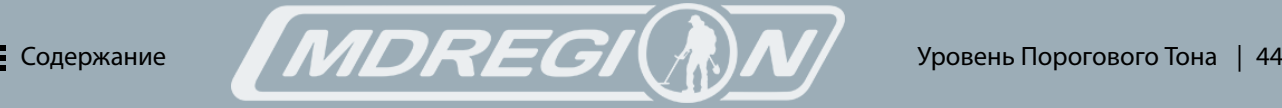

# **Уровень Порогового Тона**

Пороговый тон - это постоянный фоновый звук, воспроизводимый металлоискателем.

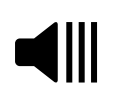

Пороговый тон является полезной настройкой для различения желаемых и нежелательных целей, а также для прослушивания слабых ответных сигналов на золотые самородки.

*Настройка «Уровень Порогового Тона» имеет диапазон от 0 до 25 с установкой по умолчанию на значении 0 (выкл.) Для Режимов «Парк», «Поле» и «Пляж» и значением по умолчанию 12 для Режима «Золото\*».*

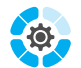

*Изменения Уровня Порогового Тона являются неполными общими; Изменения этой настройки будут влиять на Профили Поиска Режимов «Парк», «Поле» и «Пляж» в любом из* 

*этих режимов.*

*Уровень Порогового Тона Режима « Золото\*» контролируется отдельно от других режимов.*

# Настройка Уровня Порогового Тона

Настройка «Уровень Порогового Тона» для всех Режимов Поиска регулируется аналогичным образом.

- **1.** Используйте кнопку «Настройки» для перехода к настройке «Уровень Порогового Тона» в Меню Настроек.
- **2.** Нажмите кнопки «Минус» (–) или «Плюс» (+) для регулировки Уровня Порогового Тона. Настройка вступает в силу немедленно, поэтому слушайте звуковой сигнал для выбора предпочтительного уровня.

С металлоискателем EQUINOX 800 высота Порогового Тона может быть установлена выше или ниже через Расширенную Настройку [\(стр.](#page-44-1) 45).

# Выключение Порогового Тона

Когда обнаруживается отклоненная цель, Пороговый Тон «гасится» (становится беззвучным), что указывает, что отклоненная цель находится под катушкой.

Если Пороговый Тон установлен на значении 0, Вы не услышите сигнала отклоненных целей.

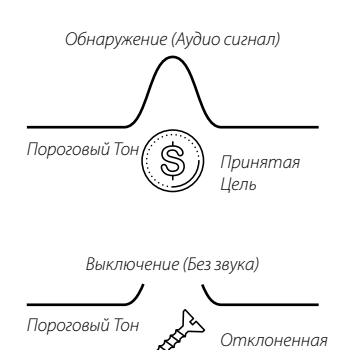

*Цель*

# Пороговый Тон Режимов «Парк», «Поле» и «Пляж»

Режимы «Парк», «Поле» и «Пляж» используют упрощенный тип порогового тона, т. е. «Эталонный» пороговый тон. Это непрерывный фоновый тон, который будет беззвучным при обнаружении отклоненной цели. Без эталонного порогового тона обнаружение отклоненной цели будет беззвучным, и Вы не узнаете о существовании цели.

Для типичных мест обнаружения кладов, где часто бывает много мусора в земле, постоянное гашение звука может быть нежелательным.

Компания Minelab рекомендует использовать настройку «Уровень Порогового Тона» на значении 0 (выкл.) Для приложений «Парк», «Поле» и «Пляж», если Вы не хотите услышать гашение звука.

# Пороговый Тон Режима «Золото»

Пороговый Тон для Режима «Золото» - это «истинный» пороговый тон, который можно настроить для улучшения слышимости слабых сигналов от небольших золотых самородков. В отличие от «эталонного» Порогового Тона, «истинный» Пороговый Тон позволяет выделять сигналы золотого самородка в типично минерализованных «шумных» почвах золотых приисков. Более эффективное управление звуковым ответом цели может быть достигнуто путем одновременной регулировки настроек Порогового Тона и Громкости.

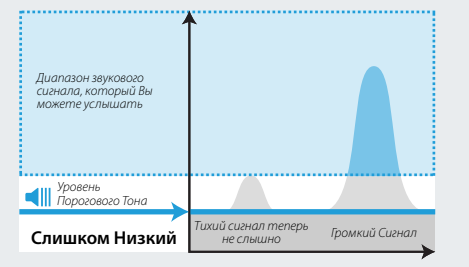

*Если уровень Порогового Тона слишком низок, незначительные изменения, вызванные небольшой или глубоко залегающей целью, могут быть недостаточными для прослушивания. Регулировка уровня ниже слышимого уровня обеспечит бесшумную работу, но может маскировать звуковой ответ от небольших или глубоко залегающих целей.*

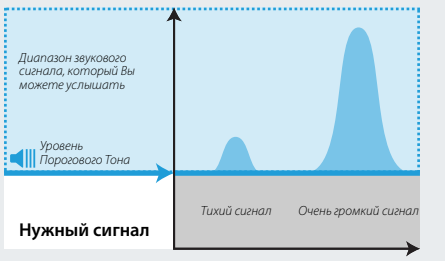

*Отрегулируйте Уровень Порогового Тона до слабо слышимого гула. Это будет усиливать вариации в ответе сигнала, которые могут указывать на наличие цели. Если условия грунта меняются, может потребоваться дополнительная регулировка Уровня Порогового Тона.*

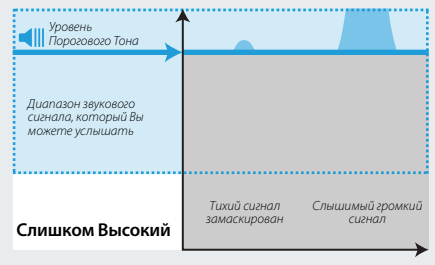

*Если Уровень Порогового Тона слишком высок, будет сложнее слышать слабые цели выше Порогового шума.*

# <span id="page-44-1"></span><span id="page-44-0"></span>**Высота Порогового Тона\*** *(Расширенная Настройка)*

Эта Расширенная Настройка металлоискателя EQUINOX 800 позволяет установить Пороговый Тон выше или ниже по высоте звука. Установите уровень на самую удобную высоту для Вашего слуха.

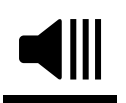

Высота Порогового Тона позволяет Вам отрегулировать высоту звукового сигнала Порогового Тона. У разных людей разный слух, поэтому настройте Высоту Порогового Тона до уровня, удобного для Вашего слуха.

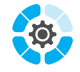

*Высота Порогового Тона имеет диапазон от 1 до 25 с настройкой по умолчанию на значении 4 для Режимов «Парк», «Поле» и «Пляж» и с настройкой по умолчанию для Режима* 

*«Золото» на значении 11.*

*Изменения Высоты Порогового Тона являются неполными общими настройками; Изменения этой Расширенной Настройки будут влиять на Профили Поиска Режимов «Парк» «Поле» и «Пляж» в любом из этих режимов. Высота Порогового Тона Режима «Золото\*» настраивается отдельно от других режимов.*

### Регулировка Высоты Порогового Тона

- **1.** Используйте кнопку «Настройки», чтобы перейти к Уровню Порогового Тона в Меню Настроек.
- **2.** Нажмите и удерживайте кнопку «Настройки» в течение 2 секунд. Под иконкой «Уровень Порогового Тона» появится линия, указывающая, что Вы выбрали настройку «Высота Порогового Тона», и на Дисплее Частоты появится «Pt».
- **3.** Нажмите «Плюс» (+), чтобы установить пороговый тон на более высокий уровень. Нажмите «Минус» (–), чтобы установить пороговый тон на более низкий уровень. Любые настройки автоматически сохраняются.
- **4.** Длительное нажатие кнопки «Настройки» вернет Вас к настройке «Уровень Порогового Тона».

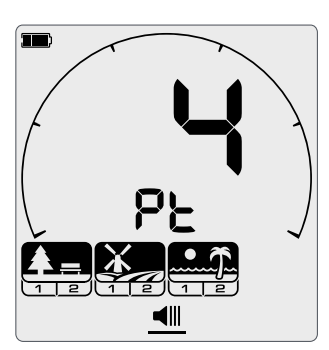

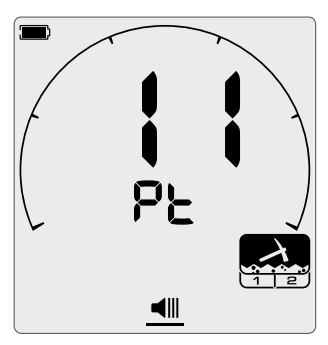

*Экран регулировки Высоты Порогового Тона - Режимы «Парк», «Поле» и «Пляж».*

*Экран регулировки Высоты Порогового Тона - Режим «Золото».*

<span id="page-45-0"></span>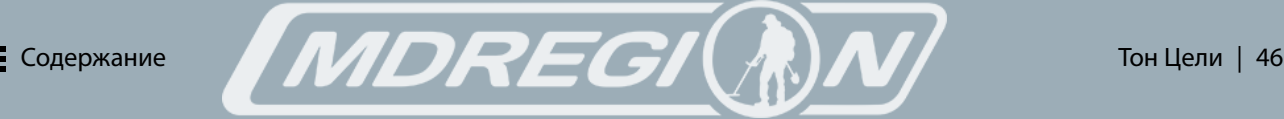

# **Тон Цели**

Настройка «Тон Цели» контролирует количество разных тонов, которые Вы услышите для разных типов целей, и количество настраиваемых Областей Тона для Расширенных Настроек.

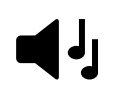

Тон Цели позволяет Вам разделить диапазон Идентификатора Цели на отдельные Области Тона. В связи с этим Вы сможете услышать больше или меньше информации о цели.

*Настройка «Тон Цели» имеет варианты из 1, 2, 5 и 50.*

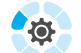

*Настройка «Тон Цели» является локальной; изменения этой настройки будут влиять только на текущий Профиль Поиска Режима Поиска.*

*Режим «Золото\*» имеет настройку «Тон Цели» только из значения 1 и она не может быть изменена.*

# <span id="page-45-1"></span>Выбор Количества Тонов Цели

- **1.** Используйте кнопку «Настройки», чтобы перейти к Тону Цели в Меню Настроек.
- **2.** 2. Используйте кнопки «Минус» (–) и «Плюс» (+), чтобы выбрать количество звуковых тонов из 1, 2, 5 или 50.

#### **Настройки Тона Цели по умолчанию:**

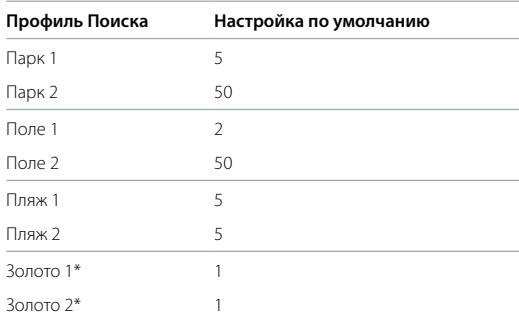

Примеры, показывающие конечные позиции Области Тона по умолчанию для Режима «Парк».

#### **1 Тон: имеется 1 область тона (t1)**

Все тоны обнаружения имеют одну и ту же высоту.

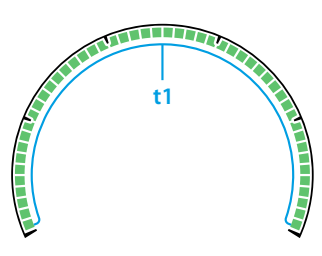

### **2 Тона: Шкала Дискриминации разделена на 2 Области Тона.**

По умолчанию это относится к разделению на железные тоны и тоны цветных металлов, однако этот пункт может быть отрегулирован. Звуковые сигналы железа имеют одну высоту, а звуковой сигнал цветного металла - другую высоту.

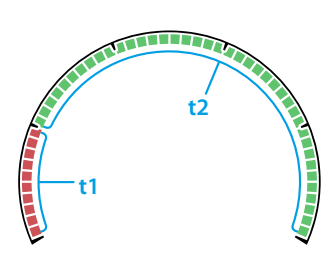

### **5 Toнов: Шкала Дискриминации разделена на 5 Областей Тона.**

По умолчанию это относится к каждому сегменту Шкалы Дискриминации (или почти). Каждый из Областей Тона имеет различную высоту.

### **50 Toнов: Шкала Дискриминации разделена на 2 Области Тона.**

По умолчанию это относится к разделению железных целей и целей из цветных металлов, однако этот пункт может быть отрегулирован. Область Тона Железа имеет узкий диапазон более низких тонов. В Области Тона цветных металлов - более широкий диапазон более высоких тонов.

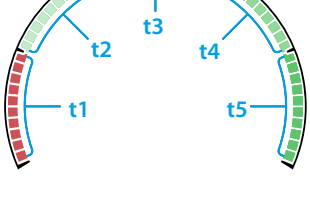

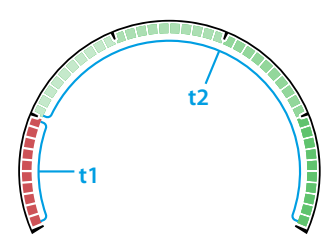

# Зависимости Тона Цели

При изменении настройки «Тон Цели» также изменяются параметры в Расширенных Настройках Громкости Тона, Высоты Тона и Разрыва Тона.

Кроме того, эти Области Тона могут иметь индивидуально контролируемые конечные позиции Высоты, Громкости и Области Тона.

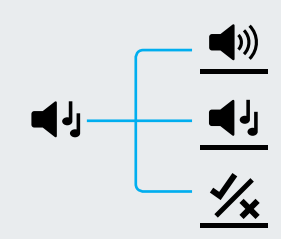

# <span id="page-46-0"></span>**Высота Тона** *(Расширенная настройка)*

Эта Расширенная Настройка позволяет Вам настроить высоту ответов цели для определенных типов целей. Это облегчает прослушивание Ваших предпочтительных целей.

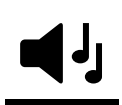

Высоту каждой Области Тона можно отрегулировать. Это может быть полезно, чтобы помочь различать обычные цели с похожими Идентификаторами Цели.

*Настройка Высоты Тона имеет диапазон от 1 до 25.*

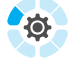

*Настройка Высоты Тона является локальной; изменения этой Расширенной Настройки будут влиять только на текущий Профиль Поиска Режима Поиска.*

*Высота Тона недоступна в Режиме «Золото\*».*

Металлоискатель EQUINOX 600 позволяет настроить только первую Высоту Тона. EQUINOX 800 позволяет настроить любую Высоту Тона.

#### **Настройки Высоты Тона по Умолчанию**

В зависимости от установленного количества Тонов Цели для каждой Области Тона имеются различные настройки Высоты Тона по умолчанию. Они могут быть отрегулированы на разные значения в любое время.

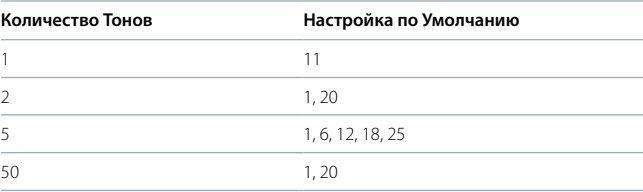

## <span id="page-46-1"></span>Регулировка Высоты Тона: 1, 2 или 5 тонов

- **1.** Используйте кнопку «Настройки», чтобы перейти к настройке «Тон Цели» в Меню Настроек.
- **2.** Нажмите и удерживайте кнопку «Настройки» в течение 2 секунд. Под иконкой «Тон Цели» появится линия, указывающая, что Вы выбрали настройку «Высота Тона».
- **3.** Нажмите кнопку «Плюс» (+), чтобы установить Тон Цели на более высокий уровень. Нажмите кнопку «Минус «(–), чтобы установить Тон Цели на более низкий уровень.
- **4.** Чтобы перейти к настройке высоты тона для следующей Области Тона (т. е. t2), нажмите кнопку «Принять/Отклонить».

*Если настройка «Тон Цели» установлена на значении 1, будет только 1 Область Тона (t1).*

**5.** Длительное нажатие кнопки «Настройки» вернет Вас к настройке «Тон Цели»

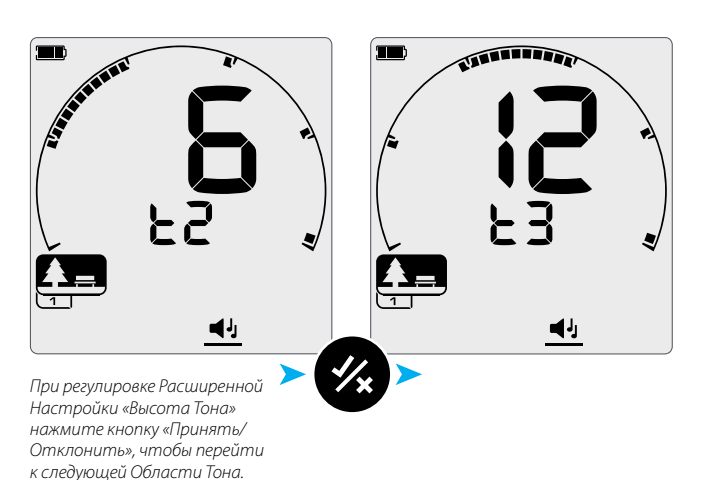

<span id="page-47-0"></span>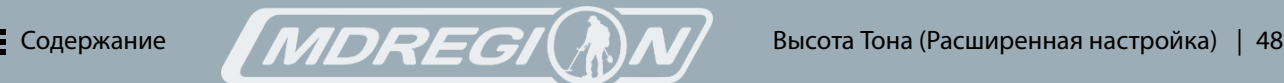

# Регулировка Высоты Тона: 50 Тонов

Если для Профиля Поиска выбрана настройка «Тон Цели» со значением 50, Расширенная Настройка Высоты Тона будет вести себя по-другому.

Чтобы обеспечить большее разделение звукового сигнала между железными целями и целями из цветного металла, преднамеренный разрыв может быть установлен между самым высоким тоном железных целей и самым низким тоном цели из цветных металлов.

В связи с этим цель из цветного металла с Идентификатором Цели очень близким к диапазону железа будет звучать более высоким тоном и поэтому ее легко отличить как цель из цветного металла, исходя только из звукового сигнала цели.

Отрегулируйте Высоту Тона на 50 тонов так же, как и настройку Высоты Тона на 1, 2 и 5 тонов [\(стр.](#page-46-1) 47).

Настройка цветных металлов не может быть выше по высоте тона, чем настройка тонов железа.

Пример ниже показывает, как сегменты «маскировки» полного диапазона высоты тона позволяют более легко услышать четкую разницу между железными целями и целями из цветных металлов.

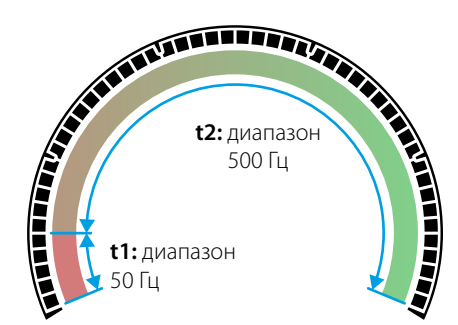

*Настройка «Высота Тона» со значениями 1, 24 представлена на Шкале Дискриминации, когда настройка «Разрыв Тона» равна -5.*

*Диапазон тонов цветного металла в 500 Гц распределяется по Области Тона 2 (t2), а диапазон железных тонов в 50 Гц распределяется по Области Тона 1 (t1).*

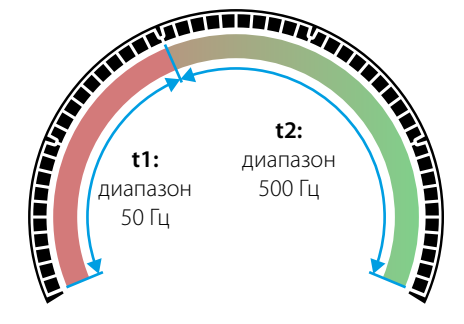

*Это показывает ту же настройку высоты Тона, но более высокую настройку Разрыва Тона на значении 10.*

*Это означает, что высокие тоны в 500 Гц сжимаются до меньшего количества Идентификаторов Цели, а низкие тоны в 50 Гц растягиваются на большее количество Идентификаторов Цели.*

### **Интервал Высоты Тона по Умолчанию (1, 20)**

Железные цели будут издавать очень низкие по высоте тоны. Цели из цветных металлов будут звучать значительно выше по высоте, чем железная цель с аналогичным Идентификатором Цели.

#### Самая Низкая Высота Тона Полный Диапазон Высоты Тона Самая Высокая Высота Тона *t1 имеет фиксированную полосу узкого t2 имеет фиксированную полосу более диапазона высоты тона 50 Гц широкого диапазона высоты тона 500 Гц* r 5 н  $10$ 20 Ð *,*<br>|иапазон регулировки настройки «Высо г<sub>она» от</sub> 1 до 2<sup>1</sup>

### **Максимальный Интервал Высоты Тона (1, 25)**

Большая разница в Высоте Тона между железными целями и целями из цветных металлов дает очень легкую дифференциацию.

### **Малый Интервал Высоты Тона (11, 12)**

Нет четкой разницы в высоте тона между железными целями и целями из цветного металла. Они могут быть неотличимы по звуковому сигналу.

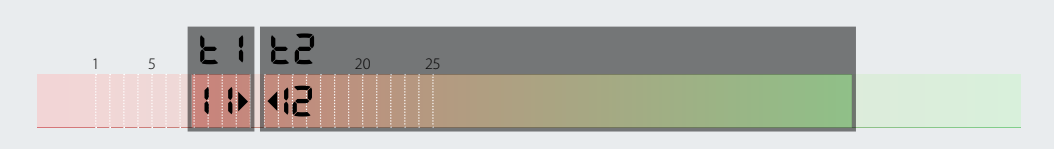

(25

5 10 15 20

<span id="page-48-0"></span>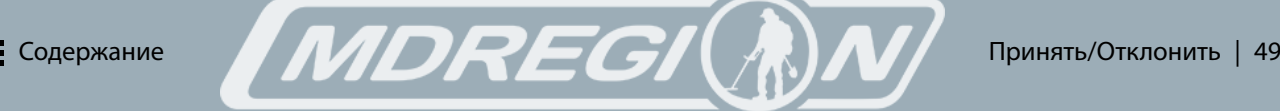

# <span id="page-48-1"></span>**Принять/Отклонить**

Вы можете создать свои собственные образцы дискриминации, чтобы обнаруживать или игнорировать определенные типы целей, чтобы Вы смогли выкапывать больше кладов и меньше мусора.

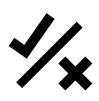

Цели представлены как номером Идентификатора Цели, так и отдельным сегментом в Шкале Дискриминации [\(стр.](#page-29-1) 30).

Сегменты Идентификаторов Цели могут быть включены или выключены для обнаружения (принятия) или игнорирования (отклонения) целей. Все Идентификаторы Цели, которые включены, будут приняты, и все Идентификаторы Цели, которые отключены, будут отклонены.

Комбинации принятых и отклоненных сегментов относятся к образцам дискриминации.

*Шкала Дискриминации имеет диапазон от -9 до 40.*

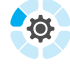

*Образцы Дискриминации являются локальными, изменения образца могут повлиять только на активный Профиль Поиска Режима Поиска.*

# Создание Образца Дискриминации

- **1.** Используйте кнопку «Настройки», чтобы перейти к настройке «Принять/Отклонить» в Меню Настроек.
- **2.** Перейдите к Идентификатору Цели, который Вы хотите изменить, используя кнопки «Минус» (–) и «Плюс» (+). Кнопка «Плюс» будет перемещать один сегмент по часовой стрелке при каждом нажатии. Кнопка «Минус» будет перемещать один сегмент против часовой стрелки при каждом нажатии.

Текущий выбранный Идентификатор Цели будет медленно мигать и соответствующий номер Идентификатора Цели появится на Дисплее Идентификатора Цели.

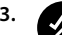

**3.** Нажмите кнопку «Принять/Отклонить», чтобы включить или выключить Идентификатор Цели. Идентификатор Цели будет обнаружен, если сегмент Идентификатора Цели включен.

**4.** Продолжайте перемещаться по Шкале Дискриминации, включая или выключая Идентификаторы Цели с помощью кнопки «Принять/ Отклонить», пока не создадите Ваш образец дискриминации.

### Прием/Отклонение Обнаруженных Целей

Цель может быть отклонена при обнаружении, если соответствующий Идентификатор Цели в настоящее время включен в образце дискриминации.

Если в настоящее время Идентификатор Цели принят и идет поиск, будет слышен звуковой ответ, сегмент Идентификатора Цели будет мигать, а на Дисплее Идентификатора Цели появится номер Идентификатора Цели.

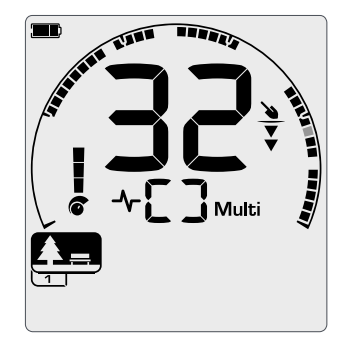

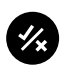

Чтобы отклонить обнаруженную цель, нажмите кнопку «Принять/ Отклонить».

*Обнаружена принятая цель из цветного металла с Идентификатором Цели 32. Сегмент 32 на Шкале Дискриминации начнет мигать.*

Цели с этим Идентификатором Цели теперь будут отклонены и не будут слышны.

Последняя отклоненная цель может быть сразу же принята повторно, очередным нажатием кнопки «Принять/Отклонить», до тех пор пока не обнаружится другая находка.

Принятие отклоненного Идентификатора Цели невозможно непосредственно с Экрана Поиска. Отклоненные Идентификаторы Цели должны быть повторно приняты путем регулировки образца дискриминации с помощью Настройки «Принять/ Отклонить» в Меню Настроек.

## Все Металлическое

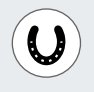

Включите функцию «Все Металлическое», нажав кнопку «Все Металлическое» на панели управления.

Это отключает текущий образец дискриминации, так чтобы все металлические объекты были обнаружены.

Нажмите кнопку «Все Металлическое» еще раз, чтобы снова включить образец дискриминации.

Функция «Все Металлическое» отключается по умолчанию при каждом включении металлоискателя. *Функция «Все Металлическое»* 

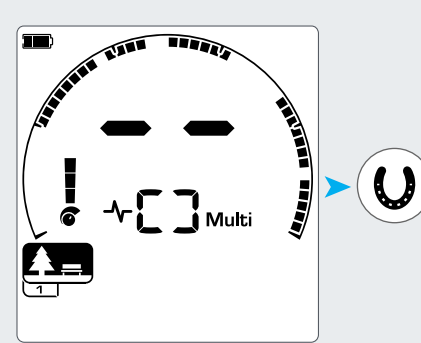

*Образец Дискриминации активен*

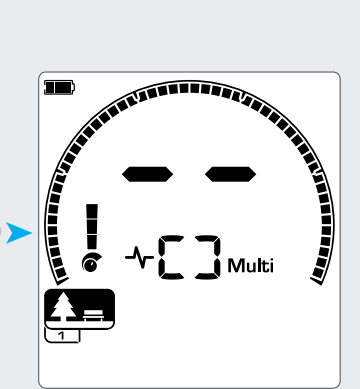

*активна - все сегменты Шкалы Дискриминации включены.*

# <span id="page-49-0"></span>**Разрыв Тона** *(Расширенная Настройка)*

Эта Расширенная Настройка позволяет перемещать конечную позицию каждой Области Тона.

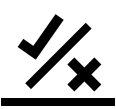

В пределах диапазона Идентификатора Цели железа могут быть обнаружены очень низко проводящие цели из цветного металла в разных условиях грунта.

Настройка «Разрыв Тона» позволяет перемещать точку, в которой звучат тоны железа. Например, Вам может потребоваться появление тонов железа для любой цели с Идентификатором Цели от -9 до 2. Используя настройку «Разрыв Тона», Вы можете переместить конечное положение тона железа до 2. Это перемещает некоторые цели из цветных металлов в диапазон железа, но теперь Вы также игнорируете многие «плохие» железные цели.

Вы также можете настроить конечные позиции других Областей Тона, чтобы получить большее различие между целями с различными уровнями проводимости.

*Идентификаторы Цели от -9 до 0 устанавливаются как железные по умолчанию для Режимов «Парк» и «Пляж», а от -9 до 2 устанавливаются как железные по умолчанию для Режима «Поле».*

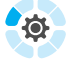

*Настройка «Разрыв Тона» является локальной; изменения этой Расширенной Настройки будут влиять только на текущий Профиль Поиска Режима Поиска.*

*Разрыв Тона недоступен в Режиме « Золото\*», или если настройка «Тон Цели» установлена на значение 1.*

### Настройка Разрыва Тона

Металлоискатель EQUINOX 600 позволяет отрегулировать только положение Разрыва Тона для железа (t1). Металлоискатель EQUINOX 800 позволяет отрегулировать 4 позиции Разрыва Тона (t1, t2, t3, t4).

**1.** Используйте кнопку «Настройки», чтобы перейти к настройке «Принять/Отклонить» в Меню Настроек.

**2.** Нажмите и удерживайте кнопку «Настройки» в течение 2 секунд. Под иконкой «Принять/Отклонить» появится линия, указывающая, что Вы выбрали настройку «Разрыв Тона».

Текущая выбранная Область Тона будет отображаться на Дисплее Частоты (например, t1). Дисплей Идентификатора Цели отобразит текущее значение конечной точки Области Тона (например, 0) и соответствующий сегмент Идентификатора Цели будет медленно мигать.

- **3.** Перейдите к сегменту Идентификатора Цели, который Вы хотите использовать в качестве конечной позиции; Нажмите кнопку «Плюс» (+), чтобы переместить конечную позицию на один сегмент по часовой стрелке. Нажмите кнопку «Минус» (–), чтобы переместить его на один сегмент против часовой стрелки.
- **4.** Чтобы перейти к настройке конечной позиции следующей Области Тона (т. е. t2), нажмите кнопку «Принять/Отклонить».

Обратите внимание, что конечная позиция последней Области Тона не может быть отрегулирована, поскольку конечная позиция всегда равна 40.

**5.** Длительное нажатие кнопки «Настройки» вернет Вас к настройке верхнего уровня.

#### **Настройки Разрыва Тона по Умолчанию**

В зависимости от количества выбранных Тонов Цели каждый режим имеет разные заводские установки. Они могут быть отрегулированы.

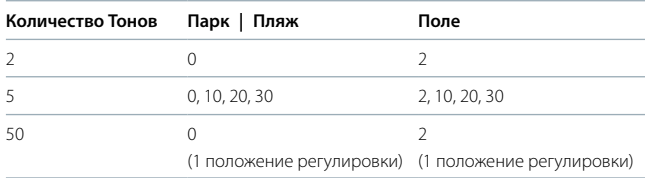

Примеры экрана регулировки Разрыва Тона, когда настройка «Тон Цели» равна 5.

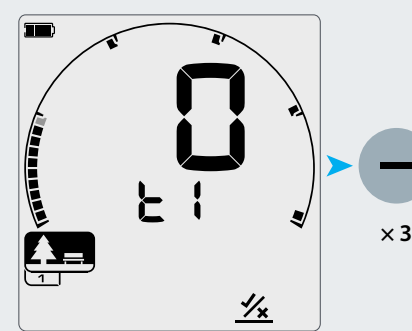

*Экран регулировки Разрыва Тона, показывающий конечную точку Разрыва Тона по умолчанию для t1: 0.*

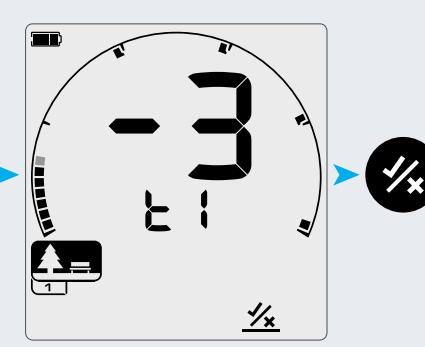

*Конечная точка Разрыва Тона для t1, настроенная на -3.*

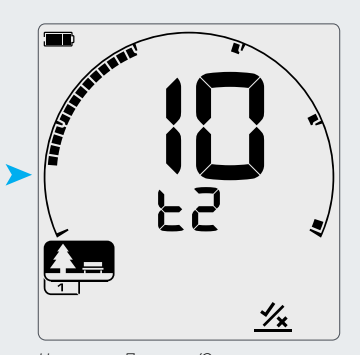

*Нажмите «Принять/Отклонить», чтобы перейти к следующему Разрыву Тона, t2.*

<span id="page-50-0"></span>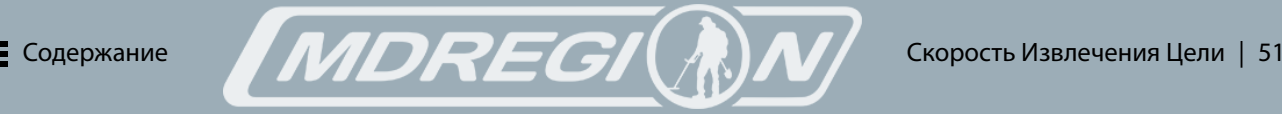

# **Скорость Извлечения Цели**

Настройка «Скорость Извлечения Цели» влияет на то, как быстро металлоискатель переходит с обнаружения одной цели на обнаружение другой цели.

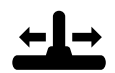

При увеличении Скорости Извлечения Цели металлоискатель способен лучше различать несколько целей, которые находятся близко друг к другу. Это помогает в районах с высоким содержанием мусора при поиске желаемых целей меньших размеров среди более крупного железного мусора.

*Металлоискатель EQUINOX 600 имеет 3 Скорости Извлечения Цели, а EQUINOX 800 имеет 8 скоростей.*

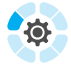

*Настройка «Скорость Извлечения Цели» является локальной; изменения этой настройки будут влиять только на текущий Профиль Поиска Режима Поиска.*

При использовании более высокой Скорости Извлечения Цели может увеличиватьcя способность металлоискателя находить сложные цели, это также приводит к уменьшению точности Идентификатора Цели и меньшей глубине обнаружения.

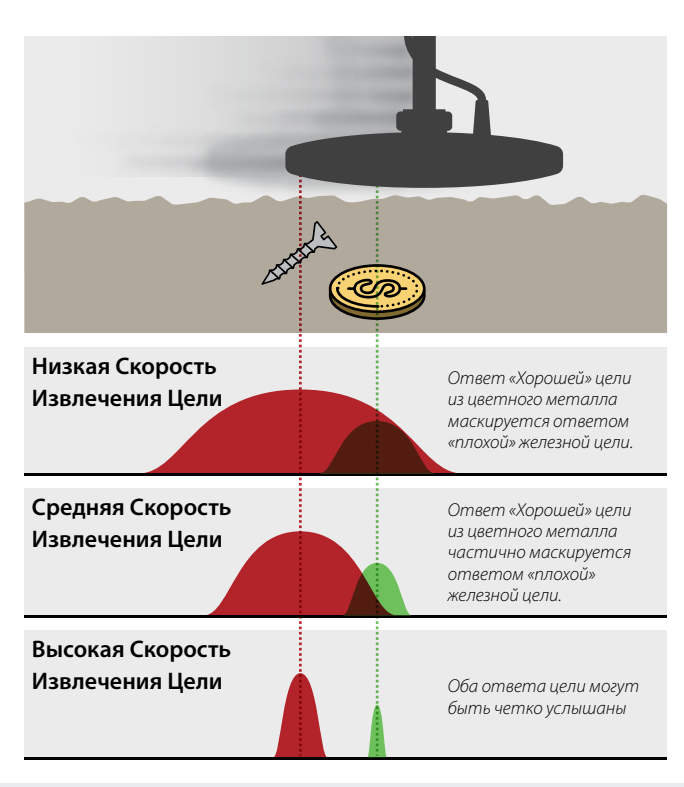

## Регулировка Скорости Извлечения Цели

При настройке Скорости Извлечения Цели в первый раз выложите несколько перекрывающихся целей, чтобы проверить, как реагирует металлоискатель при различных настройках Скорости Извлечения Цели.

- **1.** Используйте кнопку «Настройки», чтобы перейти к настройке «Скорость Извлечения Цели» в Меню Настроек.
- **2.** Нажмите кнопки «Минус» (–) и «Плюс» (+), чтобы уменьшить или увеличить Скорость Извлечения Цели. Настройки сохраняются автоматически.

### **Эквивалентные Скорости Извлечения Цели Металлоискателей EQUINOX 600/800**

Ниже приведены эквивалентные скорости извлечения цели для двух моделей. Металлоискатель EQUINOX 600 предлагает меньше шагов регулировки и более медленную максимальную Скорость Извлечения Цели, чем модель 800.

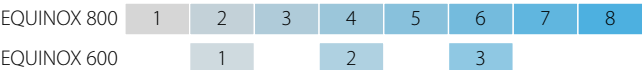

### **Настройки Скорости Извлечения Цели по Умолчанию:**

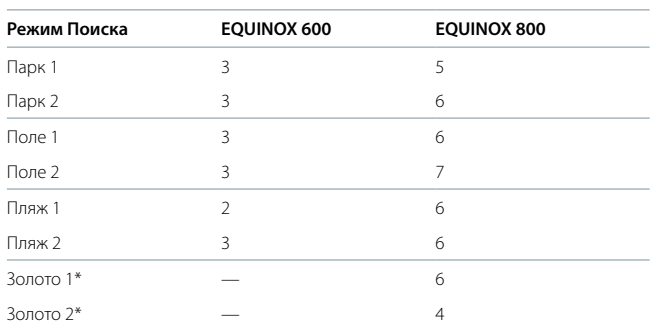

## Скорость Размаха

Хорошая общая скорость размаха составляет около 2-3 секунд справа налево и направо. Более высокая Скорость Извлечения Цели обычно обеспечивает более быструю скорость размаха с меньшей вероятностью пропущенных целей.

Более высокая Скорость Извлечения Цели при той же скорости размаха поможет отклонить шум грунта, но также уменьшит глубину обнаружения. Более низкая Скорость Извлечения Цели при той же скорости размаха увеличит глубину обнаружения, но может увеличить и шум.

Если Вы ощущаете высокий уровень шума грунта на пляже или при поиске под водой, попробуйте увеличить Скорость Извлечения Цели, чтобы уменьшить шум. Также возможно варьировать как скоростью размаха, так и Скоростью Извлечения Цели, чтобы минимизировать шум грунта.

# <span id="page-51-0"></span>**Индикатор Железа** *(Расширенная Настройка)*

Настройка «Индикатор Железа» обеспечивает вероятность того, что металлоискатель идентифицирует цель как железо, если он определяет как сигналы железа, так и цветных металлов.

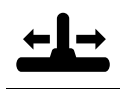

Все железные цели производят комбинацию ответа железа и цветных металлов. Большие железные цели могут даже производить более сильный ответ цветных металлов. Кроме того, железная цель, прилегающая к цели из цветных металлов, может производить аналогичный ответ.

Настройка «Индикатор Железа» обеспечивает некоторый контроль над ответом Идентификатора Цели. Более низкая настройка «Индикатор Железа» позволит естественному ответу доминировать, что означает, что цель, скорее всего, будет классифицироваться как цель из цветных металлов. Более высокая настройка увеличивает вероятность того, что цель классифицируется как железо.

*Настройка «Индикатор Железа» имеет диапазон от 0 до 9.*

*Настройка «Индикатор Железа» доступна только при рабочей частоте «Multi».*

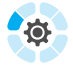

*Настройка Индикатора Железа является локальной; изменения этой Расширенной Настройки будут влиять только на текущий Профиль Поиска Режима Поиска.*

В средах с плотным содержанием железного мусора рекомендуется более высокая настройка Индикатора Железа, чтобы его замаскировать. В тех областях, где Вы не хотите пропустить какие-либо цели из цветных металлов среди железного мусора, рекомендуется более низкая настройка. Это приведет к обнаружению большего количества железных целей и их идентификации в качестве желаемых целей из цветных металлов.

### Регулировка Индикатора Железа

- **1.** Используйте кнопку «Настройки», чтобы перейти к настройке «Скорость Извлечения Цели» в Меню Настроек.
- **2.** Нажмите и удерживайте кнопку «Настройки» в течение 2 секунд. Под иконкой «Скорость Извлечения Цели» появится линия, указывающая, что Вы выбрали настройку «Индикатор Железа», а на Дисплее Частоты появится «FE».
- **3.** Нажмите кнопки «Минус» (–) и «Плюс» (+), чтобы уменьшить или увеличить настройку «Индикатор Железа». Настройки сохраняются автоматически.
- **4.** Длительное нажатие кнопки «Настройки» вернет Вас к настройке «Скорость Извлечения Цели».

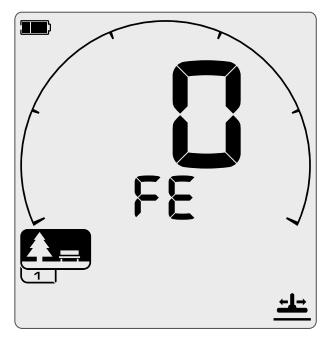

*Экран настройки «Индикатор Железа».*

### **Эквиваленты Настройки «Индикатор Железа» для Металлоискателей EQUINOX 600/800**

Ниже приведены эквивалентные настройки «Индикатор Железа» для двух моделей. Металлоискатель EQUINOX 600 предлагает меньше шагов регулировки и более низкое максимальное значение Индикатора Железа, чем модель 800.

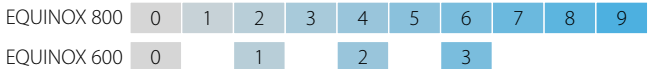

#### **Настройки Индикатора Железа по Умолчанию:**

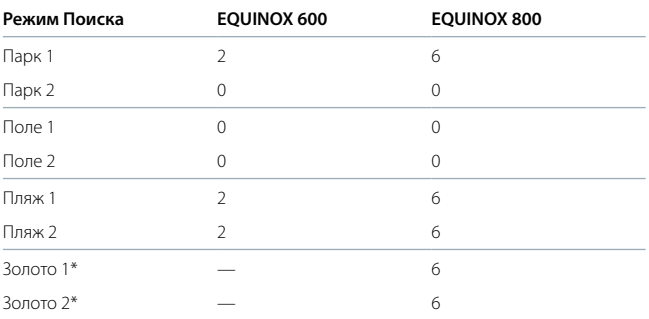

<span id="page-52-0"></span>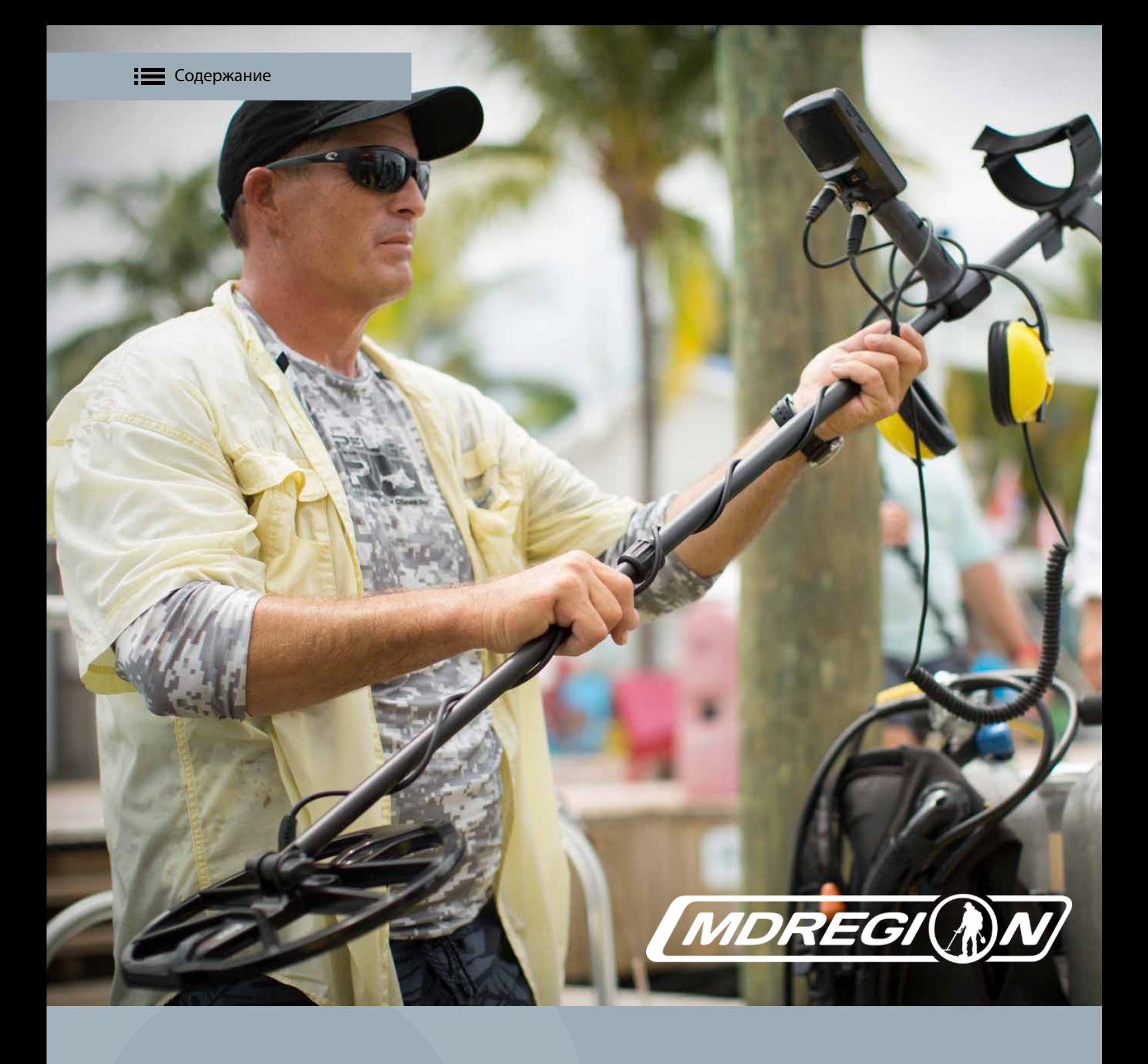

# <span id="page-52-1"></span>**Звуковые Сигналы Металлоискателя**

Металлоискатели серии EQUINOX имеют множество вариантов звуковых сигналов для любых предпочтений и поисковых ситуаций.

Беспроводные наушники можно использовать с серией металлоискателей EQUINOX. EQUINOX совместим с Bluetooth® aptX ™ Low Latency и сверхбыстрой аудиосистемой Wi-Stream от компании Minelab.

# <span id="page-53-0"></span>**Варианты Звуковых Сигналов**

Металлоискатель EQUINOX имеет как проводные, так и беспроводные варианты звуковых сигналов на выбор.

Имеется также ряд доступных аудио аксессуаров. Металлоискатель EQUINOX также совместим с большинством легкодоступных

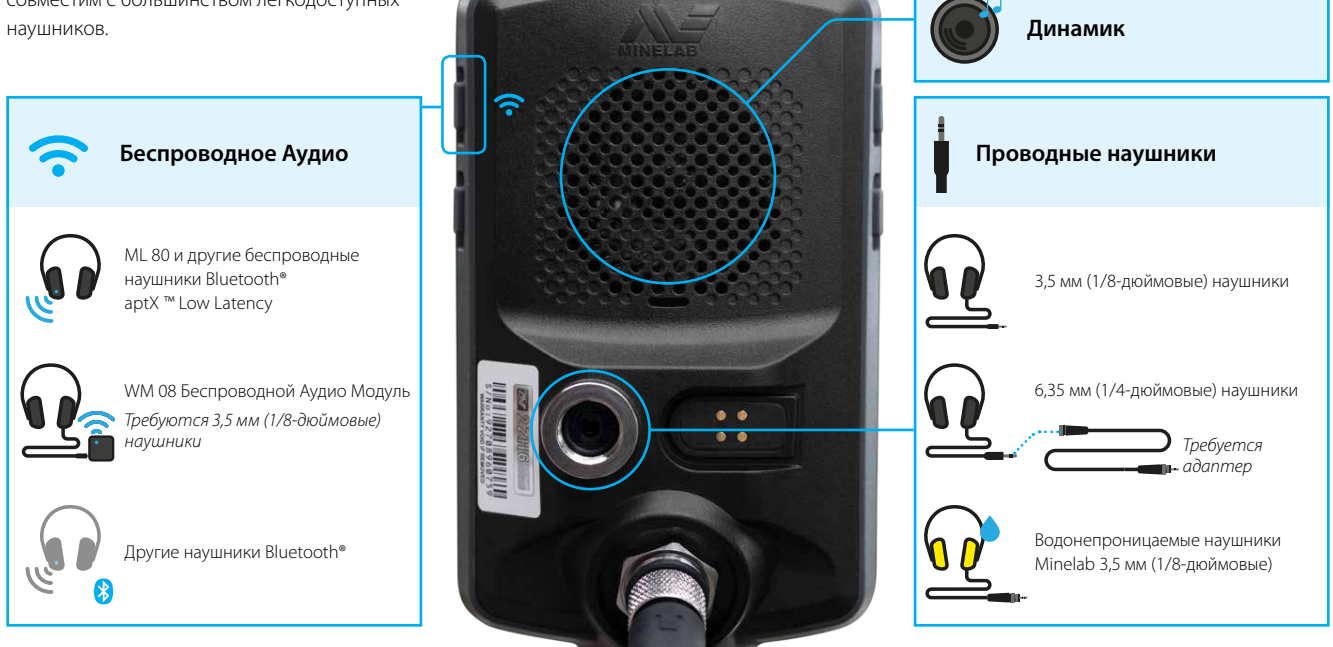

# **Беспроводная Аудио Задержка**

Каждая беспроводная технология, совместимая с EQUINOX, имеет немного отличающуюся латентность или задержку. При обнаружении металла наилучшей является наименьшая задержка.

Когда катушка движется по земле, любая задержка (латентность) аудиосигнала означает, что катушка будет перемещаться мимо цели, которая произвела этот звук. Низкая латентность (меньше задержки звука) приводит к обнаружению целей ближе к тому месту, где они действительно залегают в земле. Это очень заметно при перемещении катушки влево и вправо над целью. Более высокая задержка будет означать, что цель воспринимается как находящаяся в двух местах по обе стороны от ее фактического местоположения. Более низкая задержка минимизирует этот эффект.

Беспроводное Аудио не может использоваться, если блок управления погружен в воду. Для подводного поиска требуются Œ водонепроницаемые проводные наушники EQUINOX. Погружение только катушки не повлияет на работу беспроводного аудио.

### **Технология Wi-Stream**

Wi-Stream использует эффективную маломощную цифровую аудиопередачу для достижения невосприимчивого времени задержки звука в 17 мс между металлоискателем EQUINOX и Беспроводным Модулем WM 08.

Для получения самого быстрого беспроводного звукового сигнала используйте Беспроводной Аудио Модуль WM 08\*

### **Технология aptX™ Low Latency**

Технология aptX ™ Low Latency работает быстрее, чем стандартный Bluetooth с задержкой в 40 мс, что дает более быстрый ответ при обнаружении цели.

Наушники ML 80\* компании Minelab используют технологию aptX ™ Low Latency и обеспечивают более быстрый звуковой сигнал, чем стандартные наушники Bluetooth®.

### **Технология Bluetooth®**

Любые стандартные наушники Bluetooth® или наушники-вкладыши могут использоваться с металлоискателем серии EQUINOX.

Однако технология Bluetooth® имеет высокую задержку звука в 100 мс.

Это может затруднить визуализацию точного положения скрытой цели, если Вы проводите поиск с быстрой скоростью размаха катушки.

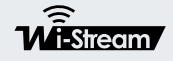

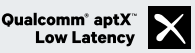

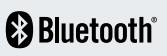

# <span id="page-54-0"></span>**Беспроводной Аудио Модуль WM 08**

WM 08 принимает беспроводной звук с помощью передовой технологии Wi-Stream для достижения сверхбыстрого четкого звука без заметной задержки по времени.

WM 08 имеет 3,5 мм (1/8-дюймовый) разъем для наушников. Он может быть прикреплен к Вашей одежде с помощью зажима для проводов. WM 08 должен быть сопряжен с EQUINOX, прежде чем он сможет принимать беспроводной звуковой сигнал.

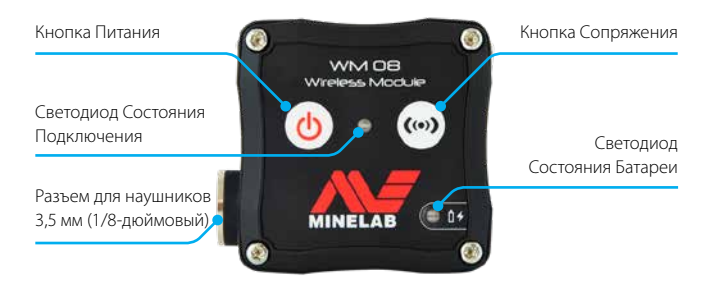

У WM 08 нет динамика, поэтому его нужно использовать с наушниками. Для использования с беспроводными наушниками ML 80 подключите дополнительный кабель.

Разьем для наушников WM 08 совместим с водонепроницаемыми наушниками EQUINOX, имеющимися в качестве аксессуара. Обратите внимание, что сам WM 08 является только водостойким и не предназначен для использования под водой.

- Прикрепите WM 08 к той же стороне Вашего тела, где  $\oslash$ находится и металлоискатель для обеспечения самого надежного беспроводного сигнала.
	- Когда WM 08 не используется, убедитесь, что пластиковая пылезащитная крышка надежно закреплена в разьеме для наушников.
- Металлоискатель EQUINOX не совместим с беспроводными аудио модулями Minelab WM 10 и WM 12.
- Избегайте расположения WM08 в непосредственной близости от других беспроводных электронных устройств, например, смартфона.

# Сопряжение WM 08

Сопряжение WM 08 требуется только при первом использовании или когда WM 08 был сопряжен с другим металлоискателем. EQUINOX автоматически подключится к сопряженному WM 08 при любом будущем использовании.

- **1.** Нажмите Кнопку Питания WM 08 в течение 2 секунд. Светодиод подключения будет медленно мигать синим цветом.
- **2.** Нажимайте кнопку «Сопряжение» на WM 08 до тех пор, пока синий светодиод не начнет быстро мигать.
- **3.** Нажимайте кнопку беспроводной связи сбоку на панели управления EQUINOX в течение 2 секунд, пока иконка беспроводной связи ЖК-дисплея не начнет быстро мигать.

*При первом использовании металлоискателя EQUINOX или после заводского сброса настороек короткое нажатие кнопки «Беспроводное Аудио» немедленно запустит последовательность сопряжения.*

**4.** Синий Светодиод на WM 08, а также иконки «Беспроводное Аудио» и «Наушники» на ЖК-дисплее металлоискателя EQUINOX перестанут мигать и останутся включенными, когда WM 08 успешно подсоединится.

Если сопряжение не будет выполнено в течение 15 секунд после начала последовательности сопряжения, вернитесь к этапу 1.

#### **Отмена сопряжения от WM 08**

Отмена сопряжения от аудио модулей WM 08 может осуществляться путем их сопряжения с другим металлоискателем EQUINOX.

# Сопряжение Дополнительных Модулей WM 08

Одновременно можно использовать до 4 аудио модулей WM 08. Это полезная функция для групповых тренировок. Чтобы подключить дополнительные аудио модули WM 08, повторите стандартную процедуру сопряжения WM 08.

### **Иконки Подключения WM 08**

Эти иконки отображаются в правом верхнем углу ЖК-дисплея EQUINOX и показывают состояние подключения WM 08. Количество подключенных модулей WM 08 указано под иконкой «Беспроводное Аудио»:

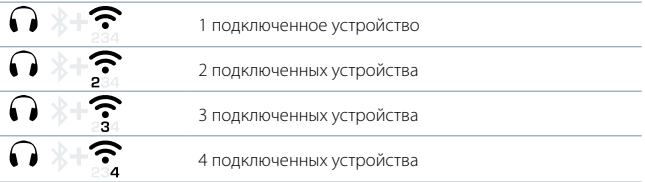

## <span id="page-54-1"></span>Зарядка WM 08

Рекомендуется использовать металлоискатель с полностью заряженной батареей WM 08. Типичная продолжительность работы батареи составляет около 18 часов.

Во время работы Светодиод состояния WM 08 начинает мигать красным цветом, когда батарея требует зарядки.

- **1.** Подключите прилагаемый зарядный кабель к любому порту USB-A со стандартным питанием.
- **2.** Подключите магнитный конец зарядного кабеля к интерфейсу зарядки WM 08 на задней панели модуля.
- **3.** Светодиод будет мигать зеленым цветом, пока устройство заряжается и остается включенным, когда устройство полностью заряжено.

Время зарядки от полностью разряженной батареи до 100% составляет приблизительно 3 часа, когда используется зарядное устройство большой мощности (> 1,7 А при 5В).

# Подключение Блока Питания

Подключение WM 08 к блоку питания позволит Вам продолжать использовать его, даже если у батареи малый заряд или она разряжена. Блок питания будет заряжать WM 08, который будет продолжать работать в обычном режиме.

# <span id="page-55-0"></span>**Беспроводные Наушники ML 80**

Беспроводные наушники Bluetooth® aptX ™ Low Latency могут быть подключены к металлоискателю EQUINOX для быстрого четкого беспроводного звука и большей свободы при поиске.

EQUINOX 800 поставляется с наушниками ML 80 Bluetooth® aptX ™ Low Latency от компании Minelab. Эти же наушники также можно приобрести отдельно в качестве аксессуара, совместимого с EQUINOX 600.

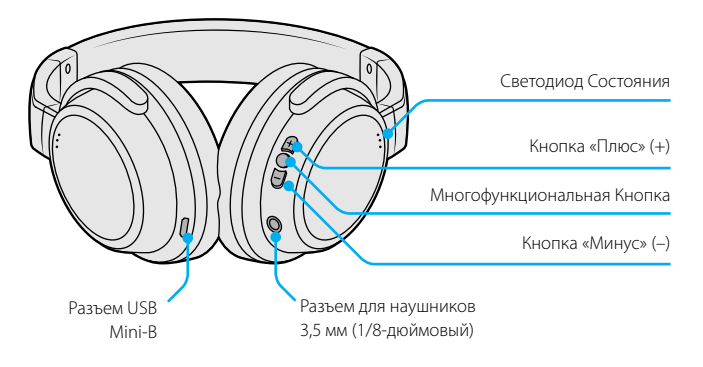

# <span id="page-55-1"></span>Сопряжение Беспроводных Наушников

Сопряжение наушников ML 80 требуется только при первом использовании. Металлоискатель EQUINOX автоматически подключается к наушникам при любом будущем использовании.

Повторное сопряжение будет необходимо, если к металлоискателю будет подключено другое беспроводное устройство (например, WM 08) или после сброса заводских настроек.

- **1.** Убедитесь, что Ваши беспроводные наушники выключены и находятся на расстоянии не более 1 метра (3 фута) от металлоискателя.
- **2.** Нажмите и удерживайте Многофункциональную кнопку на наушниках ML 80 до тех пор, пока не будут слышны два восходящих тона, а мигание Светодиода чередуется, синим и красным цветом.
- **3.** Нажимайте кнопку «Беспроводное Аудио» сбоку на панели управления EQUINOX в течение 5 секунд, пока иконка «Беспроводное Аудио» не начнет быстро мигать.

*При первом использовании металлоискателя EQUINOX или после сброса заводских настроек короткое нажатие кнопки «Беспроводное Аудио» немедленно запустит последовательность сопряжения.*

**4.** Металлоискатель EQUINOX сначала попытается соединиться с модулем WM 08 в течение 15 секунд, обозначенным иконкой «Беспроводное Аудио», мигающей на ЖК-дисплее.

Если WM 08 не будет найден в течение этого времени, металлоискатель EQUINOX попытается соединиться с наушниками Bluetooth® в течение 5 минут или до завершения сопряжения. Это означает, что на ЖК-дисплее мигает значок Bluetooth®.

Процесс Сопряжения может быть прерван в любое время, нажатием кнопки «Беспроводное Аудио».

**5.** Если соединение будет успешным, иконки Bluetooth® и «Беспроводное Аудио» на ЖК-дисплее будут оставаться включенными. Наушники будут подавать звуковой сигнал, а Светодиод Состояния будет мигать синим цветом один раз в 3 секунды.

Если сопряжение не будет осуществлено в течение 5 минут после его инициирования, наушники перейдут в режим ожидания..

### **Отключение Беспроводного Аудио**

Коротким нажатием кнопки «Беспроводное Аудио», когда оно еще активно, Вы отключите беспроводное аудио.

### **Иконки Подключения Беспроводных Наушников**

Эти иконки отображаются в правом верхнем углу ЖК-дисплея и показывают беспроводные аудио устройства, которые в настоящее время подключены к Вашему металлоискателю.

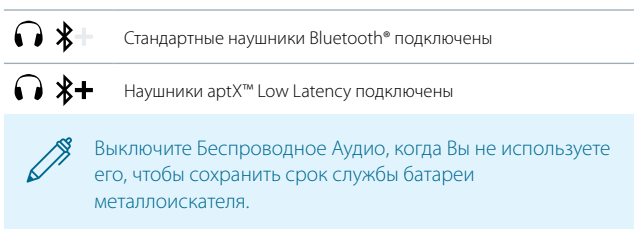

#### **Светодиод Состояния ML 80**

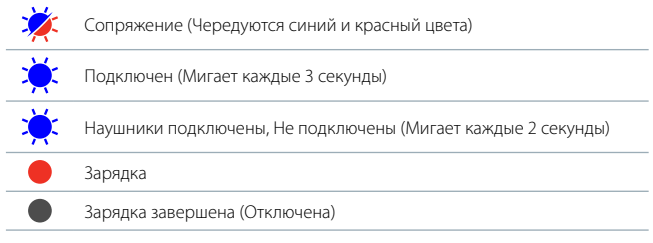

#### **Отмена Сопряжения Наушников ML 80**

Сопряжение беспроводных наушников может быть отменено следующими способами:

- Сброс заводских настроек металлоискателя
- Сброс заводских настроек наушников
- Попытка подключения другого беспроводного устройства того же типа (например, других наушников Bluetooth®). Невозможно одновременно использовать как наушники WM 08, так и Bluetooth®.

### Регулировка Громкости ML 80

Наушники ML 80 имеют собственный регулятор громкости, который не зависит от громкости самого металлоискателя.

Нажмите кнопки «Плюс» (+) или «Минус» (–) на наушниках, чтобы увеличить или уменьшить громкость.

<span id="page-56-0"></span>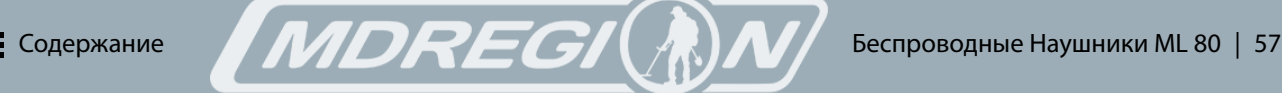

## Сброс Заводских Настроек ML 80

Сброс Заводских Настроек вернет наушники к заводским настройкам и отключит все сопряженные беспроводные устройства.

- **1.** Отключение наушников.
- **2.** Нажмите и удерживайте Многофункциональную Кнопку в течение приблизительно 10 секунд, пока наушники не издадут двойной звуковой сигнал и Светодиод Состояния замигает розовым цветом.
- **3.** Отпустите кнопку. Теперь наушники будут находиться в режиме сопряжения, при этом Светодиод будет мигать синим и красным цветами.

# <span id="page-56-1"></span>Зарядка Наушников ML 80

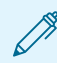

Рекомендуется использовать металлоискатель с полностью заряженными наушниками.

Наушники ML 80 имеют встроенный литий-ионный аккумулятор.

- **1.** Подключите входящий в комплект зарядный кабель к разъему USB наушников.
- **2.** Подключите другой конец кабеля к питающему порту USB-A.
- **3.** Светодиод Состояния загорится красным цветом и останется включенным во время зарядки.
- **4.** После полной зарядки аккумулятора Светодиод выключится.

# Дополнительный кабель ML 80

Наушники ML 80 поставляются с водонепроницаемым отсоединяемым дополнительным кабелем, который подключается к любому стандартному разъему для наушников 3,5 мм (1/8-дюймовый) для работы в проводном режиме.

В связи с этим Вы можете продолжить поиск, даже если аккумулятор наушников разряжен, подключив кабель от наушников к разъему для наушников на задней панели блока управления EQUINOX.

Этот кабель можно также использовать для подключения наушников к WM 08. WM 08 не имеет динамика и должен использоваться с проводными наушниками.

# Функции Звонка Смартфона

Наушники ML 80 могут быть сопряжены с двумя устройствами одновременно, поэтому Вы также можете соединить их с Вашим смартфоном. Однако прием звонка прерывает аудиосигнал поиска.

#### **Ответ на Звонок**

Когда поступает звонок, он будет слышен через наушники. Чтобы принять вызов, нажмите Многофункциональную кнопку.

#### **Отклонить /Игнорировать Звонок**

Чтобы отклонить /игнорировать входящий вызов, нажмите и удерживайте Многофункциональную кнопку в течение приблизительно 2 секунд, пока не услышите звуковой сигнал, затем отпустите кнопку.

#### **Завершить Звонок**

Нажмите Многофункциональную кнопку, чтобы завершить звонок.

### **Передача Звонка**

Нажмите Многофункциональную кнопку в течение 1 секунды, пока не услышите звуковой сигнал, чтобы перевести звонок из наушников на смартфон. Повторите эту процедуру, чтобы перевести звонок со смартфона на наушники.

### **Повторный Набор Последнего Номера с Наушников**

В режиме ожидания дважды нажмите Многофункциональную кнопку на наушниках.

Эта функция применима только к смартфонам с Bluetooth® handsfree. Функциональность будет зависеть от модели смартфона. Дополнительную информацию можете получить в руководстве пользователя смартфона.

# Музыкальные Функции Смартфона

Как только наушники ML 80 будут сопряжены со смартфоном, кнопки наушников можно использовать для дистанционного управления музыкальными функциями смартфона.

Если наушники ML 80 подключены к телефону, который воспроизводит музыку, а затем подключены к металлоискателю, звуковые сигналы металлоискателя автоматически отключаются во время воспроизведения музыки.

### **Воспроизведение Музыки /Пауза**

Нажмите Многофункциональную кнопку для воспроизведения приостановленной музыки.

Нажмите Многофункциональную кнопку, чтобы приостановить воспроизведение музыки.

Воспроизведение музыки сопровождается постоянным свечением Светодиода Состояния.

### **Следующий/Предыдущий трек**

Нажмите и удерживайте кнопку «Минус» (–) в течение 2 секунд, чтобы воспроизвести следующий звуковой трек.

Нажмите и удерживайте кнопку «Плюс» (+) в течение 2 секунд, чтобы воспроизвести предыдущий звуковой трек.

#### **Регулировка Громкости**

Нажмите кнопку «Плюс», чтобы увеличить громкость на один шаг. При достижении максимальной громкости появится высокий тон.

Нажмите кнопку «Минус», чтобы уменьшить громкость на один шаг. При достижении минимальной громкости появится низкий тон.

<span id="page-57-0"></span>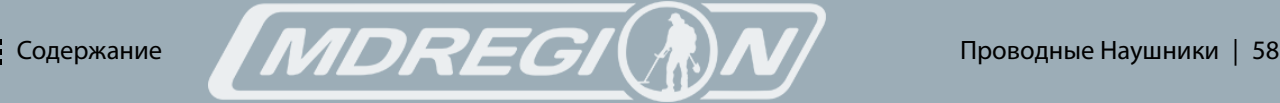

# **Проводные Наушники**

Серия металлоискателей EQUINOX совместима с любыми стандартными проводными наушниками. Для подводного поиска имеются также дополнительные водонепроницаемые наушники.

# Подключение Проводных Наушников

Металлоискатель EQUINOX 600 поставляется с проводными наушниками. Любые стандартные 3,5 мм (1/8-дюймовые) наушники также могут быть подключены к металлоискателю EQUINOX, однако диаметр наплавленного разъема наушников должен быть меньше 9 мм (0,35"), в противном случае он не поместится внутри водонепроницаемой розетки.

Беспроводные наушники ML 80 поставляются с дополнительным кабелем, который позволяет использовать наушники в качестве проводных.

- **1.** Открутите пластиковую пылезащитную крышку от разъема наушников на задней панели блока управления. Если разъем плотный, его можно ослабить с помощью небольшой монетки.
- **2.** Подключите наушники к разъему для наушников.
	- Иконка «Наушники» появится в правом верхнем углу ЖК-дисплея металлоискателя.

Если наушники не используются, убедитесь, что пластиковая пылезащитная крышка на задней панели блока управления плотно прикручена.

6,35 мм (1/4-дюймовые) наушники могут использоваться с EQUINOX через адаптер для наушников, доступный в качестве аксессуара.

# Подключение Водонепроницаемых Наушников

Оба металлотскателя EQUINOX 600 и 800 являются водонепроницаемыми и могут быть полностью погружены на глубину до 3 метров (10 футов).

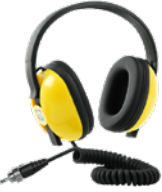

Водонепроницаемые наушники EQUINOX компании Minelab должны использоваться для подводного поиска, так как они имеют

уникальный разъем, который образует водонепроницаемую изоляцию при применении с Вашим EQUINOX.

- **1.** Открутите пластиковую пылезащитную крышку от разъема наушников на задней панели блока управления. Если он плотный, его можно ослабить с помощью небольшой монетки.
- **2.** Убедитесь, что разъем для наушников и коннектор сухие и не содержат песка, пыли и грязи.
- **3.** Подключите наушники к разъему на задней панели блока управления.
- **4.** Аккуратно совместите удерживающее кольцо с резьбой разьема и соедините их вместе, чтобы не произошло нарушение нарезки резьбы.
	- Иконка «Наушники» появится в правом верхнем углу ЖК-дисплея металлоискателя.
- **5.** Слегка затяните удерживающее кольцо.

После подводного поиска перед отсоединением наушников убедитесь, что зона вокруг разъема сухая, без песка и грязи. Это предотвратит от попадания грязи и воды внутрь.

# Адаптер для Кабеля

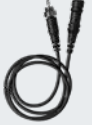

Адаптер для кабеля наушников 3,5 мм (1/8-дюймовых) до 6,35 мм (1/4-дюймовых) можно приобрести в качестве аксессуара.

Он подключает любые наушники диаметром 6,35 мм (1/4 дюйма) к Вашему металлоискателю или Модулю WM 08.

3,5 мм (1/4-дюймовый) конец Адаптера для Кабеля является водонепроницаемым при ввинчивании в водонепроницаемый разъем наушников EQUINOX.

3,5 мм (1/4-дюймовый) конец Адаптера для Кабеля является водонепроницаемым при ввинчивании в водонепроницаемый разъем наушников EQUINOX.

# Погружение в Воду Разъема для Наушников

Разъем для наушников на металлоискателе является водонепроницаемым и не будет поврежден при погружении в воду с пластиковой пылезащитной крышкой.

Однако, если вода попадет в разъем для наушников, это может привести к ложному поиску с наушниками. Если это произойдет, звуковой сигнал динамика металлоискателя прекратится и на ЖКдисплее появится иконка наушников.

Устраните это, удалив воду из разъема для наушников.

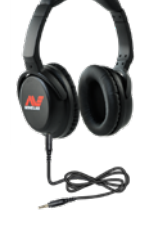

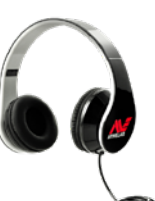

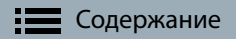

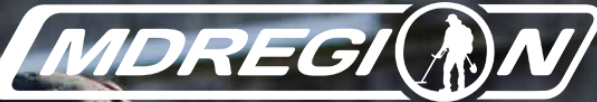

<span id="page-58-0"></span>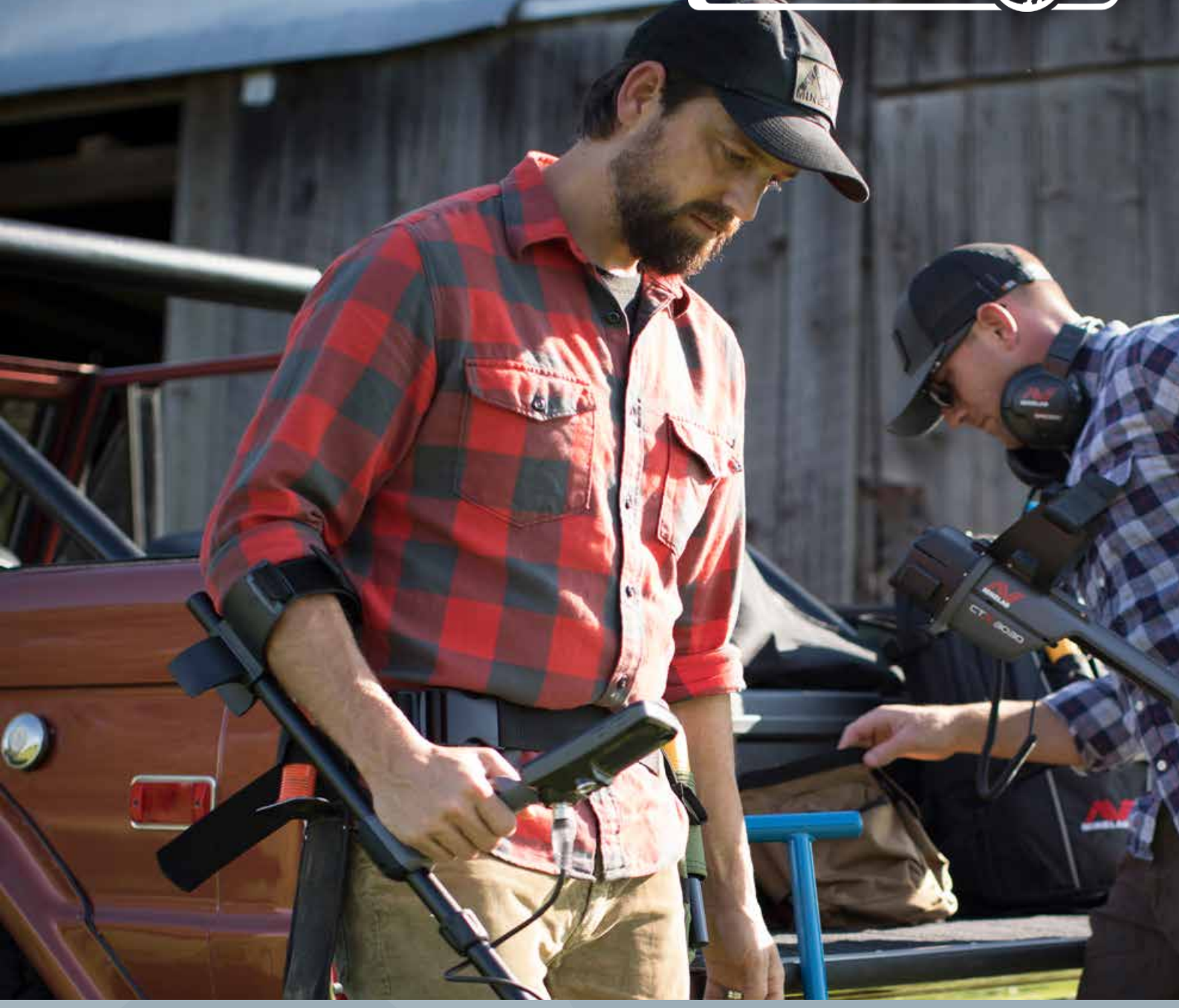

# **Уход и Безопасность**

В этом разделе содержится дополнительная информация о том, как ухаживать за металлоискателем EQUINOX, а также технические характеристики продукции.

# <span id="page-59-1"></span><span id="page-59-0"></span>**Аксессуары для металлоискателя EQUINOX**

Для повышения универсальности Вашего металлоискателя серии EQUINOX имеются ряд качественных аксессуаров. [Выйдите в Интернет, чтобы посмотреть весь диапазон аксессуаров.](https://minelab.com/equinox-accessories)

### Умные Катушки

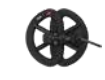

**Double-D Умная Катушка EQX 06** | Номер Детали 3011-033

Водонепроницаемая 6-дюймовая круглая Double-D катушка очень чувствительна к небольшим целям и идеально подходит для обнаружения кладов в местах с высоким содержанием мусора. Она также идеально подходит для проведения поиска в труднодоступных местах.

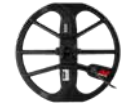

**Double-D Умная Катушка EQX 11** | Номер Детали 3011-0334 (Стандартная катушка EQUINOX 600 | 800)

Водонепроницаемая 11-дюймовая круглая Double-D катушка имеет хорошую универсальную производительность для общего поиска. Она обеспечивает хороший баланс между чувствительностью, весом и покрытием грунта.

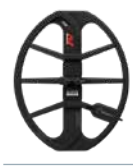

### **Double-D Умная Катушка EQX 15** | Номер Детали 3011-0335

Водонепроницаемая эллиптическая Double-D катушка размером 15 x 12 дюймов обеспечивает максимальную глубину для специализированной охоты за сокровищами. Она также отлично подходит для широкого покрытия грунта на открытых пространствах.

Все дополнительные катушки поставляются с защитной пластиной, двумя шайбами и пластиковой гайкой и болтом. Защитные пластины также имеются в наличии для индивидуальной покупки.

# Дополнительные Зарядные Устройства

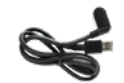

**USB-кабель для Зарядки с Магнитным Разъемом** | Номер Детали 3011-0368

Подключите к любому стандартного USB-порту питания, чтобы зарядить аккумулятор EQUINOX и аудио модуль WM 08.

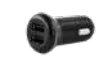

**2-стороннее Автомобильное Зарядное Устройство USB |** Номер Детали 3011-0375

Портативное 2-стороннее USB-зарядное устройство, которое подключается к стандартному разъему для зарядки автомобиля, чтобы Вы могли проводить зарядку в пути.

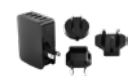

**4-стороннее Универсальное Зарядное Устройство Переменного Тока** | Номер Детали 3011-0374

Высокопроизводительное четырехстороннее USB-зарядное устройство с универсальным штепсельным разъемом.

# Аудио Аксессуары

комплект.

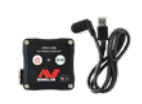

**Беспроводной Аудио Модуль WM 08** | Номер Детали 3011-0371 Имеет 3,5 мм (1/8-дюймовый) разъем для наушников, а также имеет гнездо с резьбой для использования с водонепроницаемыми наушниками EQUINOX. Обратите внимание, что сам модуль WM 08 не является водонепроницаемым. USB-кабель для зарядки с магнитным разъемом входит в

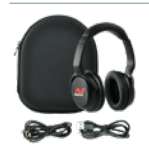

#### **Беспроводные Наушники ML 80 компании Minelab** | Номер Детали 3011-0370

Они используют стандартную технологию Bluetooth®, но также имеют улучшенную сверхбыструю технологию apt-X ™ Low Latency для минимальной временной задержки. Они также могут быть подключены непосредственно к гнезду для наушников металлоискателя для проводного использования с помощью прилагаемого дополнительного кабеля.

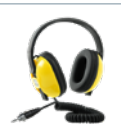

**Водонепроницаемые Наушники EQUINOX** | Номер Детали 3011-0372

Водонепроницаемые наушники EQUINOX с разъемом 3,5 мм (1/8 дюйма). Они также могут быть подключены к Беспроводному Аудио Модулю WM 08.

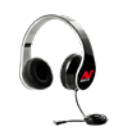

#### **Наушники (проводные) 3,5 мм /1/8-дюймовые** | Номер Детали 3011- 0364

Проводные наушники, которые подключаются к любому стандартному разъему 3,5 мм (1/8-дюймовому) для наушников.

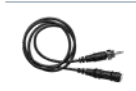

**Кабель Адаптера Наушников от 3,5 мм (1/8 дюйма) до 6,35 мм (1/4 дюйма)** | Номер Детали 3011-0369

Подключите любые наушники диаметром 6,35 мм (1/4 дюйма) к Вашему металлоискателю или Модулю WM 08 с помощью этого портативного адаптера.

# <span id="page-60-0"></span>**Техническое Обслуживание и Безопасность**

Металлоискатель EQUINOX - это высококачественный электронный прибор, тонко спроектированный и упакованный в прочный корпус. Правильный уход за Вашим металлоискателем имеет важное значение для обеспечения его постоянной надежной работы.

# Общий Уход за Металлоискателем и Аксессуарами

- Не используйте растворители для чистки. Используйте влажную тряпку с мягким мыльным моющим средством.
- Не оставляйте на чрезмерной жаре/холоде дольше, чем необходимо (например, в машине или на улице на ночь).
- Не подвергайте аксессуары, не указанные как водонепроницаемые, воздействию жидкости/ влаги или чрезмерной влажности.
- Не позволяйте детям играть с металлоискателем или аксессуарами, мелкими деталями, представляющими собой опасность удушья.
- Не открывайте и не повреждайте внутренние батареи.
- Утилизируйте батареи в соответствии с местными правилами.
- Обязательно заряжайте металлоискатель и аксессуары в соответствии с инструкциями в этом руководстве.
- Избегайте зарядки металлоискателя и аксессуаров в экстремальных температурных условиях.
- Не бросайте металлоискатель или аксессуары в огонь, так как это может привести к взрыву.
- Не вводите металлоискатель или аксессуары в контакт с острыми предметами, так как это может привести к царапинам и повреждению.

## Уход за Металлоискателем EQUINOX

- Мойте руки перед работой с металлоискателем после применения солнцезащитного крема или репеллентов для насекомых.
- Если вода попала в гнездо для наушников, его необходимо тщательно высушить с помощью сушилки с теплым воздухом, чтобы предотвратить появление коррозии и/или ложное обнаружение в результате подключения наушников.
- Смазка или жир для уплотнительного кольца не требуется для водонепроницаемой изоляции.
- Не используйте смазку на нефтяной основе для уплотнительного кольца, так как это может повредить водонепроницаемую изоляцию.
- Не оставляйте металлоискатель на чрезмерном холоде или жаре дольше, чем необходимо. Накрывайте его, когда не используете, это поможет его защитить. Не оставляйте его в нагретом автомобиле.
- Никогда не позволяйте металлоискателю соприкасаться с бензином/топливом или другими жидкостями на нефтяной основе.
- Избегайте попадания песка и гравия в штанги и крепежные детали (например, механизм хомута катушки и поворотные замки).
- Если верхняя или нижняя штанги заметно поцарапаны, тщательно протрите их влажной тряпкой.
- Промойте металлоискатель чистой водой после использования на пляже (мелководье или под водой).
- Убедитесь, что кабель катушки находится в хорошем состоянии и не подвергается чрезмерному напряжению.
- Соблюдайте меры предосторожности при транспортировке или хранении металлоискателя. Хотя металлоискатель изготовлен из материалов самого высокого качества и прошел тщательные испытания на прочность, экран дисплея может быть подвержен царапинам или серьезным повреждениям, если за ним не ухаживать должным образом.
- Не подвергайте металлоискатель воздействию экстремальных температур. Диапазон температур хранения составляет от -20°C до +50°C (-4°F до +122° F).

### Уход за Наушниками ML 80

- Проверьте местные законы, касающиеся использования смартфонов и наушников во время вождения. Если Вы используете наушники во время вождения, убедитесь, что Ваше внимание и фокус сконцентрированы на дороге, и Вы управляете автомобилем ответственным и безопасным способом.
- Наблюдайте за всеми знаками, требующими отключения электрических устройств или радиочастотного оборудования в определенных зонах. Это может включать больницы, взрывоопасные зоны и потенциально взрывоопасные места.
- Выключите наушники перед посадкой на самолет.
- Никогда не монтируйте и не храните наушники в зоне развертывания подушки безопасности, так как может возникнуть серьезная травма при развертывании подушки безопасности.
- Выключите наушники перед помещением их в карман или сумку. Если многофункциональная кнопка случайно активирована, Ваш смартфон может произвести непреднамеренный вызов, если он сопряжен.
- Не подвергайте наушники воздействию жидкости, влаги или влажности, поскольку наушники не являются водонепроницаемыми.
- Не подвергайте наушники воздействию экстремальных температур. Диапазон температур хранения составляет от 0 до +60°C (от 32°F до +140°F).

# <span id="page-61-1"></span><span id="page-61-0"></span>**Заводские Настройки**

Заводские настройки металлоискателя оптимизированы для удобства использования. Они помогут Вам начать успешный поиск при минимальной настройке.

# Профили Поиска Режима Поиска

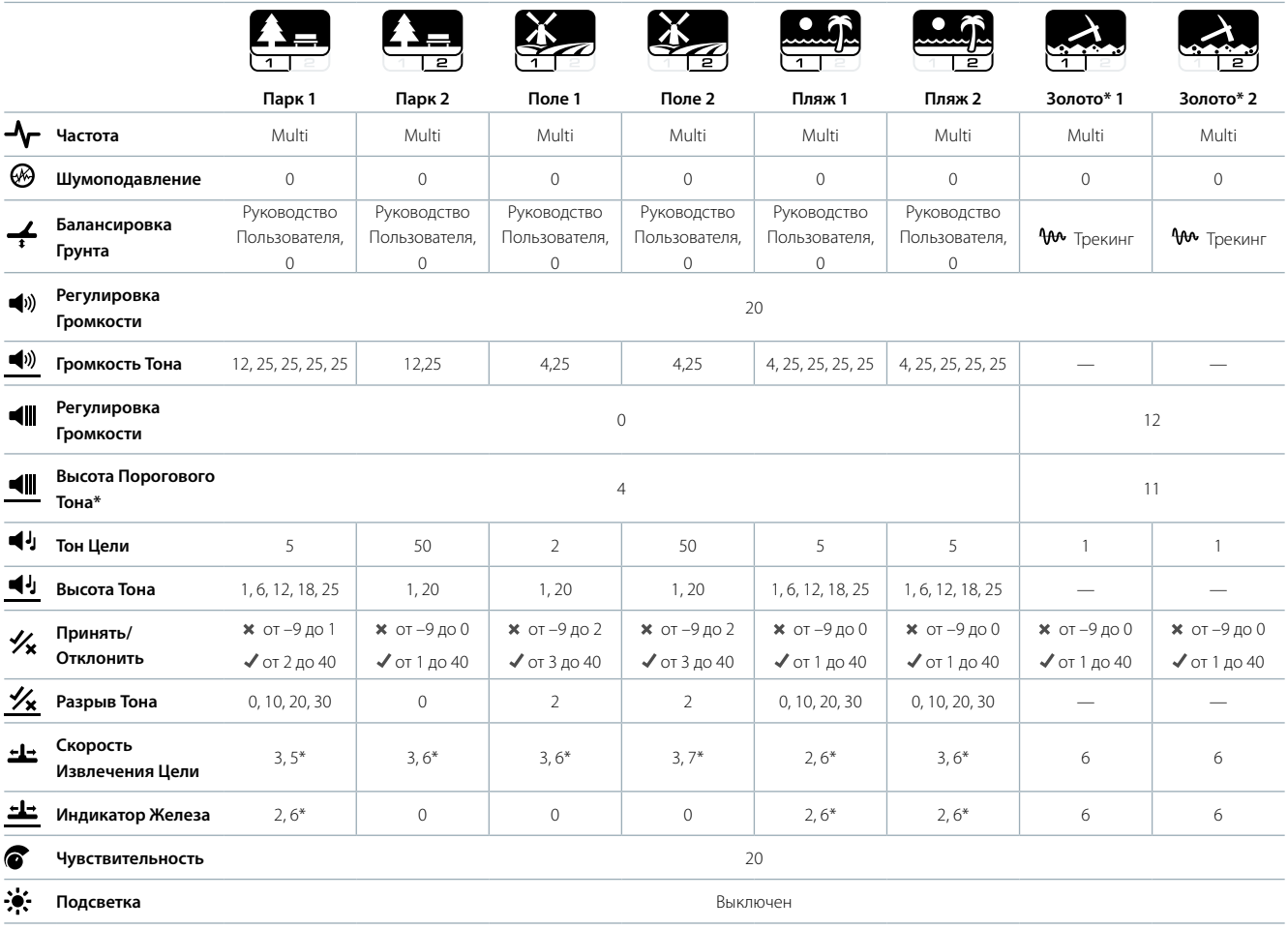

# 1, 2, 5 и 50 Предварительных Расширенных Настроек Тонов

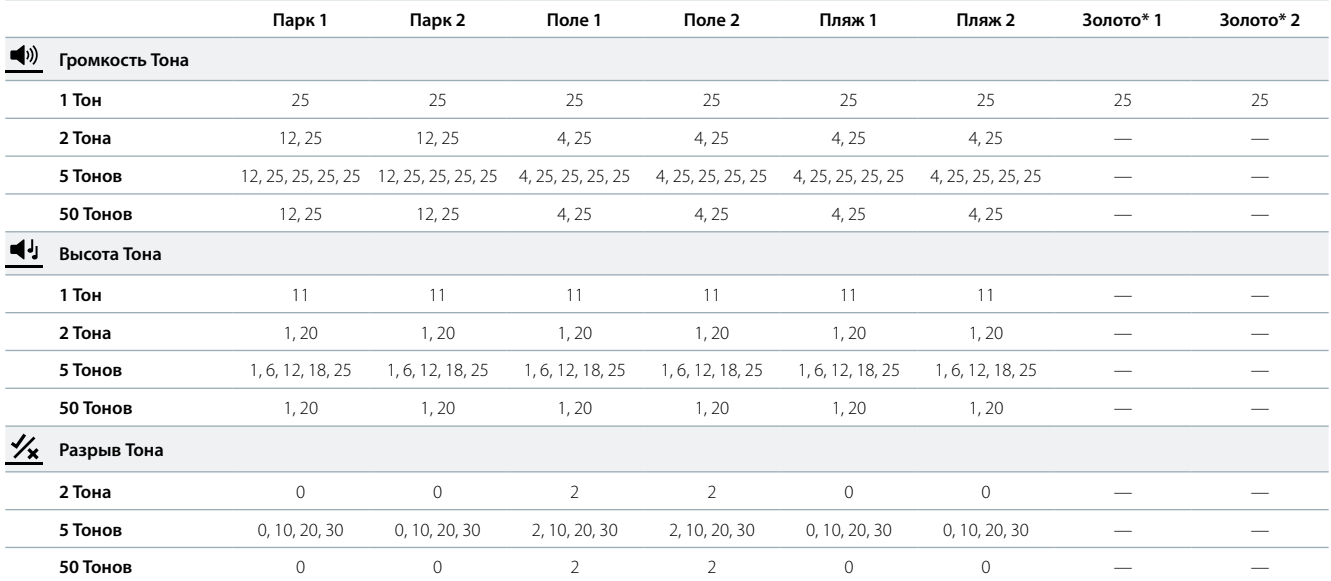

# <span id="page-62-0"></span>**Исправление Неисправностей**

Если у Вас возникли какие-либо из перечисленных проблем, сначала попробуйте воспользоваться рекомендациями, прежде чем обращаться в Официальный Сервисный Центр.

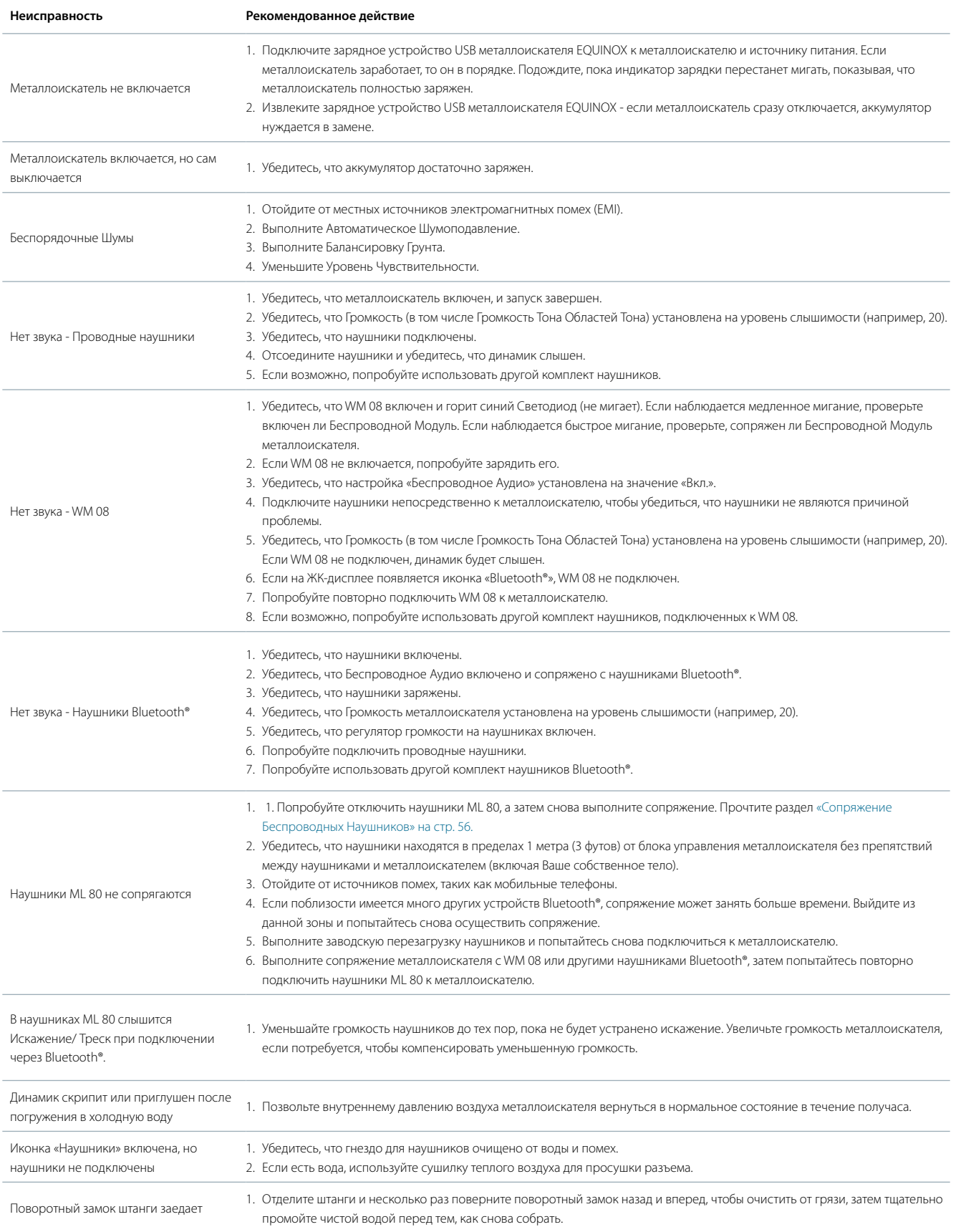

**3. Стандартный порт USB 2.0** 

Заряжайте аккумулятор EQUINOX используя зарядное устройство USB с максимальным выходным током 0,5A @ +5V (например стандартный USB 2.0 порт). В этом случае полная зарядка займет приблизительно 18

# <span id="page-63-1"></span><span id="page-63-0"></span>**Рекомендации по зарядке аккумулятора**

Используйте качественное зарядное устройство для зарядки Вашего металлоискателя.

### **1.Высококачественные 2A зарядные устройства**

Заряжайте аккумулятор EQUINOX используя зарядное устройство USB с минимальным выходным током 2A @ +5V (например Apple™ или Samsung™). В этом случае полная зарядка займет не более 4 часов.

#### **2. USB зарядные устройства Minelab**

Заряжайте аккумулятор EQUINOX используя USB зарядное устройство Minelab с минимальным выходным током 2A @ +5V. В этом случае полная зарядка займет не более 4 часов.

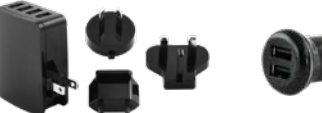

*(Артикул: 3011-0374 4-стороннее Универсальное Зарядное Устройство Переменного Тока)*

*(Артикул: 3011-0375 2-стороннее Автомобильное Зарядное Устройство USB)*

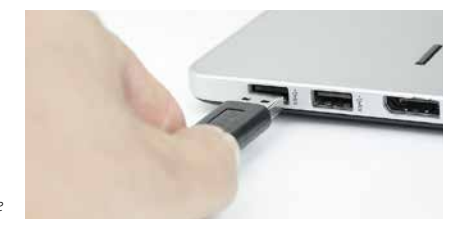

### **ВНИМАНИЕ! Не применяйте зарядные устройства со средним выходным током.**

Например сертифицированные USB зарядные устройства (Например Apple™ или Samsung™), c зарядным током 1A @ +5V. Использование таких зарядных устройств, как правило, приводит к срабатыванию их внутренней защиты. Это может привести к неполному заряду металлоискателя.

В несертифицированных USB зарядных устройствах низкого качества с током 1A @ +5V может отсутствовать необходимая защита. Использование такого устройства может привести к его повреждению.

Важно убедиться, что Вы используете качественное сертифицированное зарядное USB устройство для зарядки аккумулятора EQUINOX.

часов.

Некоторые USB устройства могут не иметь сертификации по стандартам безопасности (например C-Tick, CE, EAC, UL/ETL) и в результате не иметь соответствующих внутренних защит или не обеспечивать заявленный выходной ток (например дешевые устройства приобретенные через интернет).

**Убедитесь в наличии одного из следующих символов на зарядном устройстве, которое Вы собираетесь использовать для зарядки EQUINOX:**

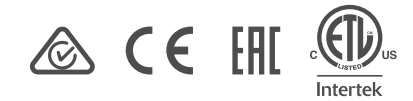

Компания Minelab Electronics Pty Ltd (Minelab) или любая из связанных с ней организаций ни в коем случае не несут ответственности за любые прямые, непрямые, случайные, особые, косвенные убытки или потери в отношении имущества или жизни, которые возникают или связаны с зарядкой устройства EQUINOX компании Minelab с помощью аксессуара для зарядки, который соответствует соответствующим требованиям CE, C-Tick, EAC, UL / ETL или другим правилам соблюдения требований внутри страны, или если он не соответствует стандартам качества и сертификации, описанным в этой рекомендации. Название и логотипы Apple являются зарегистрированными товарными знаками, принадлежащими Apple, Inc. Название и логотипы SAMSUNG являются зарегистрированными товарными знаками, принадлежащими SAMSUNG.

# <span id="page-64-0"></span>**Коды Ошибок**

Некоторые дефекты металлоискателя отображаются кодом ошибки на Дисплее Идентификатора Цели.

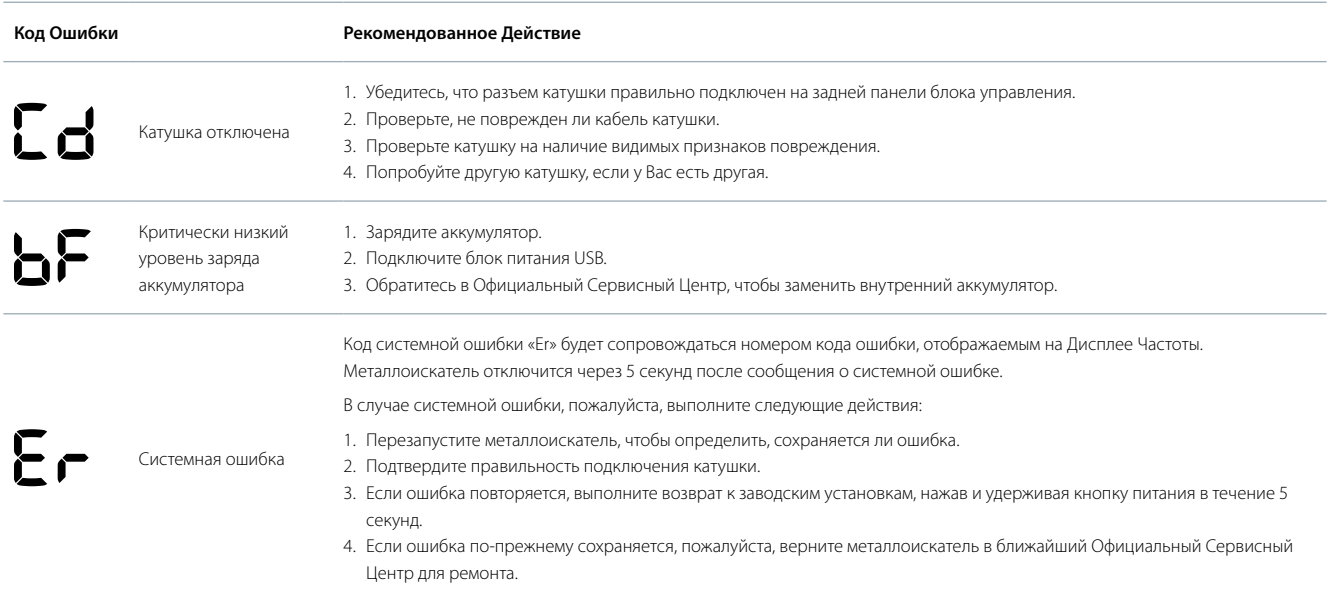

# <span id="page-65-0"></span>**Технические характеристики**

### Технические Характеристики Металлоискателя EQUINOX

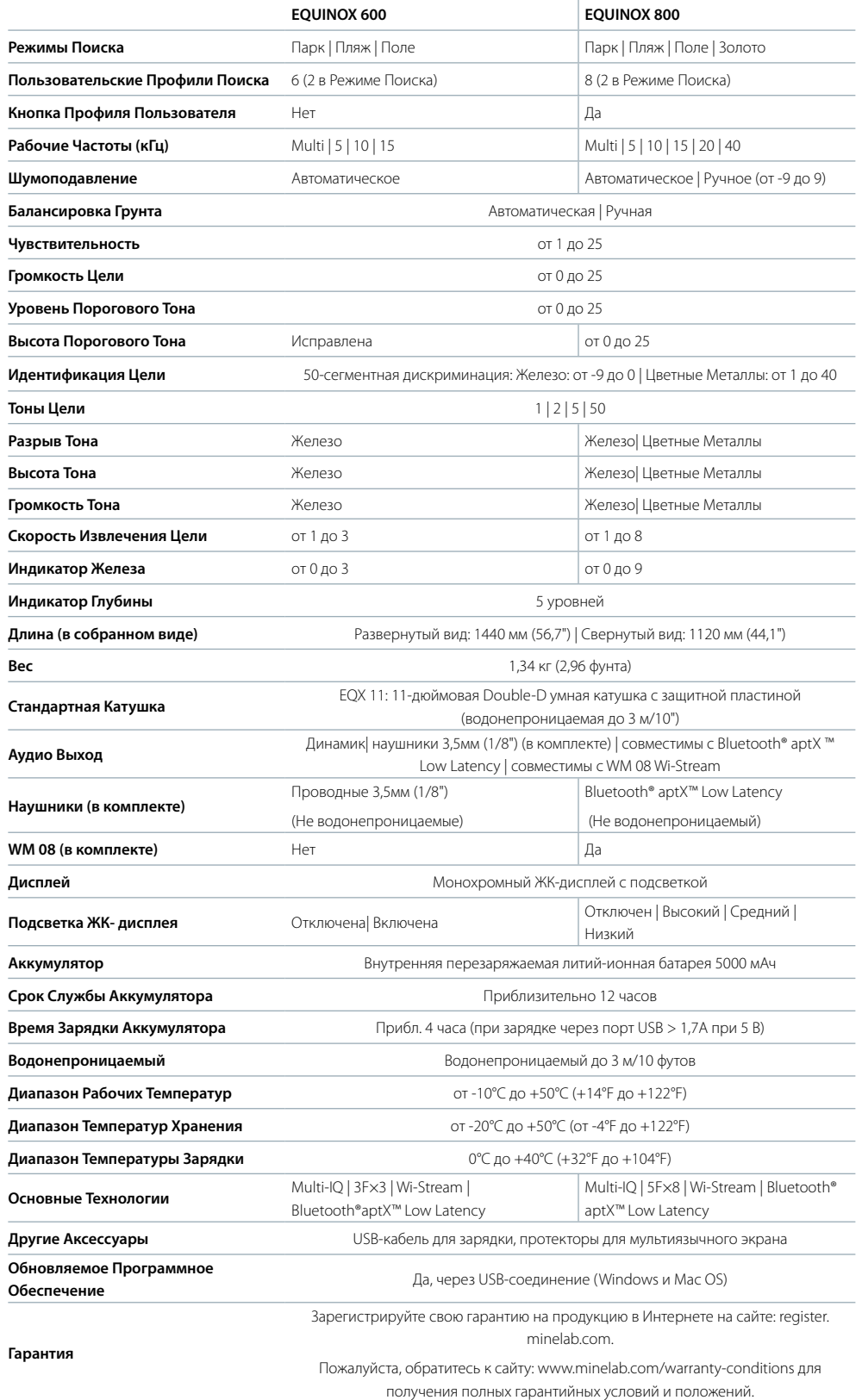

Компания Minelab оставляет за собой право реагировать на текущий технический прогресс, внося изменения в дизайн, оборудование и технические возможности в любое время.

Для получения самых последних технических характеристик для металлоискателей EQUINOX 600 и 800 посетите сайт: www.minelab.com.

### <span id="page-66-0"></span>Технические Характеристики WM 08

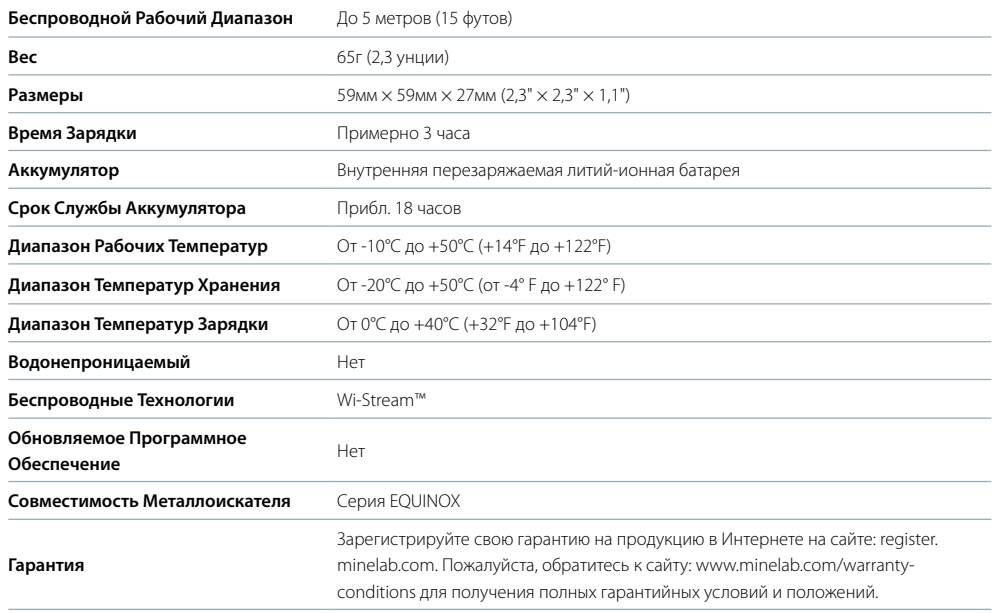

# Обновления Программного Обеспечения

Металлоискатель серии EQUINOX может принимать обновления программного обеспечения через USB и XChange 2 (совместим с Windows или Mac OS).

Посетите сайт: www.minelab.com для получения обновленного Программного Обеспечения EQUINOX и инструкций по установке.

# Технические Характеристики Беспроводных Наушников ML 80

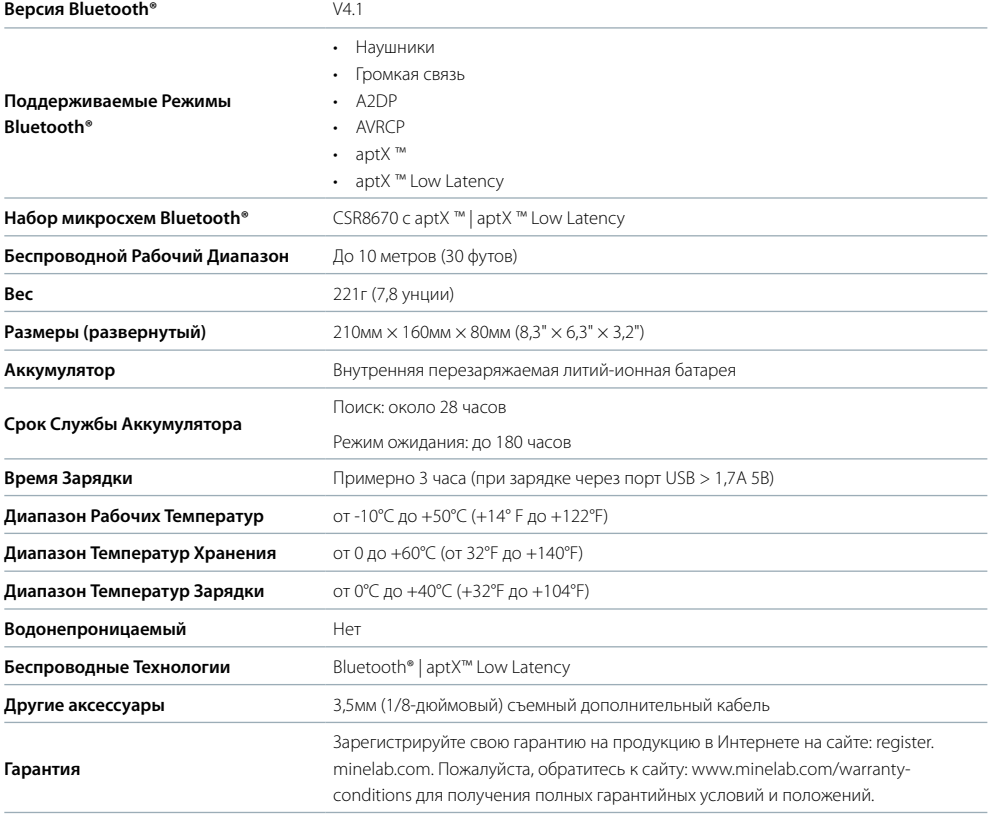

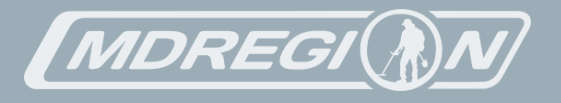

### **ВНИМАНИЕ:**

Перед сборкой, зарядкой или использованием Вашего металлоискателя в первый раз, пожалуйста, ознакомьтесь с важной юридической информацией и информацией о безопасности в этом руководстве пользователя.

Использование этого прибора детьми в возрасте до 8 лет запрещено.

Этот прибор может использоваться детьми в возрасте от 8 лет и старше, а также лицами с ограниченными физическими или умственными возможностями, если они находятся под надзором или их ознакомили с инструкциями по использованию прибора безопасным способом и им понятны связанные с этим опасности.

Дети без надзора родителей не должны чистить и ухаживать за прибором.

### **СООТВЕТСТВИЕ**

ЭТО УСТРОЙСТВО СООТВЕТСТВУЕТ ЧАСТИ 15 ПРАВИЛ FCC. ЭКСПЛУАТАЦИЯ ПРЕДПОЛАГАЕТ СЛЕДУЮЩИЕ ДВА УСЛОВИЯ: (1) ЭТО УСТРОЙСТВО НЕ МОЖЕТ ПРИВЕСТИ К ВРЕДНЫМ ПОМЕХАМ И (2) ДАННОЕ УСТРОЙСТВО ДОЛЖНО ПРИНИМАТЬ ЛЮБЫЕ ПОМЕХИ, ВКЛЮЧАЯ ПОМЕХИ, КОТОРЫЕ МОГУТ ПРИВЕСТИ К НЕЖЕЛАТЕЛЬНЫМ ОПЕРАЦИЯМ.

#### **Информация для Пользователя (Часть 15.105 FCC)**

#### **ПРИМЕЧАНИЕ: Устройства Класса B**

Данное оборудование было протестировано и признано соответствующим ограничениям для цифрового устройства Класса B в соответствии с частью 15 Правил FCC. Эти ограничения предназначены для обеспечения разумной защиты от вредных помех при установке в жилых помещениях.

Данное оборудование генерирует, использует и может излучать радиочастотную энергию и, если оно не настроено и не используется в соответствии с инструкциями, может вызывать вредные помехи для радиосвязи. Тем не менее, нет никакой гарантии, что помехи не будут возникать при каждой конкретной настройке. Если это оборудование вызывает вредные помехи для радио или телевизионного приема, что можно определить путем его включения и выключения, пользователь может попытаться устранить помехи одним или несколькими из следующих способов:

- Измените ориентацию или местоположение приемной антенны
- Увеличьте расстояние между оборудованием и приемником
- Подключите оборудование к розетке в цепи, отличной от той, к которой подключен приемник
- Проконсультируйтесь с дилером или опытным техником по радио/ телевидению для получения помощи

#### **Bluetooth® aptX ™ Low Latency**

Металлоискатель EQUINOX использует протокол Bluetooth® aptX ™ Low Latency сжатия звукового сигнала для обеспечения превосходного беспроводного звука.

### **ОТКАЗ ОТ ОТВЕТСТВЕННОСТИ**

Металлоискатель компании Minelab, описанный в этом руководстве, был специально разработан и изготовлен как качественный металлоискатель и рекомендуется для поиска кладов и золота в неопасных местах. Этот металлоискатель не предназначен для использования в качестве миноискателя или в качестве средства обнаружения действующих боеприпасов.

### **ПОЖАЛУЙСТА, ОБРАТИТЕ ВНИМАНИЕ**

Поскольку имеются разные варианты, доступные для этого металлоискателя, оборудование может изменяться в зависимости от Модели или деталей, заказанных вместе с Вашим металлоискателем. Некоторые описания и иллюстрации могут также отличаться (в этом руководстве) от точной Модели, которую Вы приобрели. Кроме того, компания Minelab оставляет за собой право реагировать на текущий технический прогресс, внося изменения в дизайн, оборудование и технические возможности в любое время.

Minelab®, EQUINOX®, Multi-IQ®, Wi-Stream ™, 5F×8™ и 3F×3™ являются товарными знаками компании Minelab Electronics Pty. Ltd.

Наименование и логотипы Bluetooth® являются зарегистрированными товарными знаками, принадлежащими Bluetooth SIG, Inc., и любое использование таких знаков компанией Minelab осуществляется по лицензии.

Qualcomm® aptX ™ является продукцией Qualcomm Technologies International, Ltd.

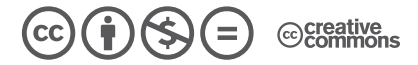

Эта работа лицензируется в соответствии с Creative Commons Attribution-NonCommercialNoDerivatives 4.0 International License.

Чтобы просмотреть копию этой лицензии, посетите сайт: **http://creativecommons.org/licenses/by-nc-nd/4.0/**

© MINELAB ELECTRONICS PTY LTD.

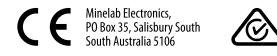

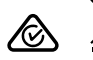

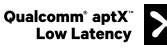

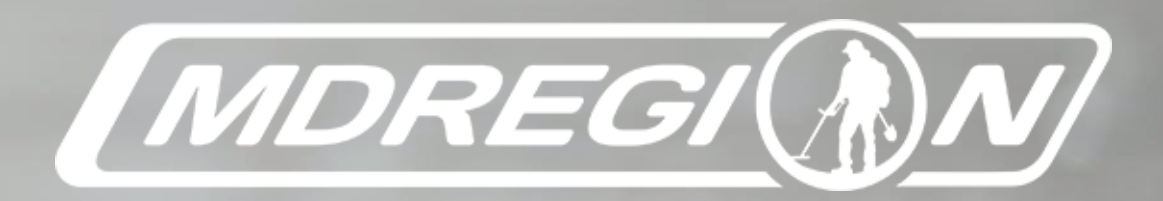

# www.minelab.com

#### **Австралия и Азия**

- $+ 61882380888$
- minelab@minelab.com.au ø

### **Европа и Россия**

- $+353 21 423 2352$
- minelab@minelab.ie

### **Северная, Южная и Центральная Америка**

- $+16304018150$
- minelab@minelab.com

### **Ближний Восток и Африка**

- $+97142549995$
- $\blacksquare$ minelab@minelab.ae